# **BAB III**

# **METODOLOGI PENELITIAN**

### **3.1 Sejarah SMK Kesehatan Bhakti Persada**

Berdasarkan data yang diterima dari pihak sekolah SMK Kesehatan Bhakti Persada Palembang, yang menjelaskan sejarah dari SMK Kesehatan Bhakti Persada Palembang yang berlokasi di Jl. Mayjend RM. Ryacudu No. 12 Kelurahan 8 Ulu Kecamatan Seberang Ulu I Palembang, berdasarkan surat keputusan pendirian SMK Kesehatan Bhakti Persada Palembang nomor 421.3/1182-SK/26.8/PN/2013, yang dibawah yayasan Masjid dan Pondok Pesantren Istighfar Sumatera Selatan dan ketua yayasan yaitu Bapak Samsyul Rizal, SKM,MM,M.Kes dan sekolah SMK Kesehatan Bhakti Persada Palembang di pimpin oleh Bapak Drs. Dahri Amarullah, SH dari tahun 2013 dan sampai dengan sekarang.

# **3.1.1 Visi SMK Kesehatan Bhakti Persada**

### **"UNGGUL DALAM PRESTASI TELADAN DALAM PERILAKU"**

- 1. Membaca doa sebelum dan sesudah pelaksanaan pembelajaran
- 2. Melaksanakan sholat berjamaah setiap hari secara bergilir
- 3. Melaksanakan kegiatan rohis
- 4. Melaksanakan budaya mengucapkan salam ketika bertemu
- 5. Melaksanakan kegiatan membaca surat yasin pada hari jum'at
- 6. Melaksanakan kegiatan pembelajaran yang aktif, kreatif, efektif dan menyenangkan
- 7. Menyediakan bahan ajar yang lengkap
- 8. Menciptakan lingkungan belajar yang kondusif
- 9. Membudayakan minat baca di perpustakaan
- 10. Melaksanakan kegiatan jam tambahan
- 11. Mengikuti kegiatan lomba di bidang akademik
- 12. Melaksanakan kegiatan ekstra kulikuler
- 13. Melaksanakan kegiatan pengembangan diri
- 14. Mengikuti kegiatan porseni
- 15. Mengikuti kegiatan pidato
- 16. Mengikuti pelatihan-pelatihan tingkat sekolah maupun tingkat pusat

# **3.1.2 Misi SMK Kesehatan Bhakti Persada**

- 1. Mewujudkan kegiatan pembelajaran yang aktif,kreatif, efektif dan menyenangkan (PAKEM)
- 2. Mewujudakan pendidikan yang menghasilkan lulusan yang cerdas dan kompetitif
- 3. Mewujudkan tenaga pendidikan dan kependidikan yang kompeten
- 4. Mewujudkan pengembangan kurikulum sekolah yang baik dan tuntunan pendidikan normal
- 5. Menyediakan sarana dan prasana yang lengkap
- 6. Menyusun daftar piket kelas dan piket untuk siswa
- 7. Menyusun daftar piket guru
- 8. Membagikan wilayah piket umum masing-masing kelas
- 9. Menyediakan alat-alat kebersihan
- 10. Melaksankan lomba kebersihan antar kelas
- 11. Mengontrol kegiatan piket setiap pagi
- 12. Memanggil dan memberi sanksi kepada siswa yang tidak melaksanakan piket

#### **3.1.3 Struktur Organisasi**

Struktur organisasi digunakan untuk membantu merumuskan rencana kerja yang ideal sebagai pedoman untuk dapat mengetahui siapa bawahan dan atasan. Berikut ini pada Gambar 3.1 struktur organisasi SMK Kesehatan Bhakti Persada Palembang:

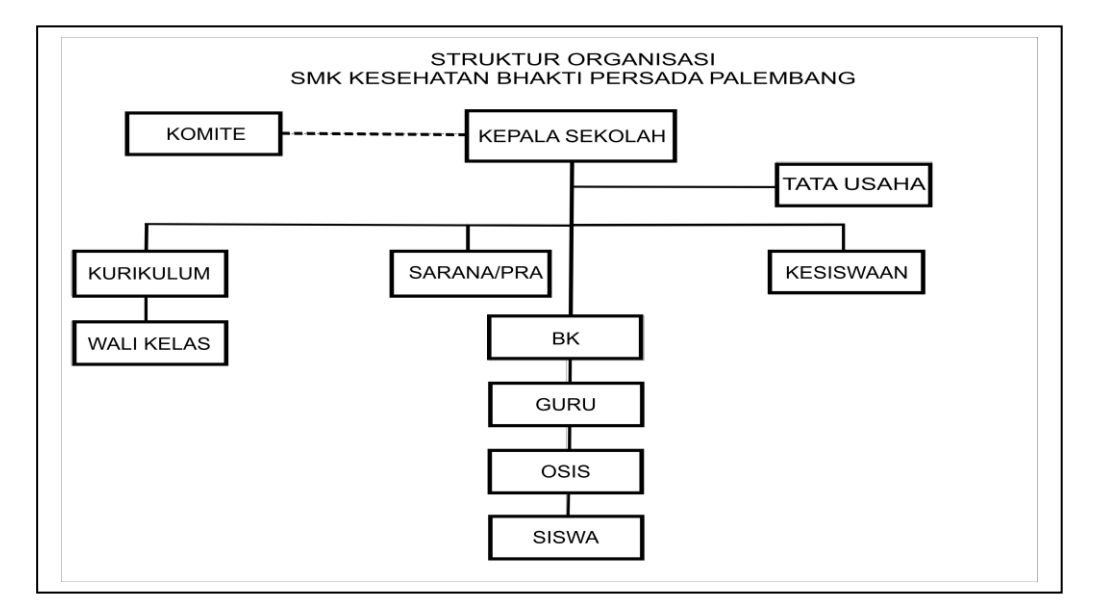

Sumber dari SMK Kesehatan Bhakti Persada Palembang Tahun 2013

#### **Gambar 3.1** Struktur Organisasi SMK Kesehatan Bhakti Persada

# **3.1.4 Tugas dan Wewenang**

Bagian ini menerangkan tentang jabatan oleh masing-masing bagian dan tugas serta tanggung jawab masing-masing berdasarkan jabatan

#### **a. Kepala Sekolah**

Bertanggung jawab sepenuhnya terhadap seluruh kegiatan sekolah, di sini kepala sekolah juga berperan sebagai Manager, Edukator, Leader Motivator dan juga Inovator. baik dari dalam maupun di luar, yaitu :

- 1. Menyusun program kerja sekolah.
- 2. Mengawasi proses belajar mengajar, pelaksanaan dan penilaian terhadap proses dan hasil belajar serta bimbingan dan konseling ( BK ).
- 3. Sebagai pembina kesiswaan.
- 4. Pelaksanaan bimbingan dan penilaian bagi para guru serta tenaga kependidikan lainnya.
- 5. Penyelenggaraan administrasi sekolah yaitu meliputi administrasi ketenagaan, keuangan, kesiswaan, perlengkapan dan kurikulum.
- 6. Pelaksanaan hubungan sekolah dengan lingkungan sekitar dan atau masayarakat.

### **b. Wakil Kepala Sekolah**

Wakil kepala sekolah membantu kepala sekolah dalam kegitan – kegiatan sebagai berikut :

- 1. Wakil Kepala Sekolah membantu Kepala Sekolah dalam segala kegiatan di sekolah
- 2. Menyusun rencana, pembuatan program kegiatan dan program pelaksanaan
- 3. Pengorganisasian
- 4. Ketenagakerjaan
- 5. Pengkoordinasian
- 6. Penilaian
- 7. Pengawasan
- 8. Pengidentifikasi dan pengumpulan data

# **c. Wakasek Bidang Kurikulum**

- 1. Menyusun pembagian tugas para guru.
- 2. Mengelola semua kegiatan belajar mengajar.
- 3. Menyusun jadwal evaluasi.
- 4. Menyusun kriteria untuk kenaikan kelas dan kurikulum.
- 5. Menyusun pelaksanaan UTS dan UAS.
- 6. Menyusun instrumen untuk kegiatan belajar mengajar.
- 7. Menyusun kegiatan ekstrakulikuler.

# **d. Wakasek Bidang Sarana/Pra**

- 1. Mencatat semua alat / barang yang masuk.
- 2. Mencatat alat laboratorium yang telah masuk.
- 3. Mencatat alat peraga olahraga.
- 4. Pengadaan sarana dan prasarana olahraga.
- 5. Penyusunan aturan anggaran sekolah.
- 6. Bertanggung jawab terhadap kelengkapan data sekolah secara keseluruhan

### **e. Wakasek Bidang Kesiswaan**

1. Mengatur pelaksanaan Bimbingan Konseling

- 2. Mengatur dan mengkoordinasikan pelaksanaan 7K (Keamanan, Kebersihan, Ketertiban, Keindahan, Kekeluargaan, Kesehatan dan Kerindangan)
- 3. Mengatur pelaksanaan Kurikuler dan Ekstra Kurikuler
- 4. Menyusun dan mengatur pelaksanaan pemilihan siswa teladan sekolah
- 5. Menyelenggarakan Cerdas Cermat, Olah Raga Prestasi
- 6. Menyeleksi calon untuk diusulkan mendapat beasiswa

# **f. Bidang Tata Usaha**

- 1. Menyusun program kerja tata usaha sekolah
- 2. Mengelola keuangan sekolah
- 3. Mengurus administrasi ketenagaan dan siswa
- 4. Pembinaan dan pengembangan karir para pegawai tata usaha sekolah
- 5. Mengkoordinasikan dan melaksanakan 7K
- 6. Menyusun laporan pelaksanaan kegiatan pengurusan ketata usahaan secara berkala

## **g. Tugas dan Fungsi Wali Kelas**

Membantu dan bertanggung jawab kepada kepala sekolah dalam:

- 1. Pengelolaan Kelas:
	- a. Tugas Pokok meliputi:
		- 1. Mewakili orang tua dan kepala sekolah dalam lingkungan pendidikan
		- 2. Meningkatkan ketaqwaan terhadap Tuhan Yang Maha Esa
		- 3. Membantu pengembangan keterampilan dan kecerdasan anak didik
- 4. Membina karakter, budi pekerti dan kepribadian anak didik
- b. Keadaan Anak Didik
	- 1. Mengetahui jumlah (Putra dan Putri) dan nama-nama anak didik
	- 2. Mengetahui identitas lain dari anak didik
	- 3. Mengetahui kehadiran anak didik setiap hari
	- 4. Mengetahui masalah-masalah yang dihadapi anak didik
- c. Melakukan Penilaian
	- 1. Tingkah laku anak didik sehari-hari di sekolah
	- 2. Kerajinan, Kelakuan, dan Kedisiplinan anak
- d. Mengambil Tindakan Bila Dianggap Perlu
	- 1. Pemberitahuan , pembinaan, dan pengarahan
	- 2. Peringatan secara lesan dan tertulis
	- 3. Peringatan khusus yang terkait dengan BP/Kepala Sekolah
- e. Langkah Tindak Lanjut
	- 1. Memperhatikan buku nilai rapor anak didik
	- 2. Memperhatikan keberhasilan/kenaikan anak didik
	- 3. Memperhatikan dan membina suasana kekeluargaan
- 2. Penyelenggaraan Administrasi Kelas, meliputi:
	- 1. Denah tempat duduk anak didik
	- 2. Papan absensi anak didik
	- 3. Daftar Pelajaran dan Daftar Piket
	- 4. Buku Presensi
	- 5. Buku Jurnal kelas
	- 6. Tata tertib kelas
- 3. Penyusunan dan pembuatan statistik bulanan anak didik
- 4. Pembuatan catatan khusus tentang anak didik
- 5. Pencatatan mutasi anak didik
- 6. Pengisian dan pembagian buku laporan penilaian hasil belajar

# **h. Tugas dan Fungsi Guru Pembimbing (BP/BK)**

Membantu Kepala Sekolah dalam kegiatan:

- 1. Penyusunan dan pelaksanaan program bimbingan dan konseling
- 2. Koordinasi dengan wali kelas dalam rangka mengatasi masalah-masalah yang dihadapi anak didik tentang kesulitan belajar
- 3. Membgerikan layanan dan bimbingan kepada anak didik agar lebih berprestasi dalam kegiatan belajar
- 4. Memberikan saran dan pertimbangan kepada anak didik dalam memperoleh gambaran tentang lanjutan pendidikan dan lapangan pekerjaan yang sesuai
- 5. Mengadakan penilaian pelaksanaan bimbingan dan konseling
- 6. Menyusun statistic hasil penilaian bimbingan dan konseling
- 7. Melaksanakan kegiatan analisis hasil evaluasi belajar
- 8. Menyusun dan melaksanakan program tindak lanjut bimbingan dan konseling
- 9. Menyusun laporan pelaksanaan kegiatan bimbingan dan koseling

# **i. Tugas dan Fungsi Guru**

Bertanggung jawab kepada Kepala Sekolah dalam melaksanakan kegitan belajar mengajar, meliputi:

1. Membuat kelengkapan mengajar dengan baik dan lengkap

- 2. Melaksanakan kegiatan pembelajaran
- 3. Melaksanakan kegiatan penilaian proses belajar, ulangan, dan ujian.
- 4. Melaksanakan analisis hasil ulangan harian
- 5. Menyusun dan melaksanakan program perbaikan dan pengayaan
- 6. Mengisi daftar nilai anak didik
- 7. Melaksanakan kegiatan membimbing (pengimbasan pengetahuan), kepada guru lain dalam proses pembelajaran
- 8. Membuat alat pelajaran/alat peraga
- 9. Menumbuh kembangkan sikap menghargai karya seni
- 10. Mengikuti kegiatan pengembangan dan pemasyarakatan kurikulum
- 11. Melaksanakan tugas tertentu di sekolah
- 12. Mengadakan pengembangan program pembelajaran
- 13. Membuat catatan tentang kemajuan hasil belajar anak didik
- 14. Mengisi dan meneliti daftar hadir sebelum memulai pelajaran
- 15. Mengatur kebersihan ruang kelas dan sekitarnya
- 16. Mengumpulkan dan menghitung angka kredit untuk kenaikan pangkat

## **3.2 Metode Penelitian**

Metodologi penelitian yang digunakan dalam penelitian ini menggunakan pendekatan kualitatif atau dapat disebut dengan penelitian kualitatif. Penelitian kualitatif dapat diartikan sebagai metode penelitian yang berlandaskan pada filsafat postpositivisme atau enterpretif, digunakan untuk meneliti pada kondisi obyek yang alamiah, (sebagai lawannnya adalah eksperimen) dimana peneliti sebagai instrumen kunci, teknik pengumpulan data dilakukan secara trianggulasi

(gabungan), analisis data bersifat induktif/kualitatif, dan hasil penelitian kualitatif lebih menekankan makna dari pada generalisasi. (Sugiyono, 2016:15)

### **3.3 Lokasi Penelitian**

Waktu penelitian ini dimulai pada bulan September 2018 sampai dengan bulan November 2018. Lokasi penelitian ini dilaksanakan pada SMK Kesehatan Bhakti Persada Palembang yang beralamat di Jl. Mayjen HM Ryacudu No.12, 7 Ulu, Seberang Ulu I, Kota Palembang, Sumatera Selatan 30111.

#### **3.4 Metode Pengumpulan Data**

Adapun metode pengumpulan data yang digunakan dalam meyelesaikan penelitian ini, antara lain :

#### **1. Wawancara** *(Interview)*

Merupakan suatu pengumpulan data yang dilakukan dengan cara tanya jawab atau dialog secara langsung dengan pihak-pihak yang terkait dengan penelitian yang dilakukan. Dalam hal ini penulis melakukan tanya jawab kepada siswa dan guru.

### *2.* **Pengamatan** *(Observasi)*

Yaitu metode pengumpulan data dengan cara mengadakan tinjauan secara langsung ke objek yang diteliti. Untuk mendapatkan data yang bersifat nyata dan meyakinkan maka penulis melakukan pengamatan langsung pada SMK Kesehatan Bhakti Persada Palembang.

### **3. Studi Pustaka**

Untuk mendapatkan data-data yang bersifat teoritis maka penulis melakukan pengumpulan data dengan cara membaca dan mempelajaribuku-buku, makalah ataupun referensi lain yang berhubungan dengan masalah yang dibahas

### **3.5 Metode Pengembangan Sistem**

Metode yang digunakan dalam pengembangan sistem ini adalah *Prototype model,* yaitu model pengembangan perangkat lunak yang memungkinkan adanya interaksi antara pengembang sistem dengan pengguna sistem, sehingga dapat mengatasi ketidakserasian antara pengembang dan pengguna. (Pressman, 2012:50).

Adapun model pengembangan *Prototype* digambarkan pada Gambar 3.2 berikut:

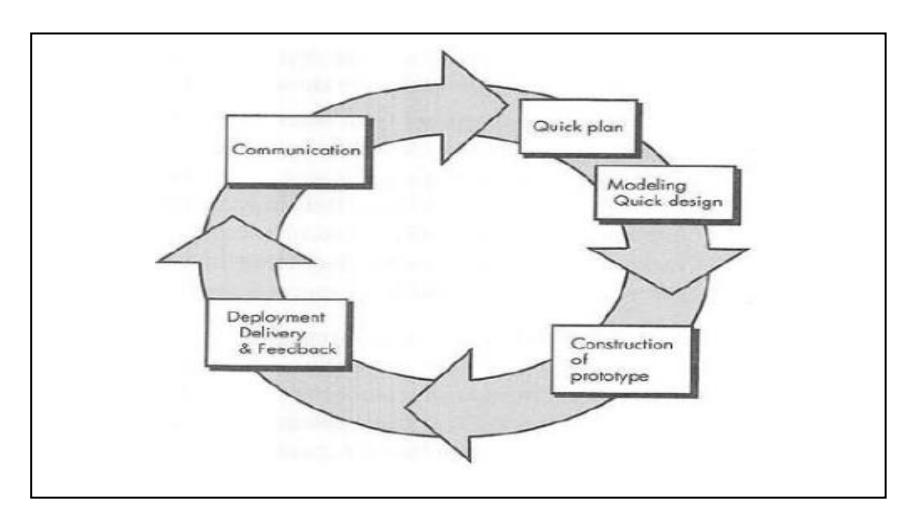

Sumber: (Roger S. Presman, 2012:51)

**Gambar 3.2** Model *Prototype*

#### Keterangan gambar:

#### 1. *Communication*/Komunikasi

Pada tahapan ini model *Prototype* guna mengidentifikasi permasalahnpermasalah yang ada serta informasi lain yang diperlukan untuk pengembangan sistem. Hal ini mempertegas bahwa perancangan suatu sistem dengan menggunakan model *Prototype* melakukan komunikasi kepada kepala sekolah, guru, dan admin TU agar dapat memenuhi keinginan dan harapan dari para pengguna.

### 2. *Quick Plan*/Perencanaan Secara Cepat

Pada tahapan ini dikerjakan dengan kegiatan penentuan sumberdaya, spesifikasi untuk pengembangan berdasarkan kebutuhan sistem dan tujuan berdasarkan pada hasil komunikasi yang dilakuakan agara pengembangan dapat sesuai dengan yang diharapakan review.

#### 3. *Modeling Quick Design*/Pemodelan Perencaan Secara Cepat

Pada tahapan selanjutnya ialah representasi atau menggambarkan model sistem yang akan dikembangkan seperti proses dengan perancangan menggunakan *UML* relasi antar-entitas yang diperlukan, dan perancangan antarmuka dari sistem yang akan dikembangkan.

#### 4. *Construction of Prototype*/Pembentukan Prototipe

Pada tahapan ini digunakan untuk membangun, menguji-coba yang dikembangkan. Proses instalasi dan penyajian *user-support* juga dilakukan agar sistem dapat berjalan dengan sesuai.

#### 5. *Deployment delivery & feedback*

Pada tahapan ini dibutuhkan untuk mendapatkan *feedback* dari pengguna, sebagai hasil evaluasi dari tahapan sebelumnya dan implementasi dari sistem yang dikembangkan.

### **3.5.1 Proses** *Evolusioner*

Proses Model *Evolusioner* adalah untuk mengembangkan perangkat lunak berkualitas tinggi dalam arti *Iteratif* atau berulang dan bersifat penambahan sedikit demi sedikit (*Inkremental*). Meski demikian, merupakan hal yang mungkin untuk menggunakan proses yang bersifat *Evolusioner* menekankan pada *Fleksibilitas*, perluasan, serta kecepatan pengembangan. Tantangan bagi pengembang perangkat lunak dan manajernya adalah menetapkan keseimbangan antara proyek yang bersifat kritis dan parameter-parameter produk dan kepuasan pelanggan (orang-orang yang memiliki perhatian khusus pada kualitas peangkat lunak) (Pressman, 2012:59). Pendekatan yang digunakan dalam model

#### **3.6 Kerangka Penelitian**

Kerangka penelitian merupakan suatu bentuk kerangka berpikir yang dapat digunakan sebagai pendekatan dalam pemecahan masalah. Agar Penelitian ini berjalan sesuai dengan yang direncanakan, perlu adanya kerangka penelitian. Pada penelitian ini penulis menggunakan tahapan pada model *prototype*. Berikut pada Gambar 3.3 merupakan kerangka penelitian dalam membangun sistem informasi akademik.

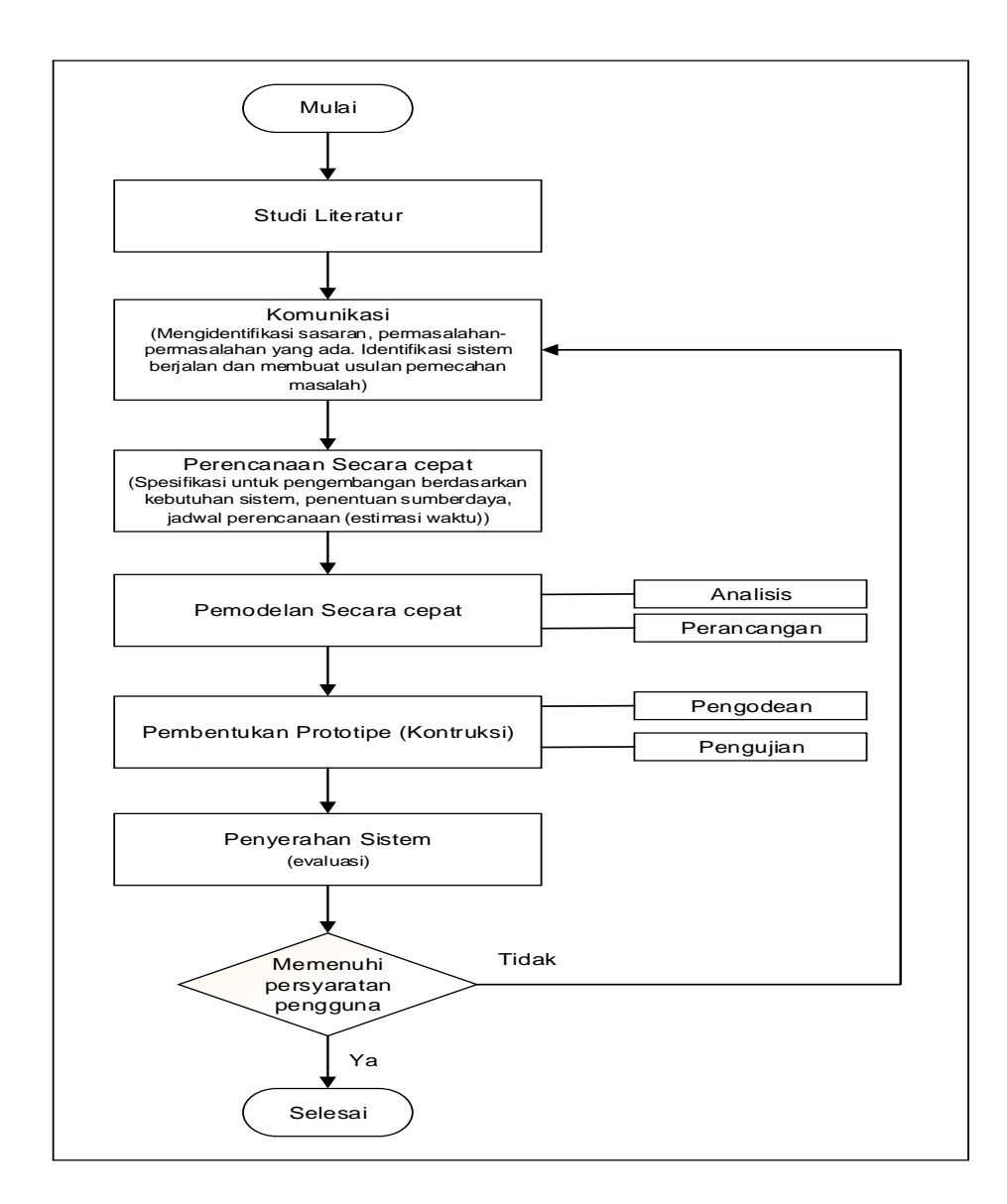

**Gambar 3.3** Kerangka Penelitian

#### **3.7 Komunikasi**

Komunikasi yang dilakukan menggunakan wawancara terhadap pihak SMK Kesehatan Bhakti Persada Palembang untuk mendapatkan gambaran umum dalam membuat sistem. Berdasarkan wawancara yang dilakukan pada pihak SMK Kesehatan Bhakti Persada Palembang saat ini memiliki beberapa permasalahan yaitu pendataan guru, data siswa yang masih manual yaitu mengetik melalui ms.excel yang kemudian data tersebut ditulis kembali di buku agenda kepegawaian dan buku induk siswa sehingga dalam pengumpulan data dari siswa dan pencarian data yang cukup lama. Permasalahan selanjutnya, sulitnya dalam mendapatkan mendapatkan informasi yang cepat karena sistem saat ini dalam menyampaikan informasi menggunakan media pengumuman dan mading. Prosedur penilaian siswa/i saat ini juga memiliki kendala yaitu perhitungan nilai yang msaih manual sehingga dalam pemberian nilai ke sekolah mengalami keterlambatan, hal itu karena guru terlebih dahulu mengambil format penilaian ke tata usaha setelah itu melakukan perhitungan nilai dan perhitungan nilai selesai, dan pembuatan jadwal pelajaran diolah oleh tata usaha dan baru dibagikan ke guru dan hal itu mempelambat informasi yang di dapat. Dalam pembuatan laporan pengumpulan data masih manual setelah data dikumpul maka akan diketika dibagian tata usaha hal ini menjadi lambat sebab menunggu data yang akan dikumpul dan pencarian data – data yang lama.

### **3.7.1 Identifikasi Sistem yang sedang Berjalan**

Komunikasi yang dilakukan menggunakan wawancara kepada pihak sekolah yang nantinya akan terlibat didalam sistem hal ini dilakukan agar mendapat gambaran umum dalam pembuatan sistem berdasarkan wawancara yang dilakukan pada pihak sekolah SMK Kesehatan Bhakti Persada saat ini memiliki permasalahan diantaranya pendataan siswa/i dan guru yang masih manual yaitu mengetik ms.excel yang kemudian dituliskan kembali di buku agenda kepegawaian dan buku induk siswa sehingga pengumpulan data siswa dan pencarian datayang cukup lama. Permasalahan selanjutnya sulit dalam mendapatkan informasi tentang jadwal pelajaran yang up to date karena sistem saat ini dalam menyampaikan berita masih menggunakan media pengumuman di tempelkan di mading. Prosedur penilaian siswa/i saat ini juga memiliki kendala yaitu perhitungan nilai yang masi manual sehingga dalam pemberian nilai kesekolah mengalami keterlambatan hal ini dikarenakan guru terlebih dahulu mengambil format penilaian ke tata usaha setelah itu melakukan perhitungan nilai.

#### **3.7.1.1 Pembuatan Jadwal Mata Pelajaran**

Setelah melakukan pengamatan dan wawancara langsung pada SMK Kesehatan Bhakti Persada Palembang dapat diketahui sistem yang sedang berjalan selama ini masih kurang efektif diantaranya sulitnya mendapatkan informasi yang cepat, tepat dan akurat tentang jadwal mata pelajaran. Pada proses jadwal mata pelajaran yang saat ini sedang berjalan. Wakil kurikulum mendata guru dan menyusun jadwal mata pelajaran untuk diserahkan kepada tata usaha kemudian tata usaha mengetik jadwal mata pelajaran, jadwal mata pelajaran yang diketik di arsipkan dan selanjutnya mengumumkan jadwal pelajaran di kantor dan menyerahkan langsung kepada guru, hal ini dapat terjadi lambat nya dalam informasi ke pihak guru dan sekolah. Pada Gambar 3.4 berikut gambaran alur sistem yang sedang berjalan pada SMK Kesehatan Bhakti Persada Palembang :

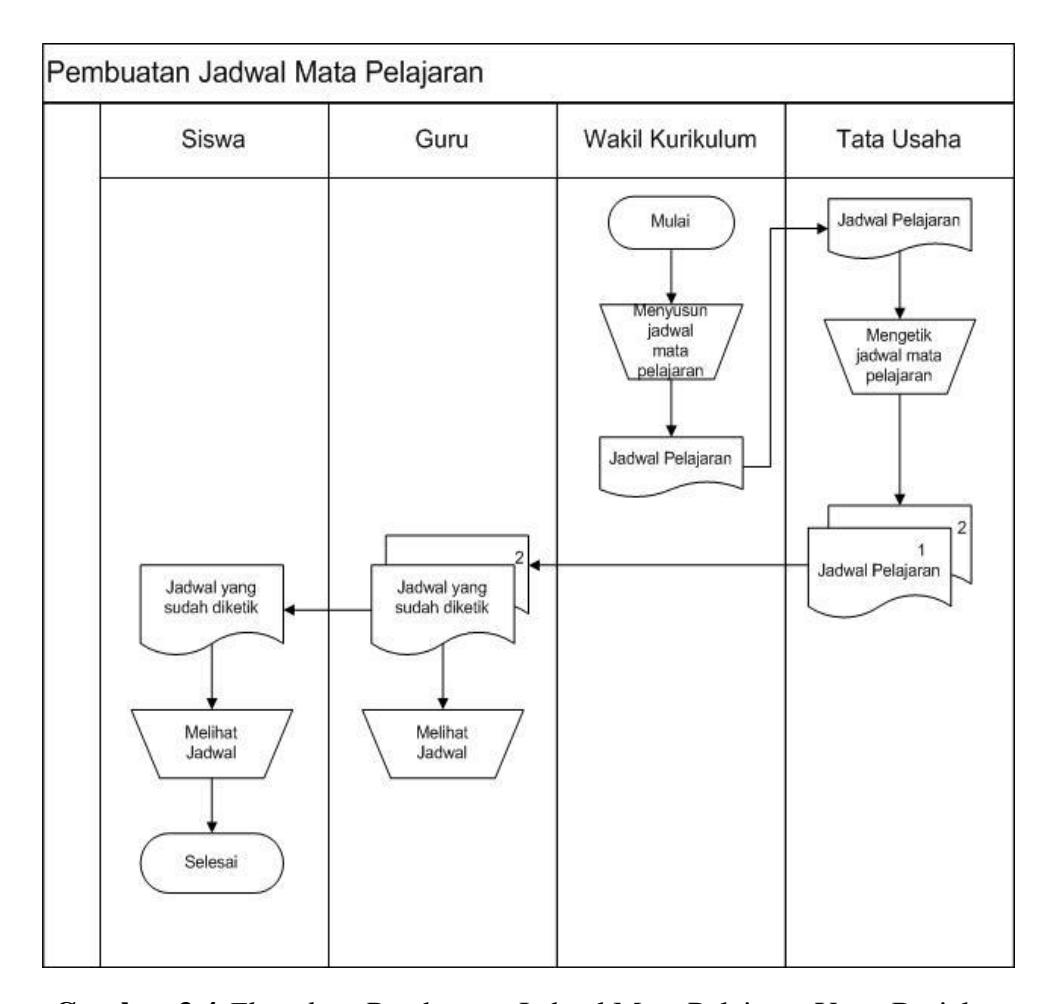

**Gambar 3.4** *Flowchart* Pembuatan Jadwal Mata Pelajaran Yang Berjalan

### **3.7.1.2 Pengolahan Nilai Siswa**

Proses penyimpanan penilaian siswa yang sedang berjalan yaitu Tata Usaha memberikan Form Penilaian kepada guru bidang studi yang akan mendata nilai siswa, yaitu nilai ulangan harian, nilai UTS, dan nilai UAS. Setiap guru menyerahkan nilai-nilai siswa kepada guru yang bersangkutan. guru mencatat seluruh nilai, Setelah seluruh data nilai siswa tercatat, guru akan membuat laporan nilai tiap akhir semester atau yang biasa disebut raport. guru menyerahkan laporan nilai (raport) tiap akhir semester pada saat pengambilan raport oleh orangtua siswa. guru juga memberikan laporan nilai siswa kepada bagian tata usaha. Pada

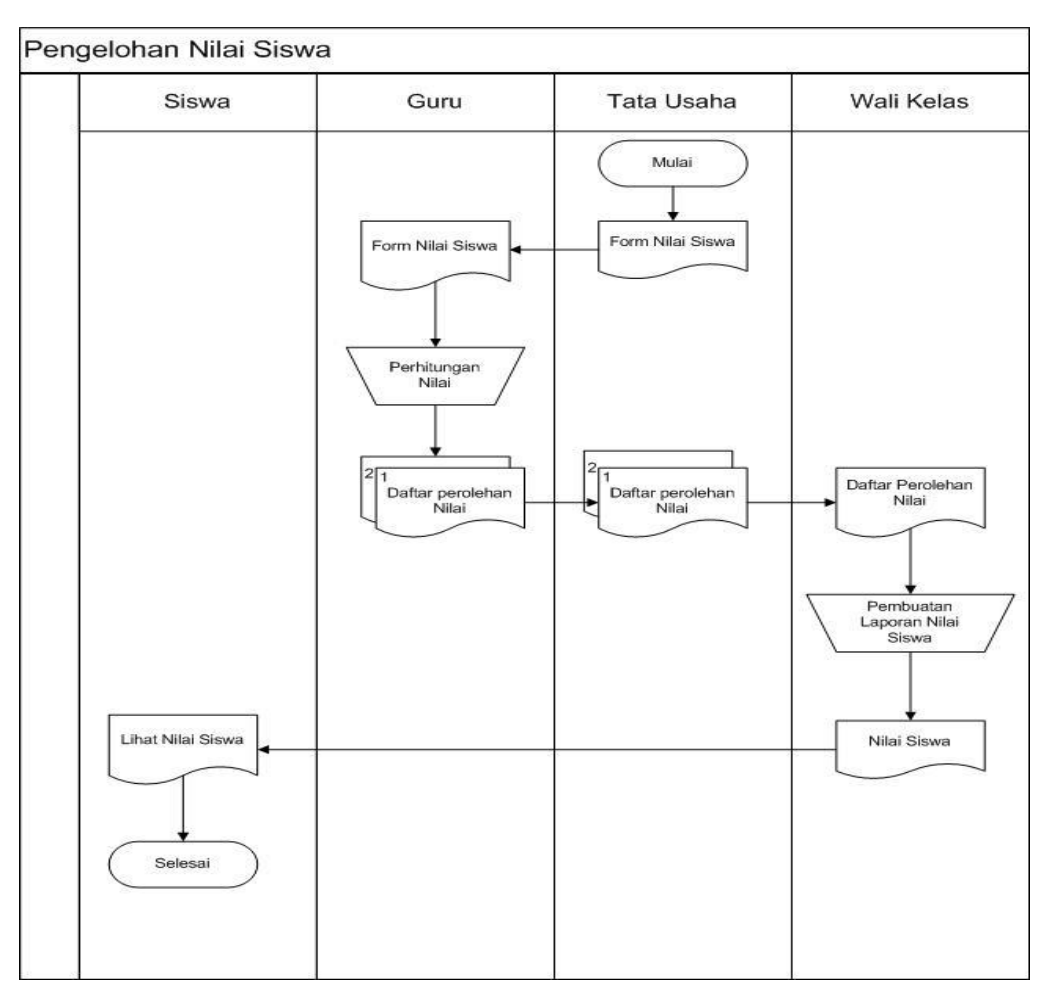

Gambar 3.5 berikut gambaran alur sistem yang sedang berjalan pada SMK Kesehatan Bhakti Persada Palembang :

**Gambar 3.5** *Flowchart* Pengolahan Nilai Siswa Yang Berjalan

### **3.7.1.3 Pendataan Guru**

Proses penyimpanan data guru yang sedang berjalan yaitu guru baru memberikan biodata ke bagian tata usaha, bagian tata usaha akan mencatat data guru baru tersebut. Setelah seluruh data guru, bagian tata usaha akan membuat laporan data seluruh guru yang masuk pada tahun ajaran baru. Bagian tata usaha akan menyerahkan data seluruh guru atau karyawan sekolah yang telah tercatat kepada kepala sekolah SMK Kesehatan Bhakti Persada Palembang.

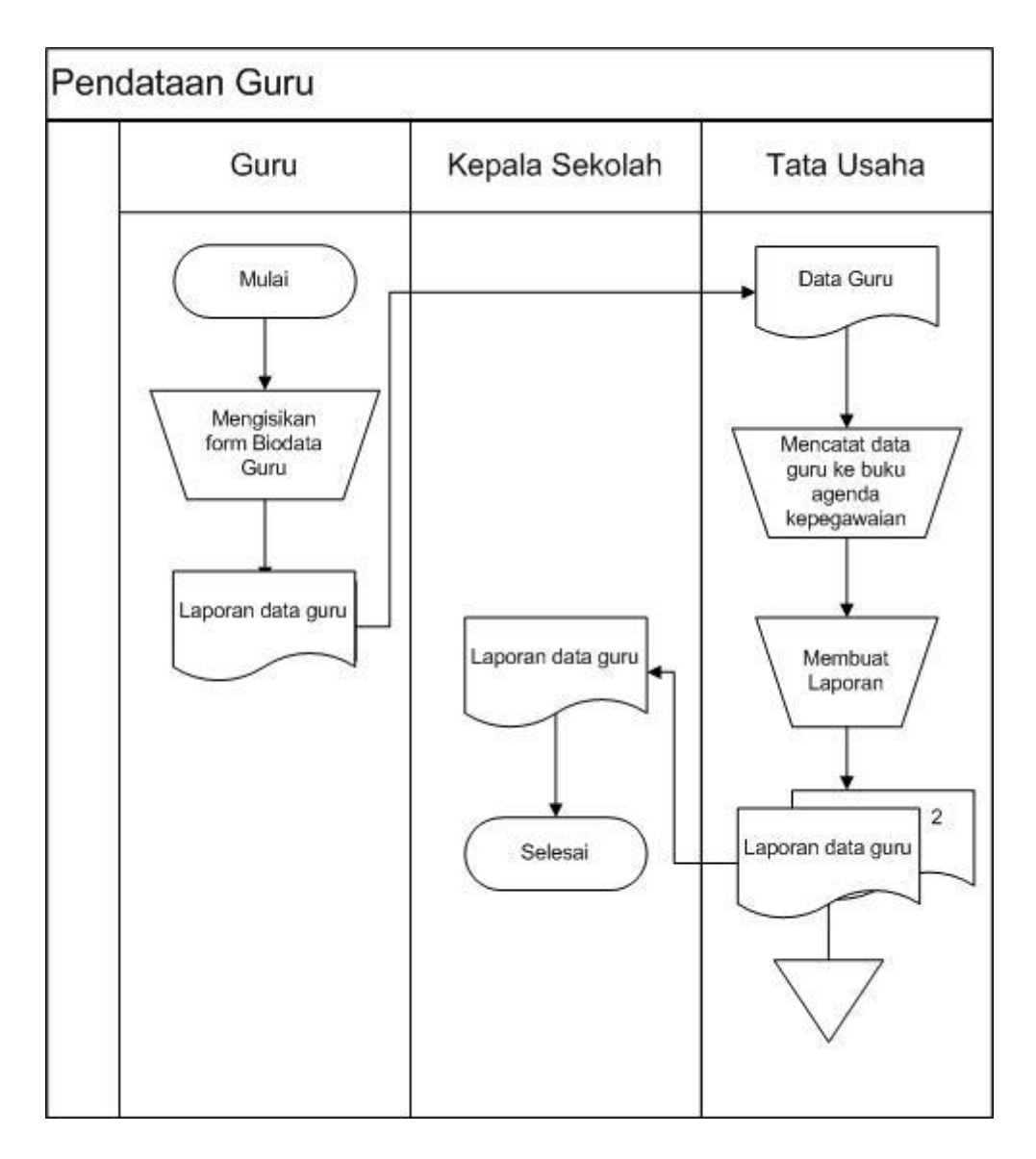

**Gambar 3.6** *Flowchart* Pendataan Guru Yang Berjalan

## **3.7.1.4 Pendataan Siswa**

Pada gambar 3.7 di jelaskan bahwa siswa mengisi data pribadi pada form siswa selanjutnya data siswa di serahkan ke wakil kurikulum, wakil kurikulum menyerahkan form data siswa yang telah di isi ke Tata Usaha untuk di tulis ke buku Induk Siswa. Berikut adalah gambaran alur sistem informasi data siswa.

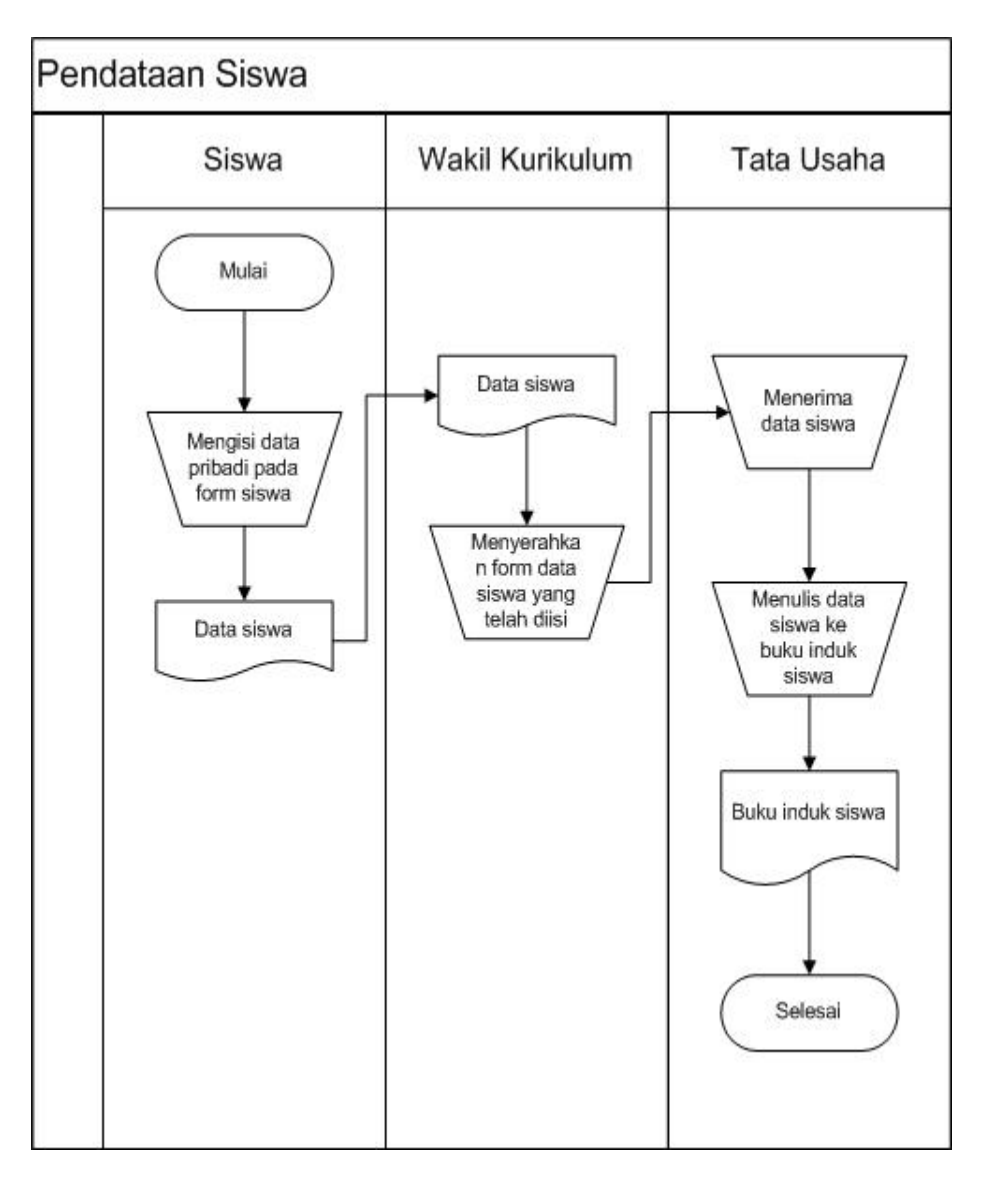

**Gambar 3.7** *Flowchart* Pendataan Siswa Yang Berjalan

# **3.7.2 Usulan Pemecahan Permasalahan**

Dari diuraikan pada sistem yang berjalan maka akan diberikan pemecahan masalah untuk membantu dalam proses akademik dan dapat mempercepat dan mempermudah dalam informasi akademik. Tabel 3.1 merupakan Tabel usulan pemecahan masalah, yaitu dijelaskan sebagai berikut:

| No | Masalah / Kendala                                                                                                    | Pemecahan Masalah                                                                                                    |  |  |  |  |  |  |  |  |  |  |
|----|----------------------------------------------------------------------------------------------------|----------------------------------------------------------------------------------------------------|--|--|--|--|--|--|--|--|--|--|
| 1  | Sulit mendapatkan informasi yang cepat,<br>tepat dan akurat                                                                                                    | Dibangun sebuah sistem informasi akademik<br>untuk menginformasikan jadwal, nilai siswa<br>s, data - data guru, dan siswa sehingga saat<br>sekolah membutuhkan<br>pihak<br>informasi<br>tentang jumlah siswa atau guru maupun<br>jadwal bisa mendapatkan informasi secara<br>cepat, tepat dan akurat karena semua data<br>sudah tersimpan disistem. dan juga grafik<br>untuk sekolah dalam mengambil keputusan<br>tentang guru, siswa. |  |  |  |  |  |  |  |  |  |  |
| 2  | Membutuhkan waktu dalam pencarian data<br>siswa dan guru                                                                                                    | Dibangun sebuah sistem akademik untuk<br>menampung data semua guru dan siswa<br>yang ada di sekolah smk kesehatan bhakti<br>sehingga tidak membutuhkan<br>persada<br>waktu yang lama dalam proses pencarian<br>data.                                                                                                    |  |  |  |  |  |  |  |  |  |  |
| 3  | Dalam penilaian lambat dalam memberikan<br>ke sekolah                                                                                                    | Dibangun sebuah sistem untuk menghitung<br>secara langsung dan tanpa harus menemui<br>pihak sekolah karna informasi nilai tersebut<br>sudah masuk di dalam sistem sehingga<br>mempercepat pekerjaan penilaian                                                                                                    |  |  |  |  |  |  |  |  |  |  |
| 4  | Dalam<br>pembuatan<br>masih<br>laporan<br>menggunakan<br>sistem<br>manual<br>yaitu<br>merekap data satu per satu dan lambat<br>dalam pengumpulan data yang akan di<br>buat laporan, sehingga perlu pembukuan<br>ulang | sebuah<br>Dibangun<br>sistem<br>saat<br>agar<br>pembuatan laporan tidak perlu rekap satu<br>per satu                                                                                                    |  |  |  |  |  |  |  |  |  |  |

**Tabel 3.1** Usulan Pemecahan Masalah

#### **3.8 Perencanaan Secara Cepat**

Perencanaan secara cepat dilakukan untuk mengetahui kebutuhan sistem baik kebutuhan secara fungsional maupun non fungsional, penentuan sumberdaya serta penjadwalan estimasi waktu yang dibutuhkan dalam pengerjaan Sistem Akademik Berbasis Web Menggunakan *Framework Laravel* Pada SMK Kesehatan Bhakti Persada Palembang.

# **3.8.1 Spesifikasi Kebutuhan Sistem**

Spesifikasi kebutuhan sistem adalah pernyataan tentang apa yang harus dikerjakan oleh sistem dan karakteristik apa yang harus dimiliki sistem. Dalam hal ini kebutuhan fungsional dan kebutuhan non fungsional untuk membuat Sistem Akademik Berbasis Web Menggunakan *Framework Laravel* Pada SMK Kesehatan Bhakti Persada Palembang

#### **3.8.1.1 Kebutuhan Fungsional**

Kebutuhan fungsional mendeskripsikan proses-proses yang dapat dilakukan di Sistem Akademik Berbasis Web Menggunakan *Framework Laravel*. Oleh karena itu berikut deskripsikan kebutuhan fungsional :

- 1. Sistem informasi akademik ini akan memberikan akses untuk setiap pengguna. Masing-masing pengguna bisa melakukan login disetiap kegiatan sesuai tugas masing-masing. Seperti *username* dan *password*. Hak akses ini diberikan kepada bagian admin, tata usaha, guru, siswa, wakil kurikulum, dan kepala sekolah.
- 2. Pada sistem ini admin dapat melakukan penginputan data, pnngeditan data dan pencarian data. Sistem ini dapat menginput data pengguna, data kelas, jurusan, data tahun ajaran dan data pengaturan. Pengeditan dilakukan untuk memperbaiki data jika terjadi kesalahan. Penghapusan data dilakukan jika data tidak digunakan atau diperlukan lagi. Pencarian data dilakukan untuk pencarian data yang dibutuhkan. Di sistem ini admin juga bisa mencetak laporan data guru, laporan data siswa, laporan jadwal pelajaran dan nilai.
- 3. Pada sistem ini tata usaha bisa menginput, mengedit dan menghapus data siswa, data guru.
- 4. Pada sistem siswa dapat melakukan lihat jadwal pelajaran, lihat nilai, cetak jadwal dan nilai**.**
- 5. Pada sistem guru dapat melakukan lihat jadwal dan input nilai.
- 6. Pada sistem wakil kurikulum dapat melakukan input jadwal pelajaran, input mata pelajaran dan input periode mapel.
- 7. Pada sistem admin dapat melihat laporan data siswa, laporan laporan jadwal pelajaran, laporan data guru, dan kepala sekolah dapat melihat grafik persentase nilai siswa dalam setiap kelas, guru yang sering memberi nilai rendah, minat siswa terhadap sekolah.

### **3.8.1.2 Kebutuhan Non Fungsional**

Kebutuhan non-fungsional untuk sistem yang dibangun mencakup kebutuhan perangkat keras *(hardware)* dan perangkat lunak (*software*) yang berdasarkan spesifikasi yang dibutuhkan agar sistem yang dibangun dapat diimplementasikan dan berjalan dengan sesuai untuk dapat membantu menjalankan sistem informasi akademik.

#### **a. Kebutuhan Perangkat Keras**

Perangkat keras yang digunakan dalam pembuatan sistem informasi administrasi data kependudukan berbasis web pada kelurahan Sako Palembang. Perangkat keras yang diperlukan, yaitu:

- 1. Laptop *Processor* Intel(R) Core(TM) i3-5005U CPU @ 2.00GHz 2.00 GHz
- 2. Monitor, spesifikasi yaitu layar 14 inc"
- 3. Harddisk 500 GB
- 4. RAM 4 GB
- 5. *Keyboard, mouse, printer* dan perangkat keras lainnya.

#### **b. Kebutuhan Perangkat Lunak**

Perangkat yang digunakan untuk mendukung kegiatan dari sistem komputer dalam pembuatan sistem ini, perangkat lunak yang digunakan adalah:

- 1. *Windows* spesifikasinya OS 10 Pro
- 2. Xampp V 3.2.2
- 3. Basis data yang digunakan MySQL
- 4. Bahasa pemrograman yang digunakan PHP *Framework Laravel*
- 5. Google Chrome
- 6. Sublime Text 3

#### **3.8.2 Penentuan Sumberdaya**

Penentuan sumberdaya untuk membangun Sistem Informasi Akademik Berbasis Web Menggunakan *Framework Laravel* yaitu, di SMK Kesehatan Bhakti Persada Palembang yang terkaitan dalam sistem siswa, guru, tata usaha, wakil kurikulum dan admin.

#### **3.8.3 Estimasi Waktu**

Untuk estimasi waktu didalam membangun Sistem Informasi Akademik Berbasi Web Menggunakan *Framework Laravel* (Stadikasus : SMK Kesehatan Bhakti Persada) tidak bisa untuk dipastikan secara pasti dikarenakan proses yang dilakukan secara bertahap namun ditargetkan bisa diselesaikan sampai bulan maret 2019. Berikut ini Tabel. 3.2 Jadwal Kegiatan Penelitian menggunakan metode pengembangan model *prototype*:

**Tabel 3.2** Estimasi Waktu

|                |                                                               | Jadwal Pelaksanaan |          |  |  |       |       |              |  |     |                |  |  |  |                             |  |  |  |      |  |  |  |      |                                   |  |  |
|----------------|---------------------------------------------------------------|--------------------|----------|--|--|-------|-------|--------------|--|-----|----------------|--|--|--|-----------------------------|--|--|--|------|--|--|--|------|-----------------------------------|--|--|
| <b>No</b>      | Tahapan Pekerjaan                                             | Januari            | Februari |  |  |       | Maret |              |  |     | April          |  |  |  | Mei                         |  |  |  | Juni |  |  |  | Juli |                                   |  |  |
|                |                                                               | 3                  | 4        |  |  | 2 3 4 |       | $\mathbf{1}$ |  | 2 3 | $\overline{4}$ |  |  |  | $1$   2   3   4   1   2   3 |  |  |  |      |  |  |  |      | 4   1   2   3   4   1   2   3   4 |  |  |
|                | Tahapan Komunikasi                                            |                    |          |  |  |       |       |              |  |     |                |  |  |  |                             |  |  |  |      |  |  |  |      |                                   |  |  |
|                | Komunikasi dengan staf tu di SMK Kesehatan Bhakti Persada     |                    |          |  |  |       |       |              |  |     |                |  |  |  |                             |  |  |  |      |  |  |  |      |                                   |  |  |
|                | Pengumpulan data dan informasi yang dibutuhkan                |                    |          |  |  |       |       |              |  |     |                |  |  |  |                             |  |  |  |      |  |  |  |      |                                   |  |  |
|                | Membuat sistem berjalan pada Akademik di SMK Kesehatan Bhakti |                    |          |  |  |       |       |              |  |     |                |  |  |  |                             |  |  |  |      |  |  |  |      |                                   |  |  |
|                | Persada Palembang                                             |                    |          |  |  |       |       |              |  |     |                |  |  |  |                             |  |  |  |      |  |  |  |      |                                   |  |  |
|                | Membuat usulan pemecahan masalah sistem yang berjalan pada    |                    |          |  |  |       |       |              |  |     |                |  |  |  |                             |  |  |  |      |  |  |  |      |                                   |  |  |
|                | Akademik di SMK Kesehatan Bhakti Persada Palembang            |                    |          |  |  |       |       |              |  |     |                |  |  |  |                             |  |  |  |      |  |  |  |      |                                   |  |  |
| $\overline{2}$ | Tahapan Perencanaan Secara Cepat                              |                    |          |  |  |       |       |              |  |     |                |  |  |  |                             |  |  |  |      |  |  |  |      |                                   |  |  |
|                | Perencanaan spesifikasi sistem berdasarkan kebutuhan pengguna |                    |          |  |  |       |       |              |  |     |                |  |  |  |                             |  |  |  |      |  |  |  |      |                                   |  |  |
|                | Membuat estimasi waktu                                        |                    |          |  |  |       |       |              |  |     |                |  |  |  |                             |  |  |  |      |  |  |  |      |                                   |  |  |
| 3              | <b>Tahapan Pemodelan</b>                                      |                    |          |  |  |       |       |              |  |     |                |  |  |  |                             |  |  |  |      |  |  |  |      |                                   |  |  |
|                | Membuat pemodelan perancangan sistem dengan menggunakan UML   |                    |          |  |  |       |       |              |  |     |                |  |  |  |                             |  |  |  |      |  |  |  |      |                                   |  |  |
|                | Membuat pemodelan perancangan sistem dengan menggunakan ERD   |                    |          |  |  |       |       |              |  |     |                |  |  |  |                             |  |  |  |      |  |  |  |      |                                   |  |  |
|                | Membuat pemodelan perancangan databasesistem                  |                    |          |  |  |       |       |              |  |     |                |  |  |  |                             |  |  |  |      |  |  |  |      |                                   |  |  |
|                | Membuat pemodelan perancangan antarmuka (interface) program   |                    |          |  |  |       |       |              |  |     |                |  |  |  |                             |  |  |  |      |  |  |  |      |                                   |  |  |
| 4              | Pembentukan Prototipe (Kontruksi)                             |                    |          |  |  |       |       |              |  |     |                |  |  |  |                             |  |  |  |      |  |  |  |      |                                   |  |  |
|                | Pengkodean program                                            |                    |          |  |  |       |       |              |  |     |                |  |  |  |                             |  |  |  |      |  |  |  |      |                                   |  |  |
|                | Pengujian program                                             |                    |          |  |  |       |       |              |  |     |                |  |  |  |                             |  |  |  |      |  |  |  |      |                                   |  |  |
| 5.             | Penyerahan Sistem                                             |                    |          |  |  |       |       |              |  |     |                |  |  |  |                             |  |  |  |      |  |  |  |      |                                   |  |  |
|                | Evaluasi                                                      |                    |          |  |  |       |       |              |  |     |                |  |  |  |                             |  |  |  |      |  |  |  |      |                                   |  |  |

Untuk estimasi waktu didalam Sistem Informasi Akademik Berbasi Web Menggunakan *Framework Laravel* (Stadi kasus : SMK Kesehatan Bhakti

Persada Palembang) dilakukan secara bertahap namun ditargetkan bisa diselesaikan sampai bulan Juli 2019.

### **3.9 Pemodelan**

Setelah tahap perencanaan, tahapan selanjutnya yaitu tahapan pemodelan, adapun pemodelan. Tahapan pemodelan atau desain sistem yang dibangun dibagi menjadi 4 bagian antara lain, membuat pemodelan perancangan sistem menggunakan UML terdiri dari *Usecase Diagram, Activity Diagram, Class Diagram*, *Entity Relationship Diagram* (ERD), perancangan *database*, perancangan antarmuka *(interface)* yang diperlukan dalam pembuatan suatu sistem, berikut usulan sistem yang akan dibuat :

### **3.9.1 Perancangan** *Use case* **Diagram**

Perancangan pemodelan *use case* diagram menggunakan *unified modeling language* (UML) dapat dilihat Gambar 3.8 sebagai berikut :

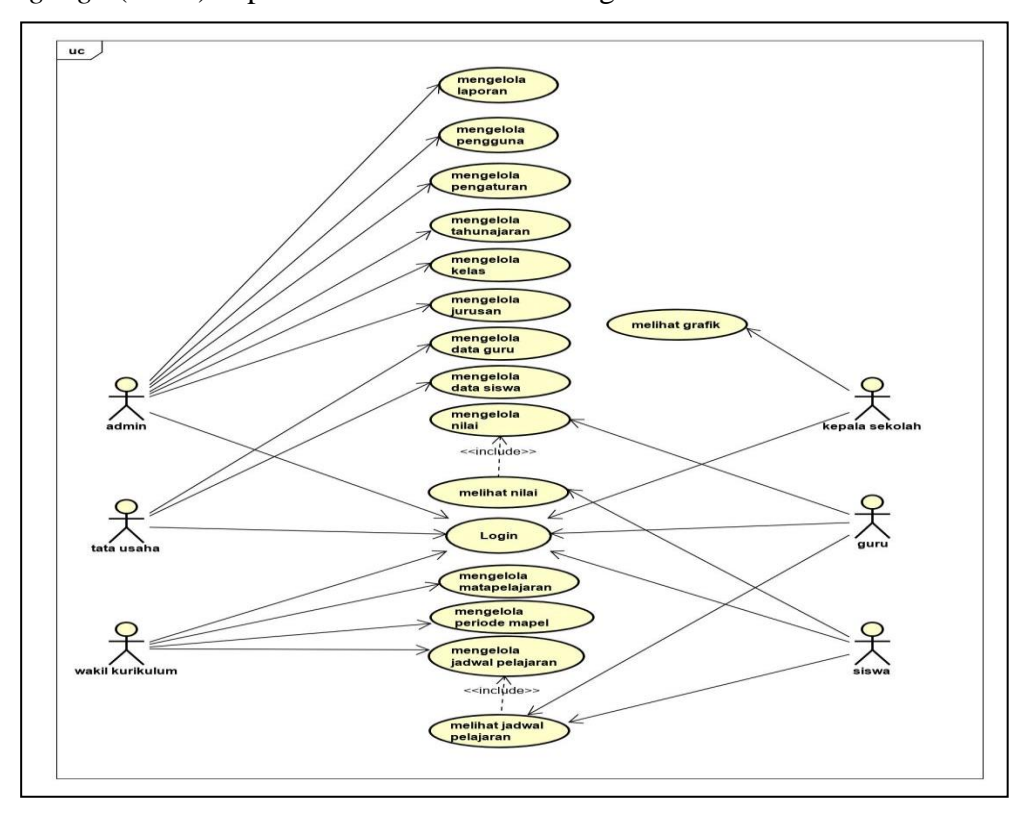

**Gambar 3.8** *Use Case Diagram* Sistem Informasi Akademik

Berikut adalah mengidentifikasi *usecase* untuk mengetahui apa saja yang dapat dilakukan atau dikerjakan oleh sistem. Berikut ini adalah deskripsi masingmasing *actor* yang dapat dilihat pada Tabel 3.3 dibawah ini :

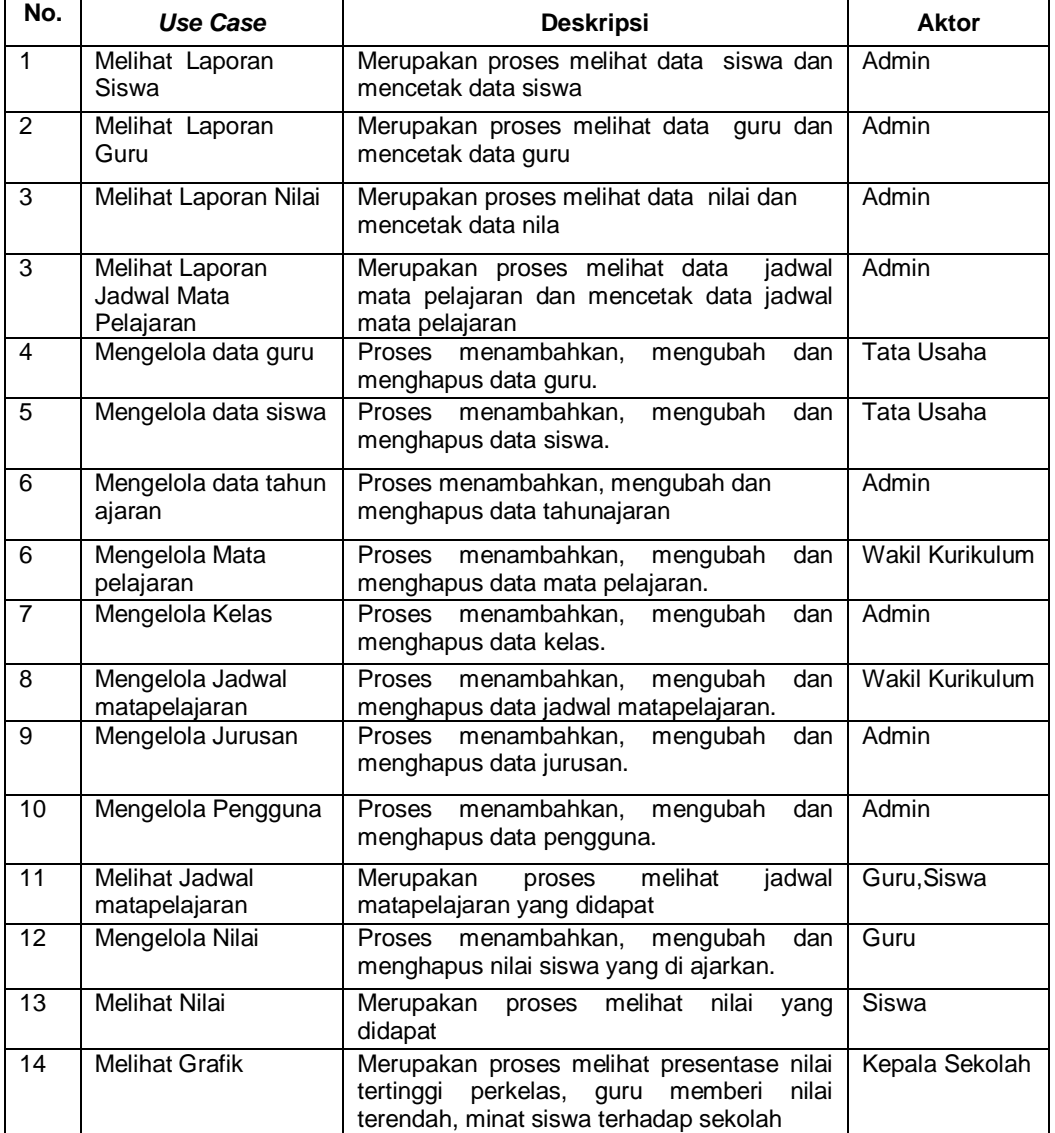

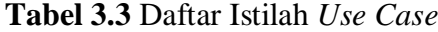

### **3.9.2 Perancangan** *Activity* **Diagram**

# **1.** *Activity* **Diagram Admin Melakukan Login**

Admin, membuka sistem lalu melakukan proses login dengan menginputkan *username* dan *password*. Setelah berhasil masuk, Admin dapat memilih menu yang ada muncul di halaman awal.

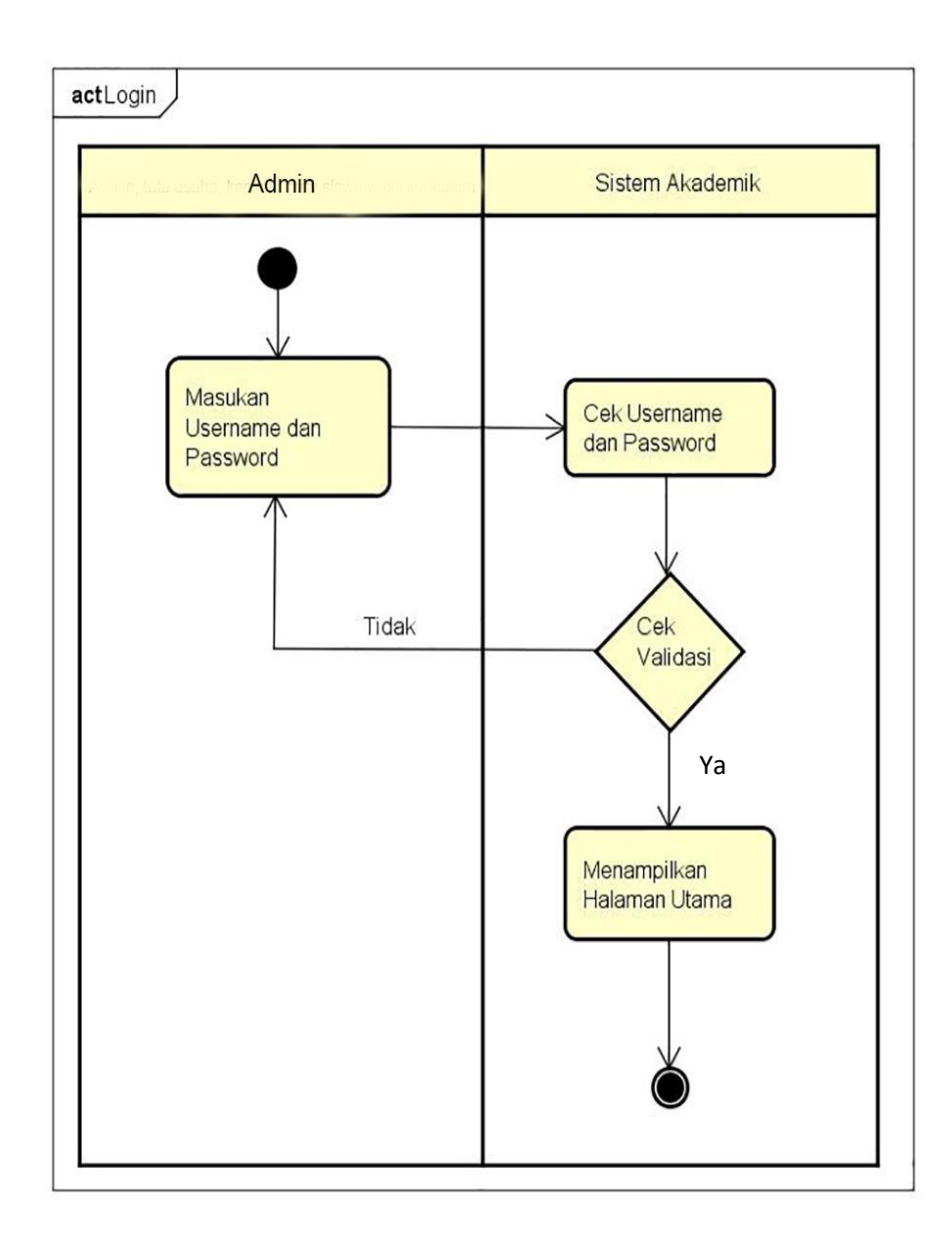

**Gambar 3.9** *Activity* Diagram Login Admin

### **2.** *Activity* **Diagram Kelola Data Pengguna**

*Activity* diagram kelola data pengguna ini menggambarkan aktivitas yang dilakukan oleh admin. Admin harus login terlebih dahulu, kemudian tampil halaman utama, di halaman utama memilih menu kelola data pengguna. Dimenu ini admin bisa menambah data pengguna dan ada pilihan aksi untuk edit, hapus data pengguna.

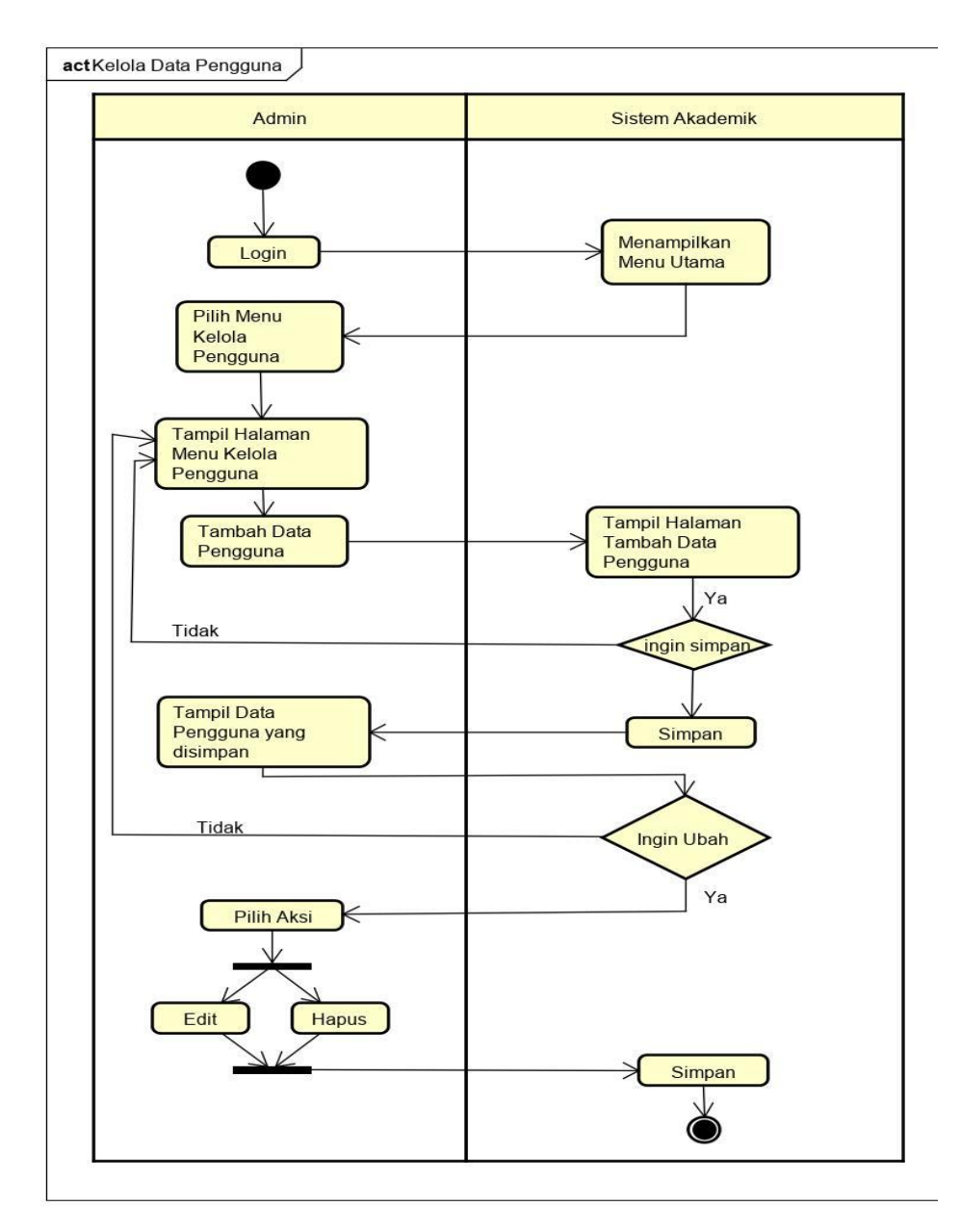

**Gambar 3.10** *Activity* Diagram Kelola Data Pengguna

### **3.** *Activity* **Diagram Kelola Data Kelas**

*Activity* diagram kelola data kelas ini menggambarkan aktivitas yang dilakukan oleh admin. Admin harus login terlebih dahulu, kemudian tampil halaman utama, di halaman utama memilih menu kelola data kelas. Dimenu ini admin bisa menambah data kelas dan ada pilihan aksi untuk edit, hapus data kelas.

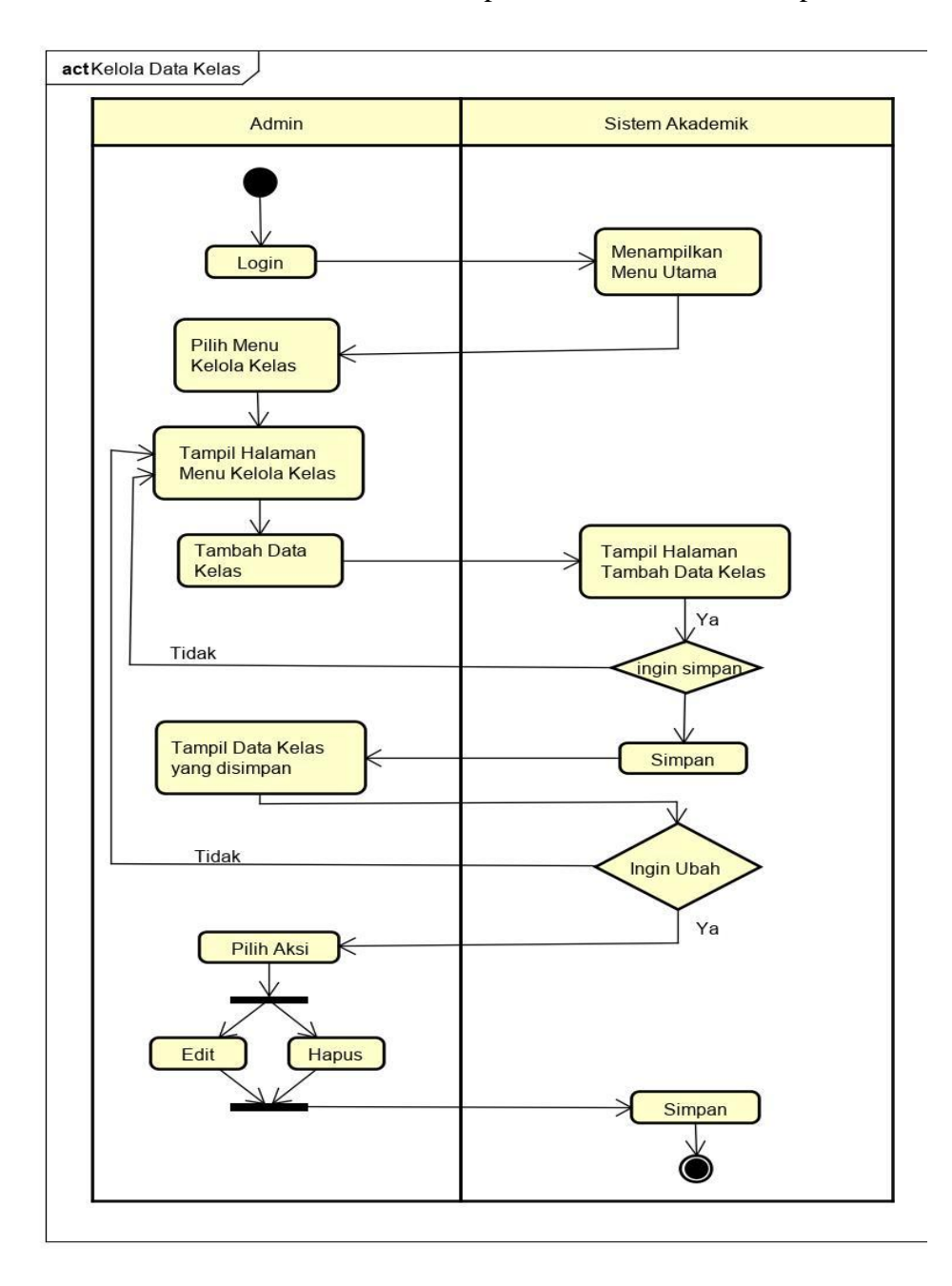

**Gambar 3.11** *Activity* Diagram Kelola Data Kelas

### **4.** *Activity* **Diagram Kelola Data Jurusan**

*Activity* diagram kelola data jurusan ini menggambarkan aktivitas yang dilakukan oleh admin. Admin harus login terlebih dahulu, kemudian tampil halaman utama, di halaman utama memilih menu kelola data jurusan. Dimenu ini admin bisa menambah data jurusan dan ada pilihan aksi untuk edit, hapus data jurusan.

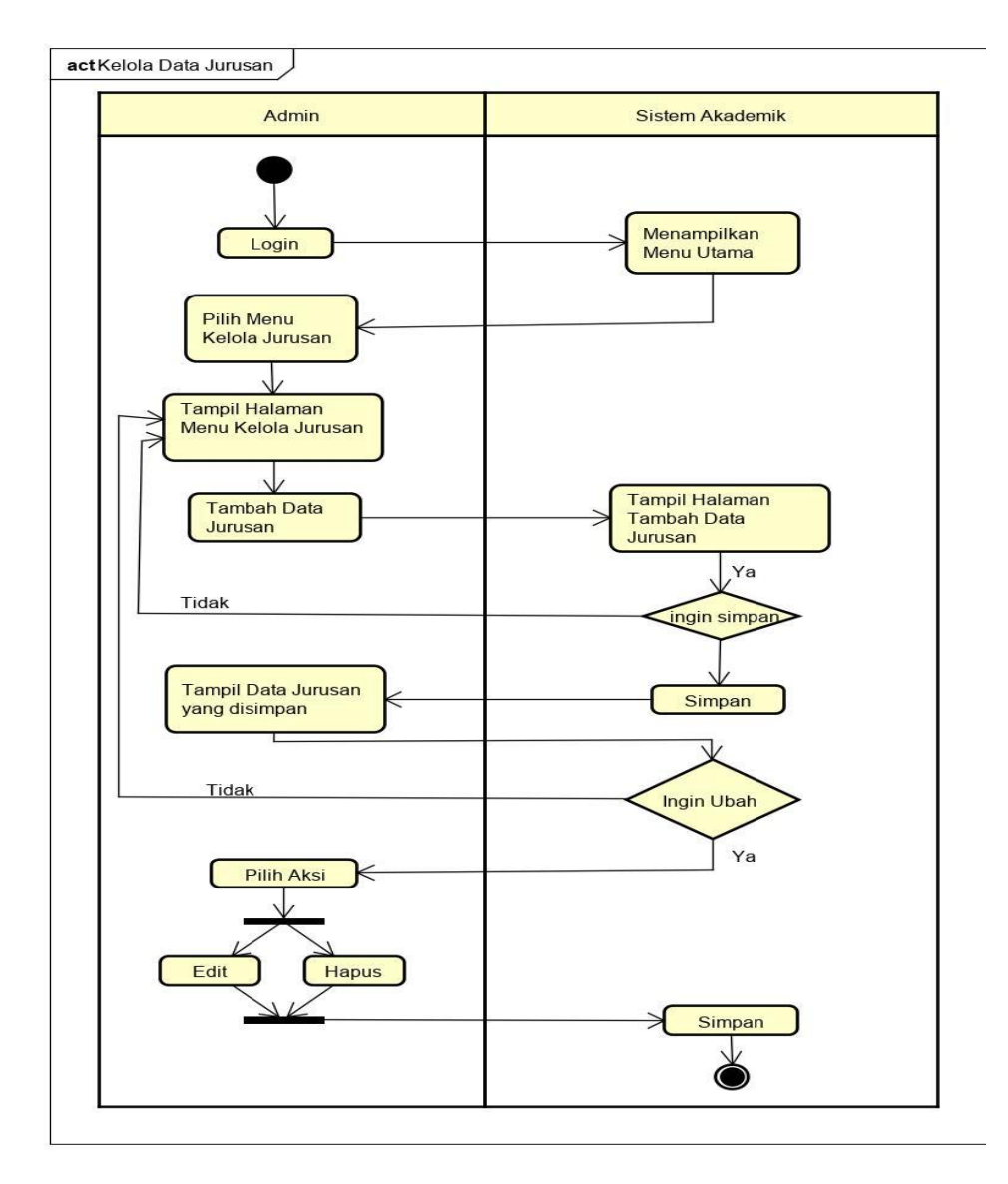

**Gambar 3.12** *Activity* Diagram Kelola Data Jurusan

### **5.** *Activity* **Diagram Kelola Tahun Ajaran**

*Activity* diagram kelola data tahun ajaran ini menggambarkan aktivitas yang dilakukan oleh admin. Admin harus login terlebih dahulu, kemudian tampil halaman utama, di halaman utama memilih menu kelola data tahun ajaran. Dimenu ini admin bisa menambah data tahun ajaran dan ada pilihan aksi untuk edit, hapus data tahun ajaran.

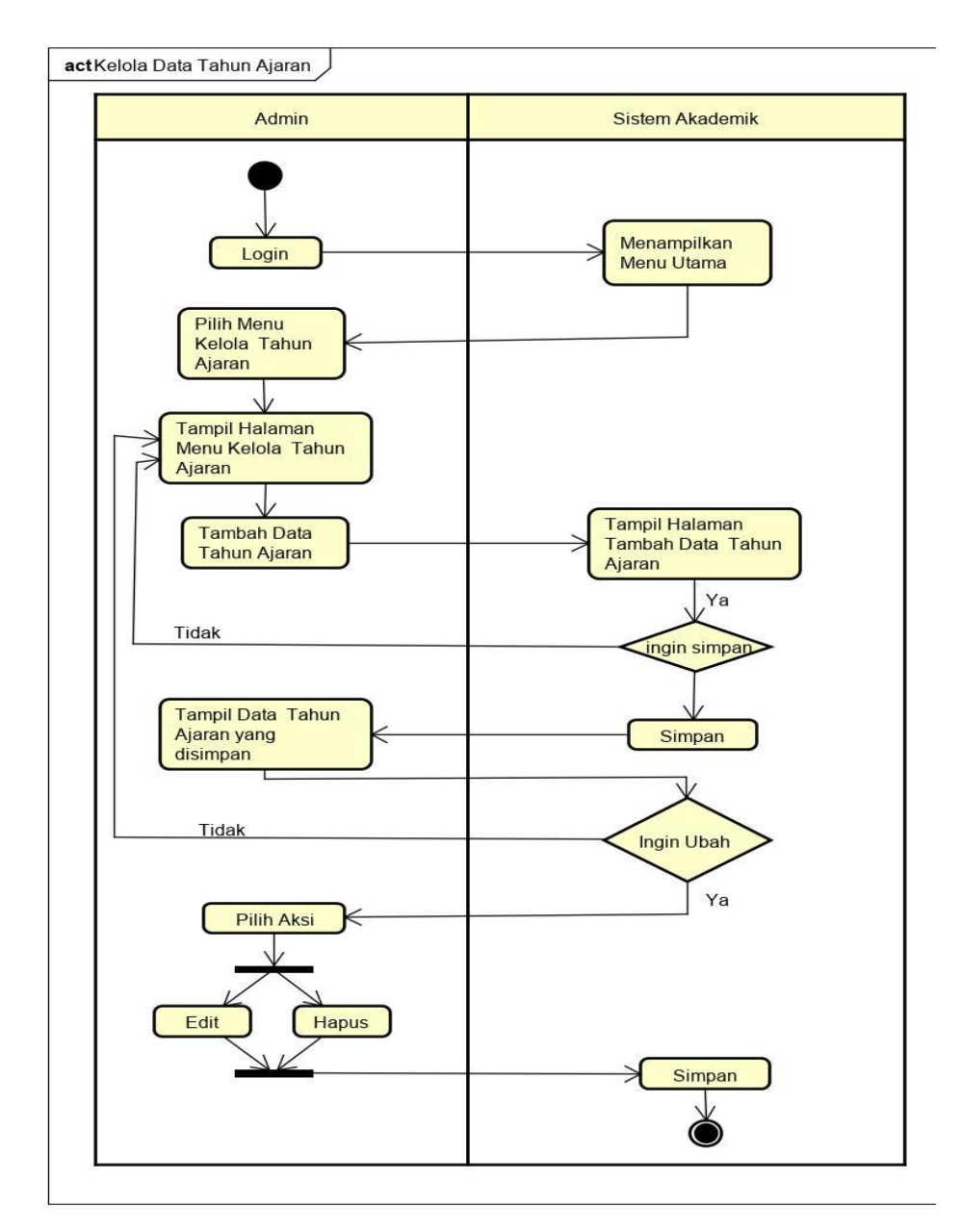

**Gambar 3.13** *Activity* Diagram Kelola Tahun Ajaran

### **6.** *Activity* **Diagram Kelola Pengaturan**

*Activity* diagram kelola data pengaturan ini menggambarkan aktivitas yang dilakukan oleh admin. Admin harus login terlebih dahulu, kemudian tampil halaman utama, di halaman utama memilih menu kelola data pengaturan. Dimenu ini admin bisa mengatur batasan input jadwal dan nilai dan ada pilihan aksi untuk edit data pengaturan.

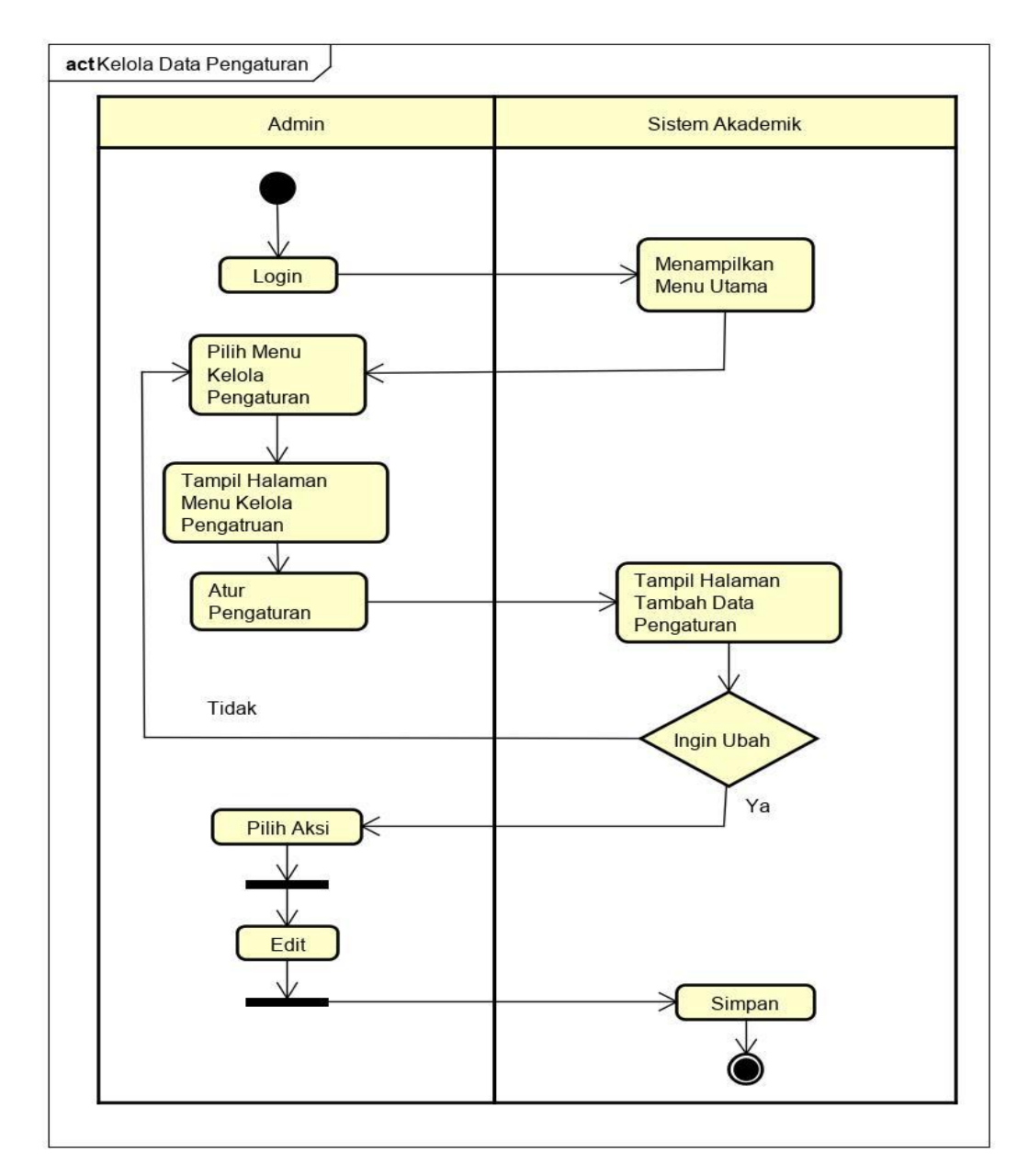

**Gambar 3.14** *Activity* Diagram Kelola Pengaturan

### **7.** *Activity* **Diagram Kelola Laporan**

Admin, Kepala Sekolah membuka sistem lalu melakukan proses login Setelah berhasil masuk, admin dapat memilih menu laporan ada beberapa pilihan jenis laporan pilih jenis laporan yang diinginkan dan akan tampil halaman yang berisi di halaman tampila laporan ada pilihan cetak yang bisa digunakan oleh admin.

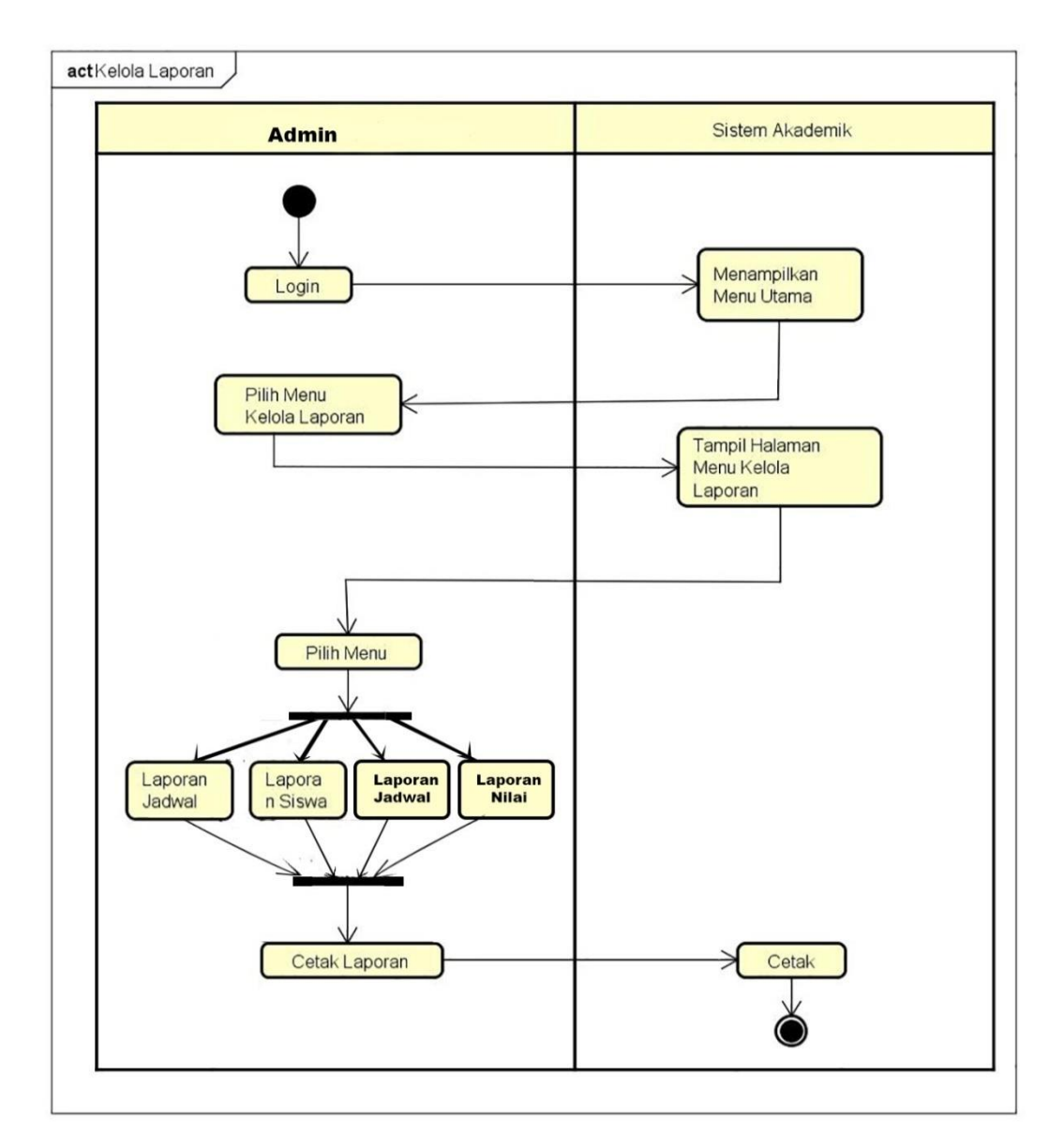

**Gambar 3.15** *Activity* Diagram Kelola Laporan

# **8.** *Activity* **Diagram Login Kepala Sekolah**

Kepala Sekolah, membuka sistem lalu melakukan proses login dengan menginputkan *username* dan *password*. Setelah berhasil masuk, kepala sekolah dapat memilih menu yang ada muncul di halaman awal.

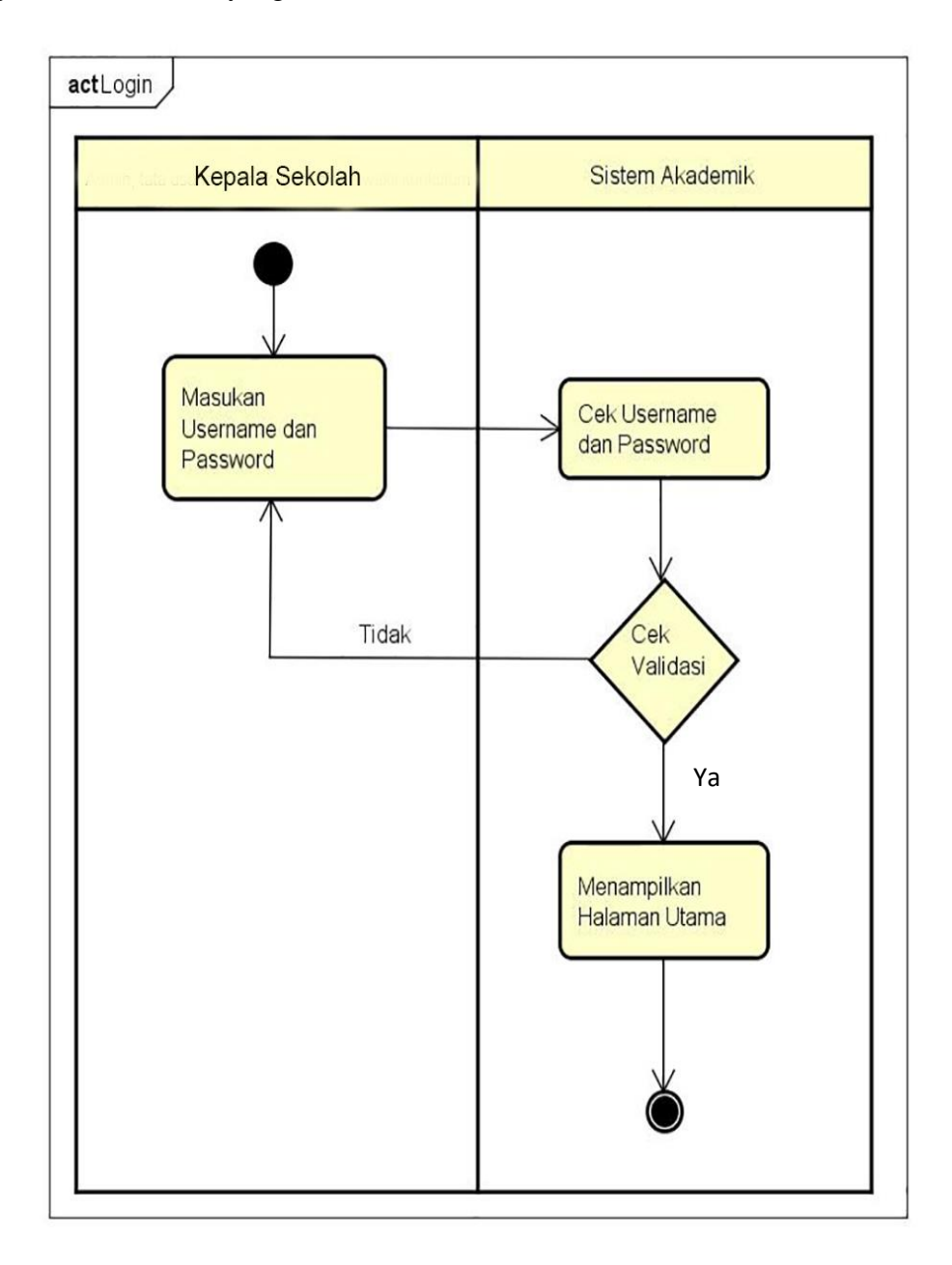

**Gambar 3.16** *Activity* Diagram Login Kepala Sekolah

### **9.** *Activity* **Diagram Lihat Grafik**

Kepala Sekolah membuka sistem lalu melakukan proses login dengan menginputkan *username*dan *password*. Setelah berhasil masuk, Kepala sekolah dapat memilih menu grafik ada beberapa pilihan jenis grafik pilih jenis grafik pada daftar grafik yang akan tampil halaman yang gambar grafik yang telah dipilih. Pada halaman tampilan.

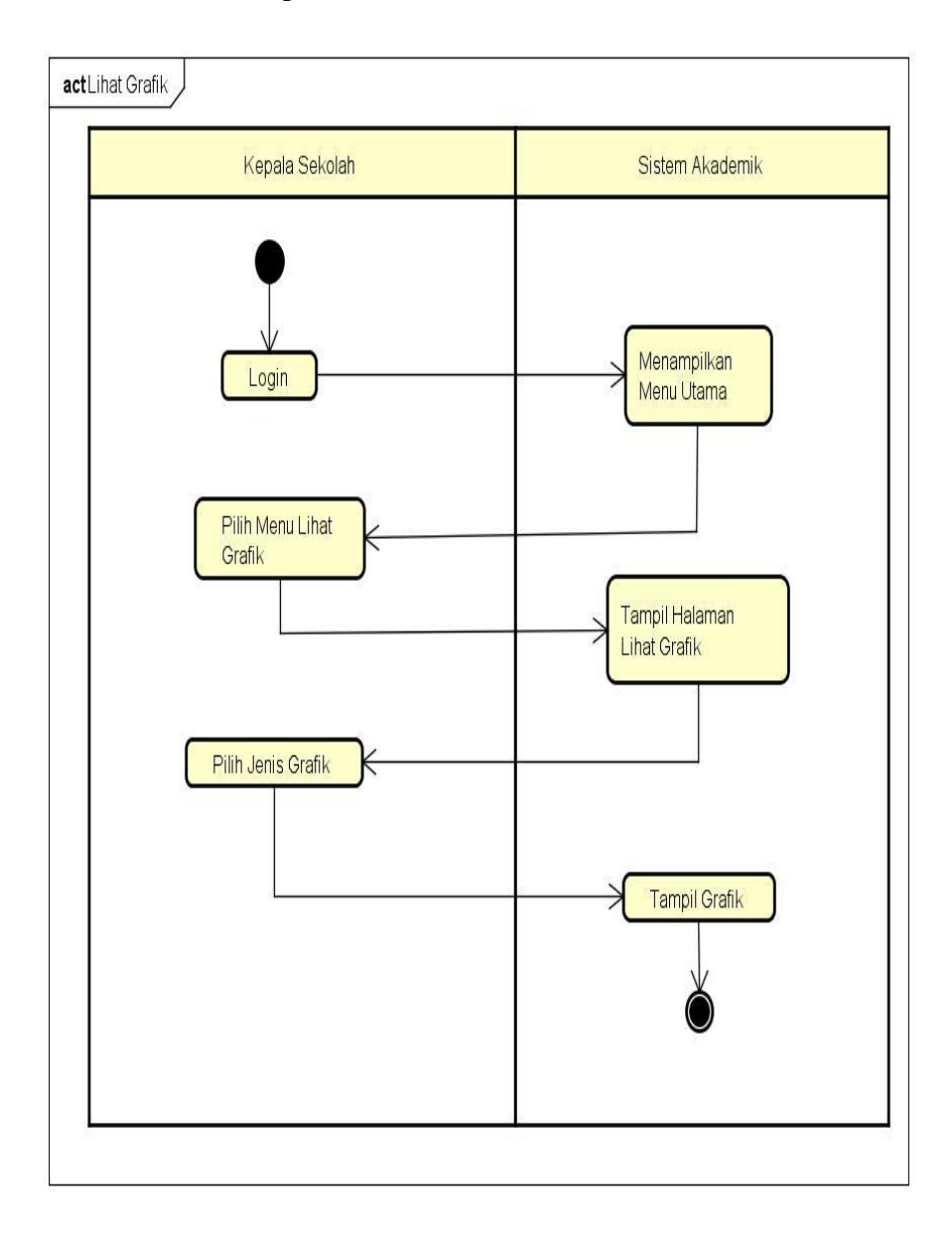

**Gambar 3.17** *Activity* Diagram Lihat Grafik
Tata Usaha, membuka sistem lalu melakukan proses login dengan menginputkan *username* dan *password*. Setelah berhasil masuk, tata usaha dapat memilih menu yang ada muncul di halaman awal.

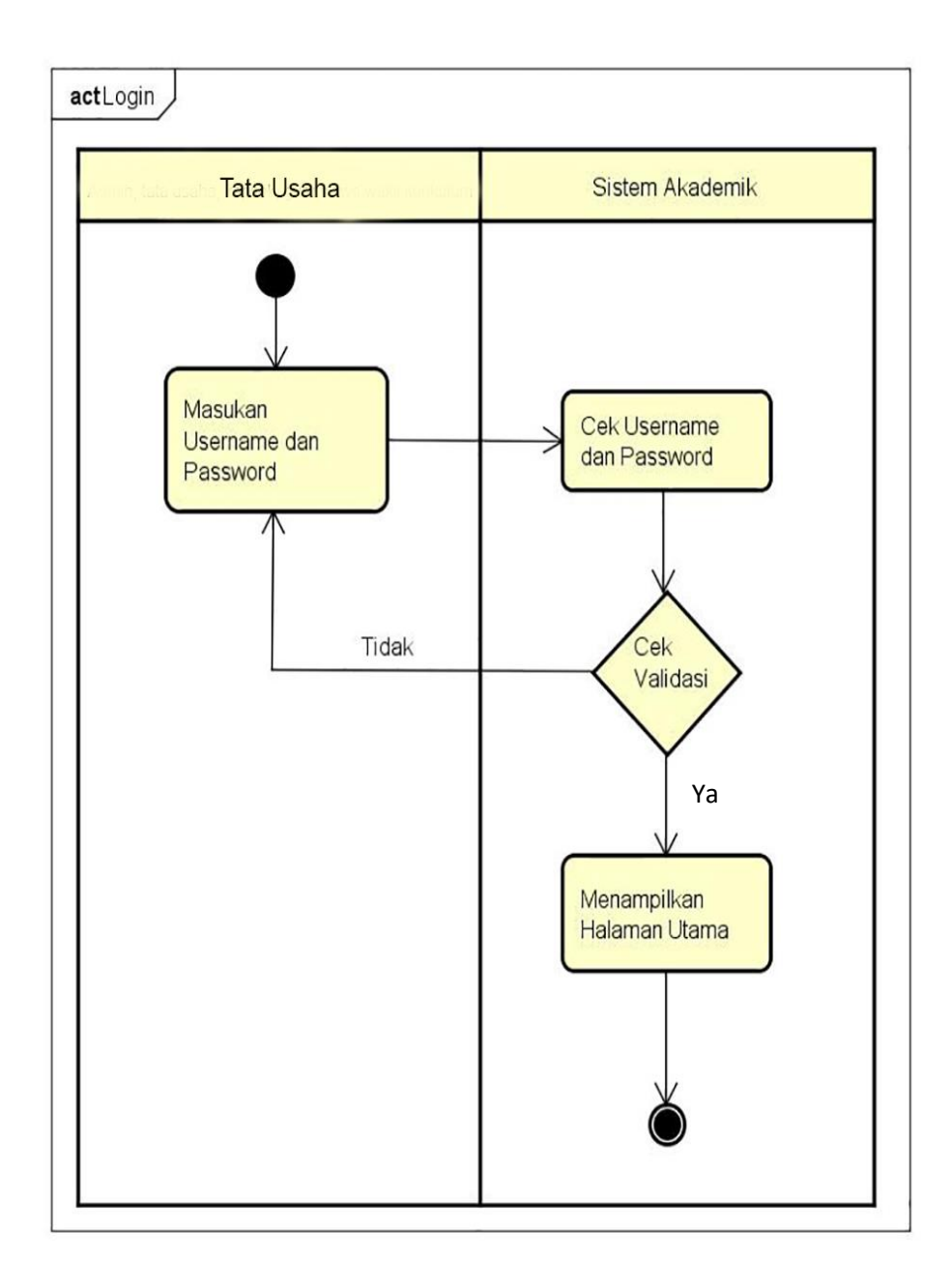

**Gambar 3.18** *Activity* Diagram Login Tata Usaha

#### **11.** *Activity* **Diagram Kelola Data Guru**

*Activity* diagram kelola data guru ini menggambarkan aktivitas yang dilakukan oleh tata usaha. Tata usaha harus login terlebih dahulu, kemudian tampil halaman utama, di halaman utama memilih menu kelola data guru. Dimenu ini tata usaha bisa menambah data guru dan ada pilihan aksi untuk edit, hapus data guru.

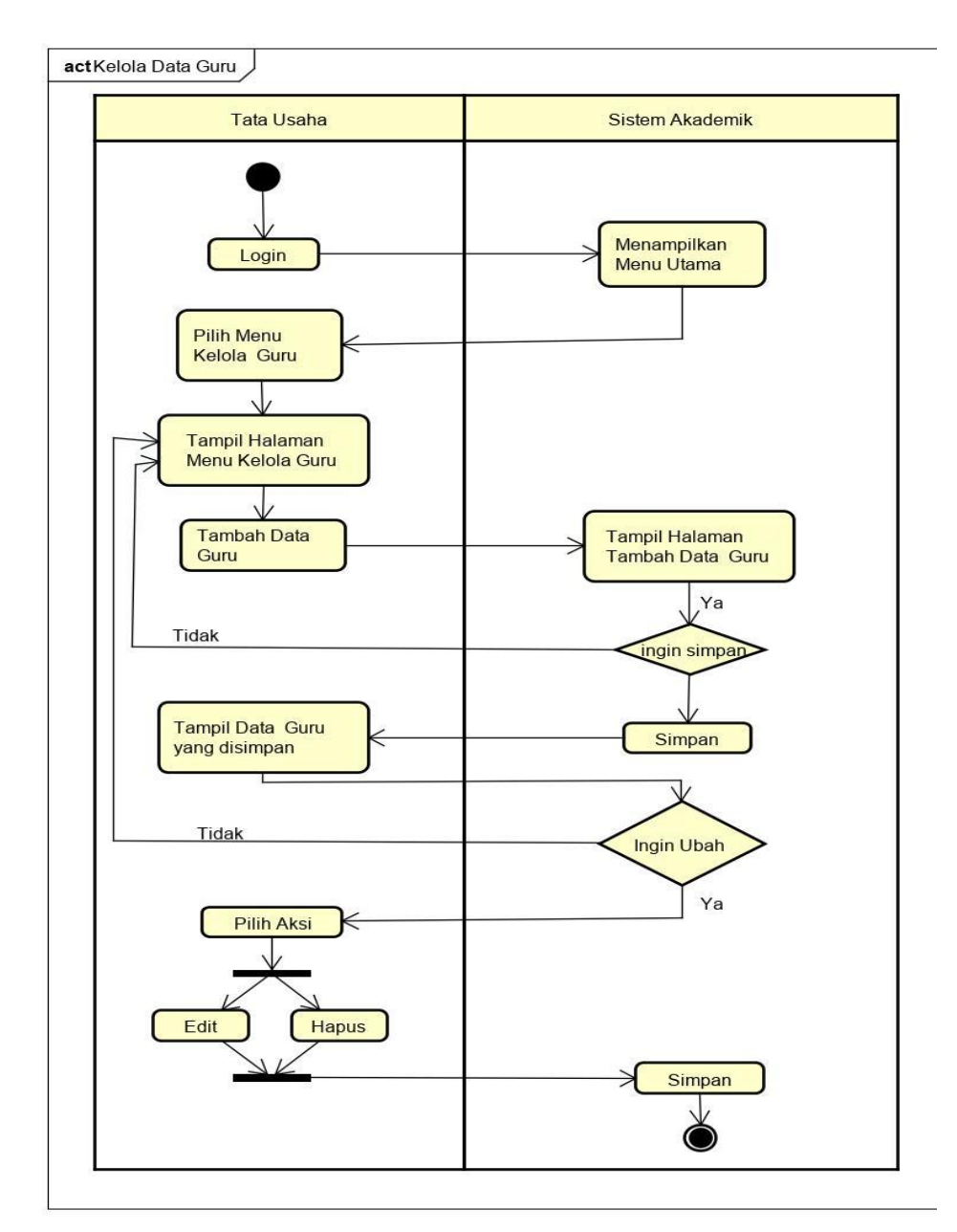

**Gambar 3.19** *Activity* Diagram Kelola Data Guru

#### **12.** *Activity* **Diagram Kelola Data Siswa**

*Activity* diagram kelola data siswa ini menggambarkan aktivitas yang dilakukan oleh tata usaha. Tata usaha harus login terlebih dahulu, kemudian tampil halaman utama, di halaman utama memilih menu kelola data siswa. Dimenu ini tata usaha bisa menambah data siswa dan ada pilihan aksi untuk edit, hapus data guru.

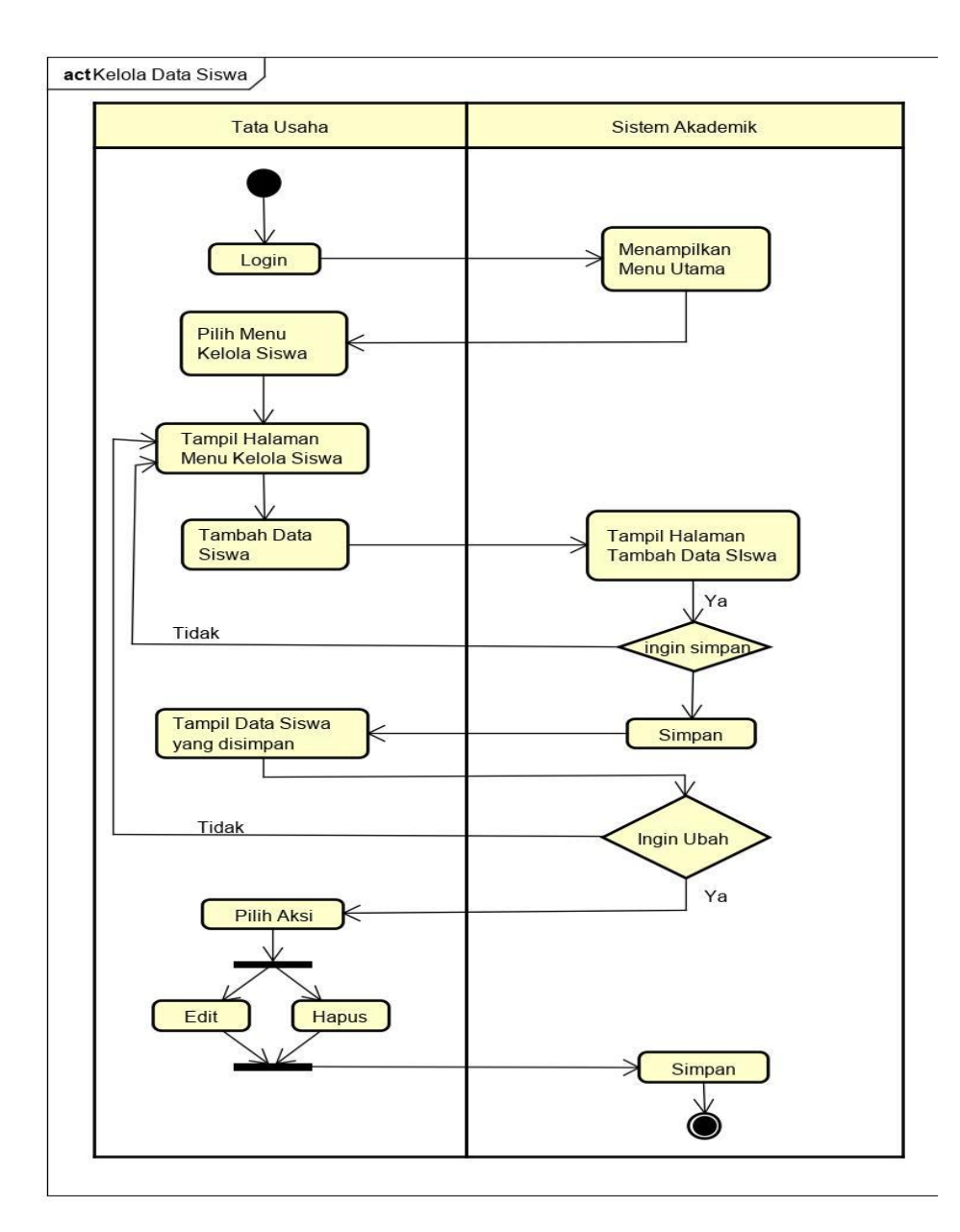

**Gambar 3.20** *Activity* Diagram Kelola Data Siswa

## **13.** *Activity* **Diagram Login Wakil Kurikulum**

Wakil Kurikulum, membuka sistem lalu melakukan proses login dengan menginputkan *username* dan *password*. Setelah berhasil masuk, wakil kurikulum dapat memilih menu yang ada muncul di halaman awal.

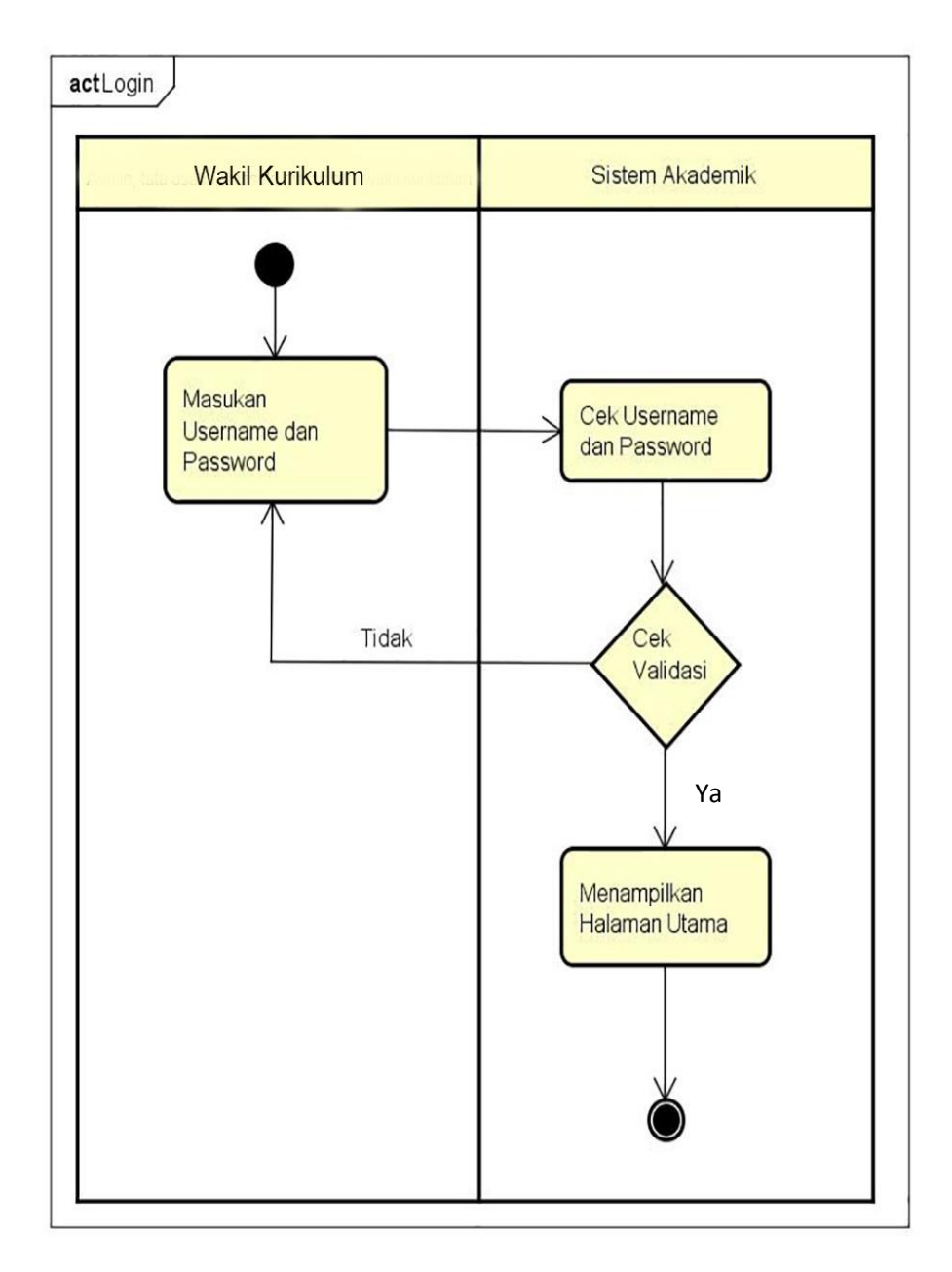

**Gambar 3.21** *Activity* Diagram Login Wakil Kurikulum

#### **14.** *Activity* **Diagram Kelola Periode Mapel**

*Activity* diagram kelola data periode mapel ini menggambarkan aktivitas yang dilakukan oleh wakil kurikulum. Wakil kurikulum harus login terlebih dahulu, kemudian tampil halaman utama, di halaman utama memilih menu kelola data periode mapel. Dimenu ini wakil kurikulum bisa menambah data periode mapel dan ada pilihan aksi untuk edit, hapus data matapelajaran.

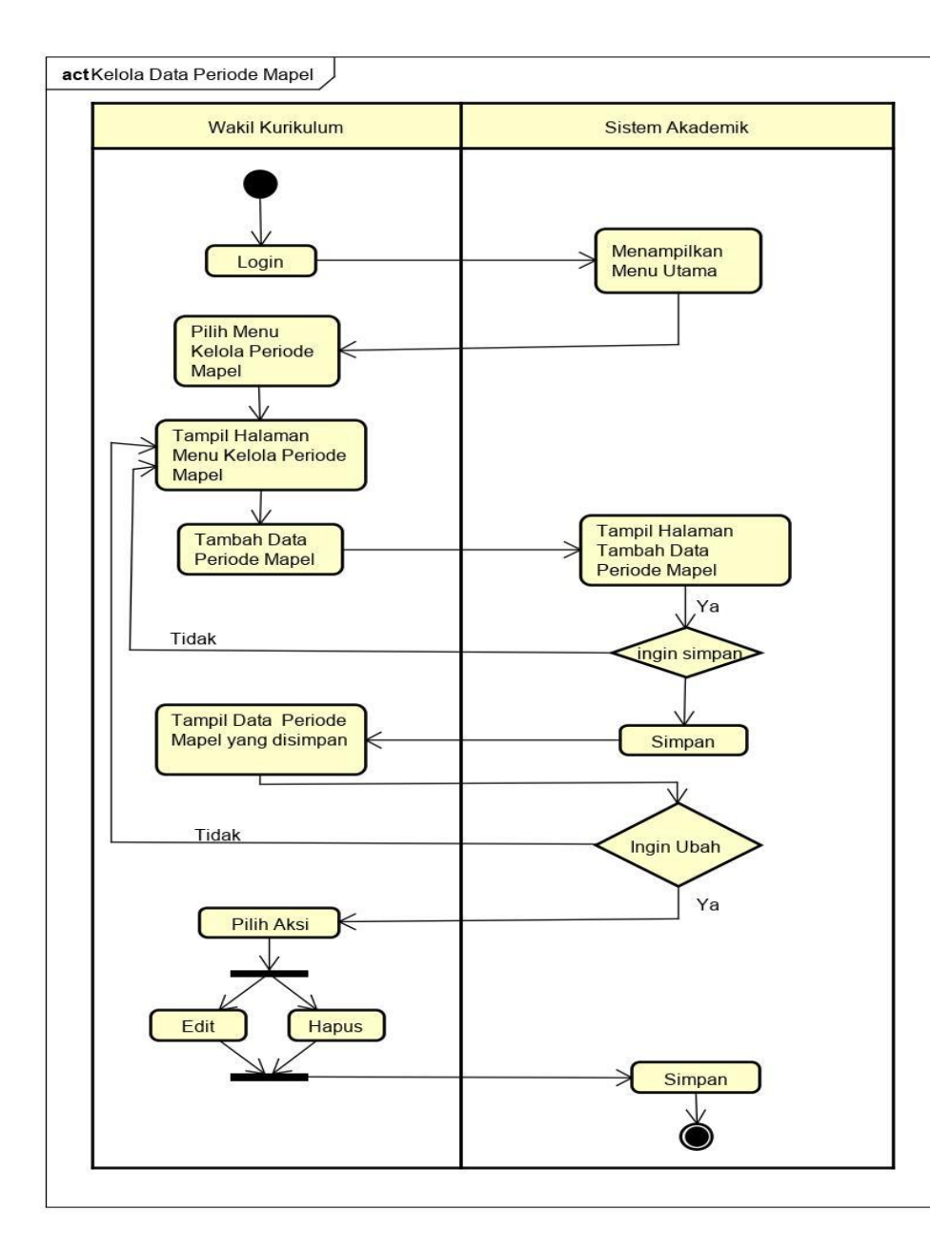

**Gambar 3.22** *Activity* Diagram Kelola Periode Mapel

#### **15.** *Activity* **Diagram Kelola Matapelajaran**

*Activity* diagram kelola data matapelajaran ini menggambarkan aktivitas yang dilakukan oleh wakil kurikulum. Wakil kurikulum harus login terlebih dahulu, kemudian tampil halaman utama, di halaman utama memilih menu kelola data matapelajaran. Dimenu ini wakil kurikulum bisa menambah data matapelajaran dan ada pilihan aksi untuk edit, hapus data matapelajaran.

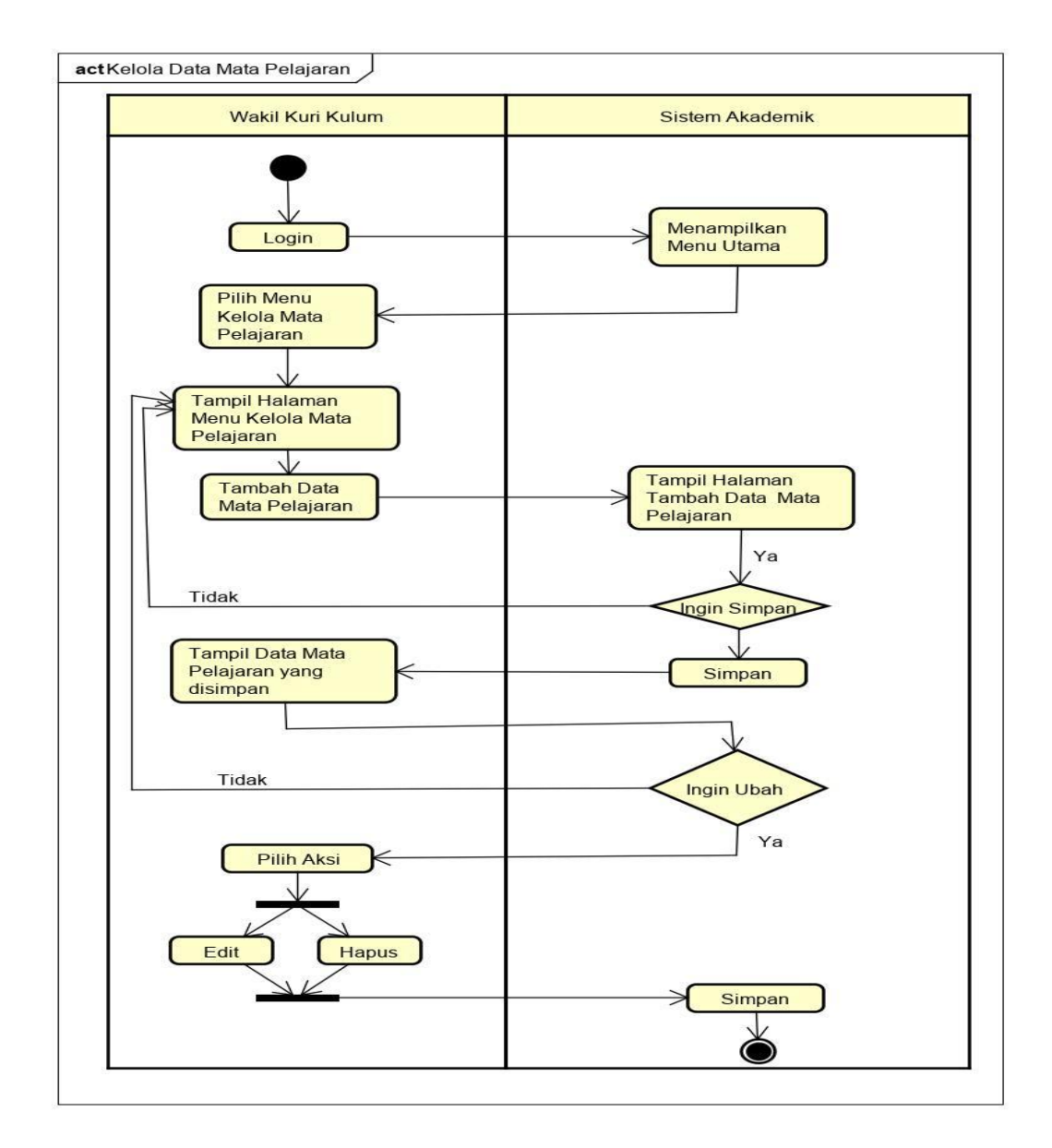

**Gambar 3.23** *Activity* Diagram Kelola Matapelajaran

#### **16.** *Activity* **Diagram Kelola Jadwal Pelajaran**

*Activity* diagram kelola data jadwal pelajaran ini menggambarkan aktivitas yang dilakukan oleh wakil kurikulum. Wakil kurikulum harus login terlebih dahulu, kemudian tampil halaman utama, di halaman utama memilih menu kelola data jadwal pelajaran. Dimenu ini wakil kurikulum bisa menambah data jadwal pelajaran dan ada pilihan aksi untuk edit, hapus data jadwal pelajaran.

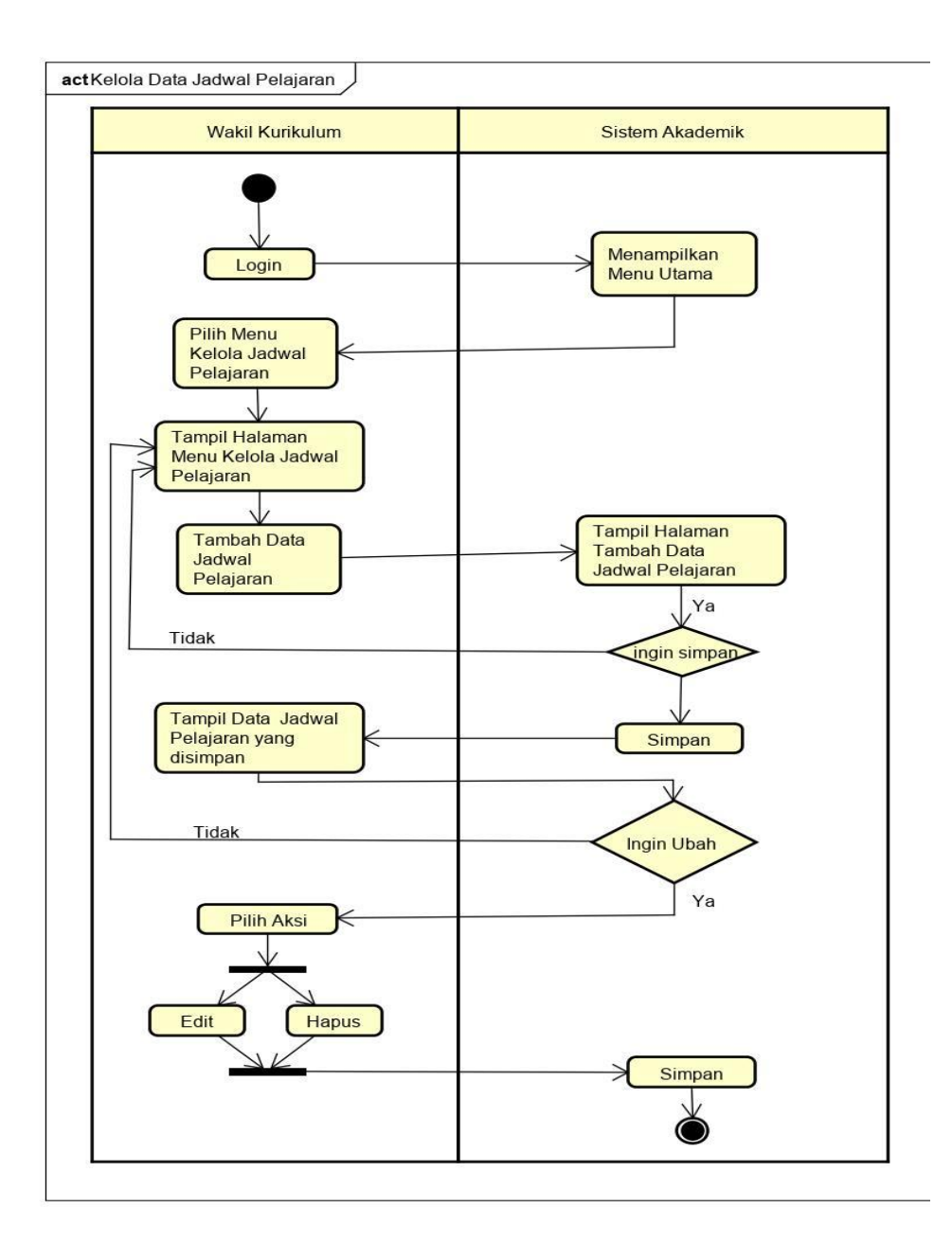

**Gambar 3.24** *Activity* Diagram Kelola Jadwal Pelajaran

## **17.** *Activity* **Diagram Login Guru**

Guru, membuka sistem lalu melakukan proses login dengan menginputkan *username* dan *password*. Setelah berhasil masuk, guru dapat memilih menu yang ada muncul di halaman awal.

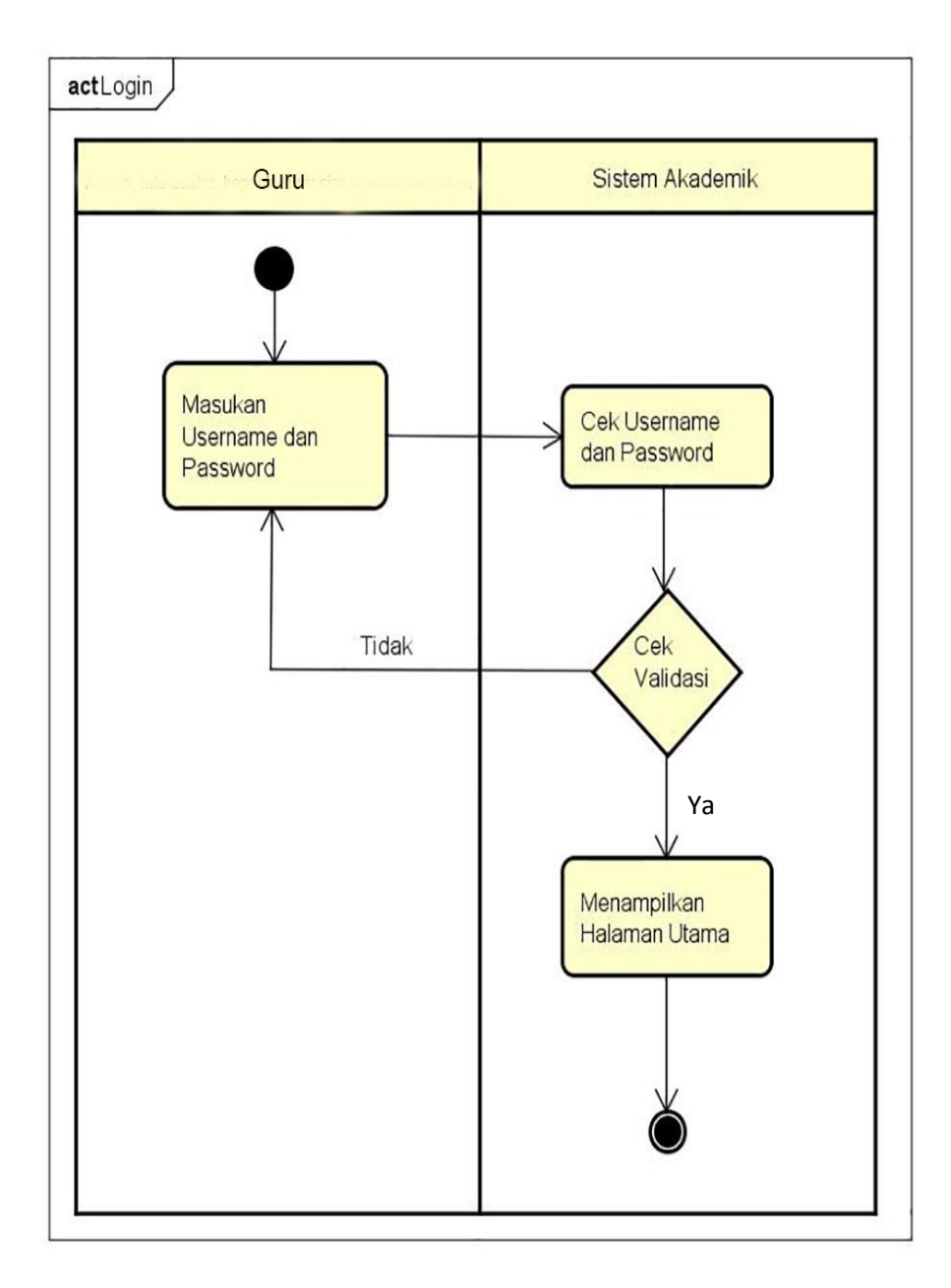

**Gambar 3.25** *Activity* Diagram Login Guru

#### **18.** *Activity* **Diagram Kelola Nilai**

*Activity* diagram kelola nilai ini menggambarkan aktivitas yang dilakukan oleh guru. Guru harus login terlebih dahulu, kemudian tampil halaman utama, di halaman utama memilih menu kelola nilai dan akan tampil form penginputan nilai. Guru dapat langsung menginput nilai dan melakukan perintah simpan.

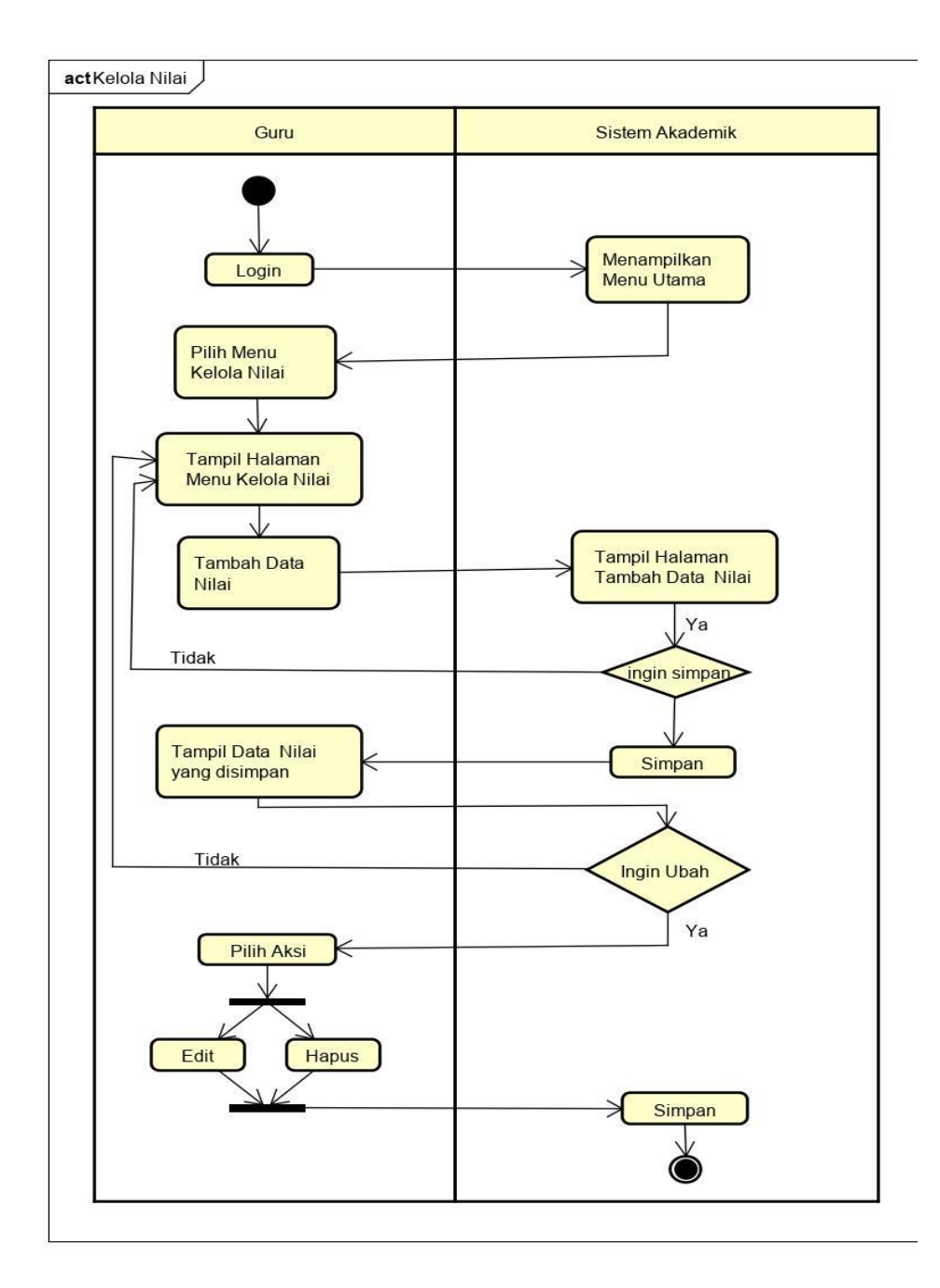

**Gambar 3.26** *Activity* Diagram Kelola Nilai

### **19.** *Activity* **Diagram Lihat Jadwal Pelajaran**

*Activity* diagram lihat jadwal pelajaran ini menggambarkan aktivitas yang dilakukan oleh guru. Guru harus login terlebih dahulu, kemudian tampil halaman utama, di halaman utama memilih menu lihat jadwal pelajaran dan akan tampil data jadwal pelajaran berdasarkan yang di ajar oleh guru.

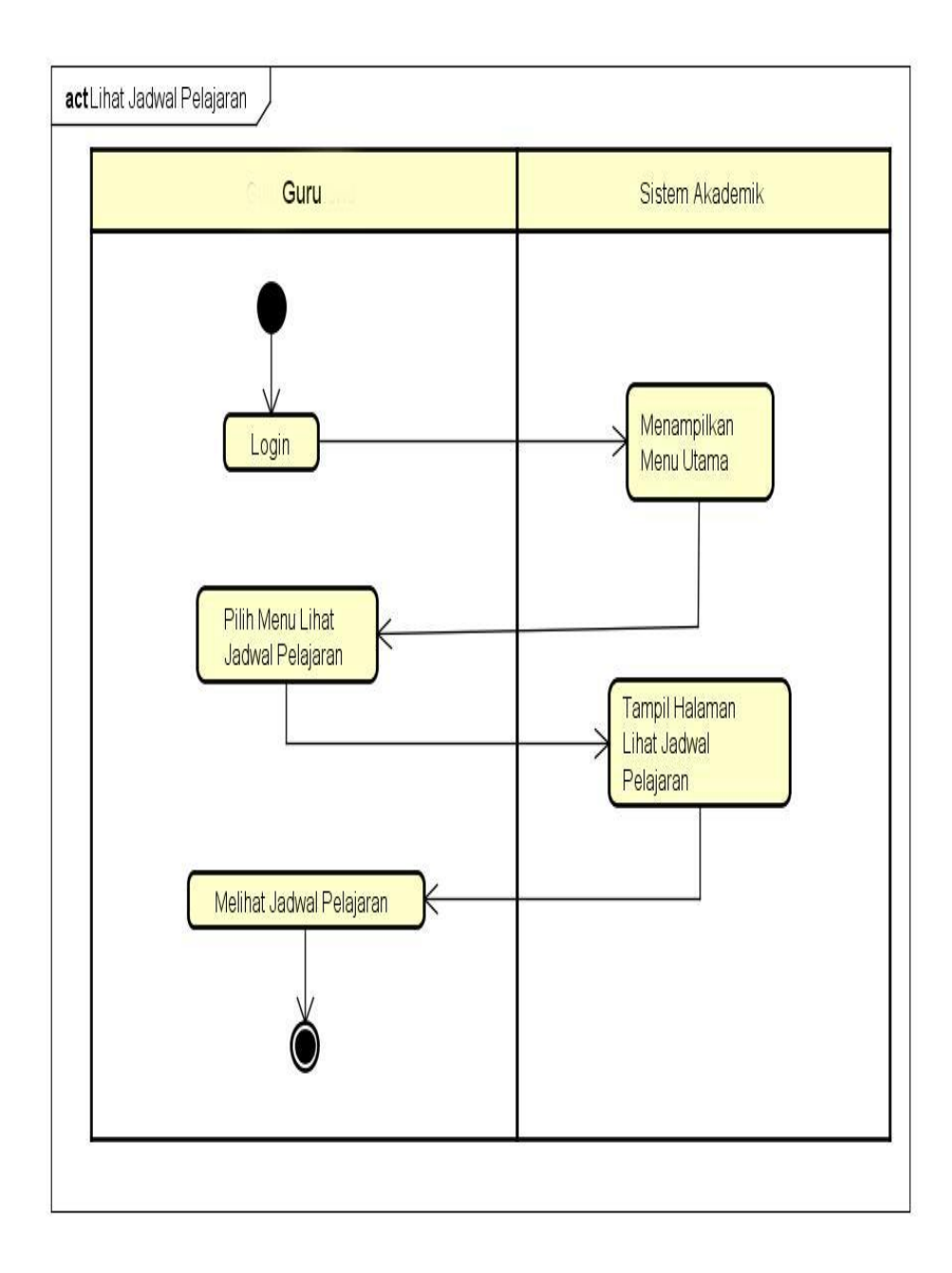

**Gambar 3.27** *Activity* Diagram Lihat Jadwal Pelajaran

Siswa, membuka sistem lalu melakukan proses login dengan menginputkan *username* dan *password*. Setelah berhasil masuk, siswa dapat memilih menu yang ada muncul di halaman awal.

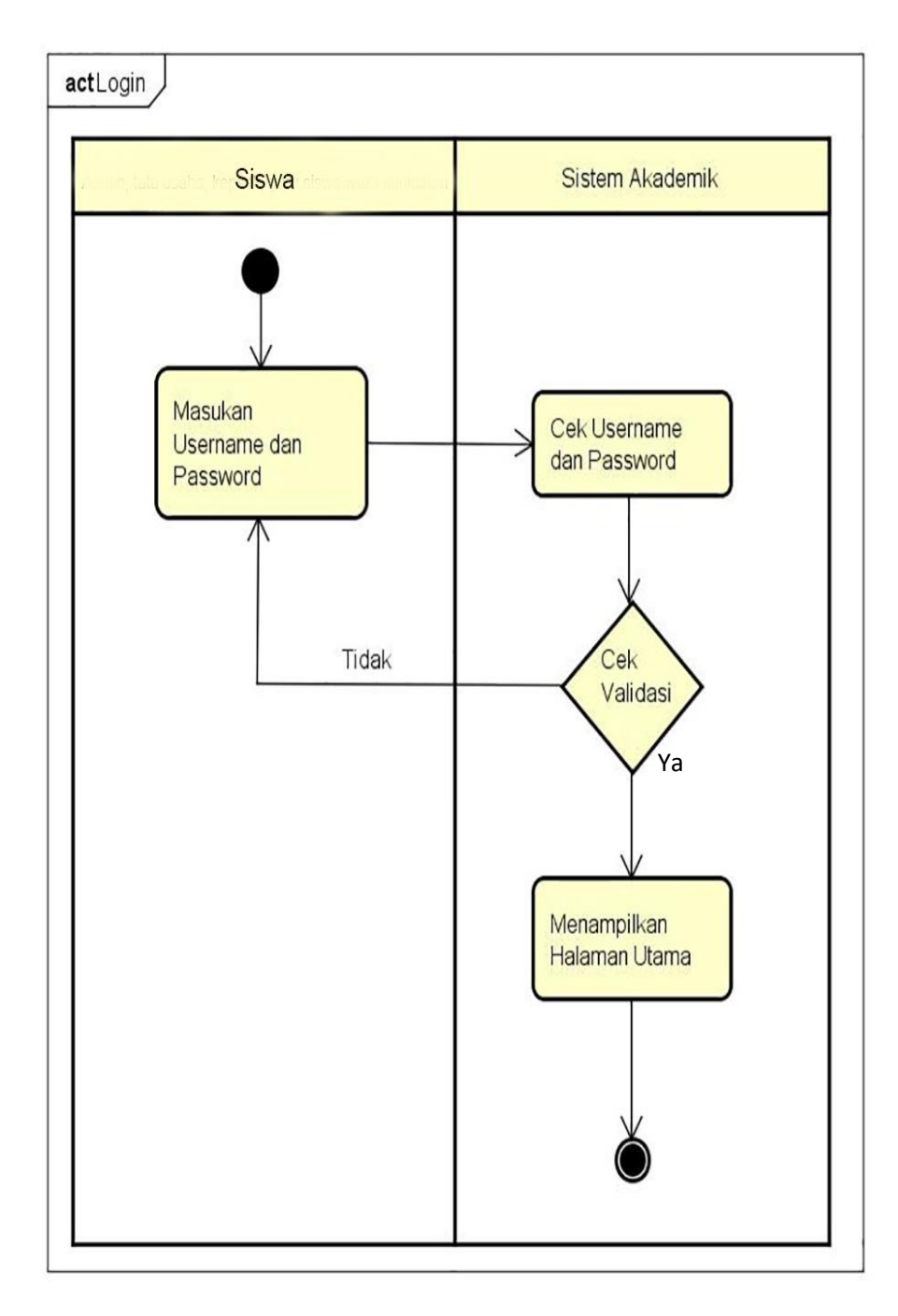

**Gambar 3.28** *Activity* Diagram Login Siswa

## **21.** *Activity* **Diagram Lihat Nilai**

*Activity* diagram lihat nilai ini menggambarkan aktivitas yang dilakukan oleh guru. Siswa harus login terlebih dahulu, kemudian tampil halaman utama, di halaman utama memilih menu lihat nilai dan akan tampil data nilai berdasarkan yang di pelajari siswa.

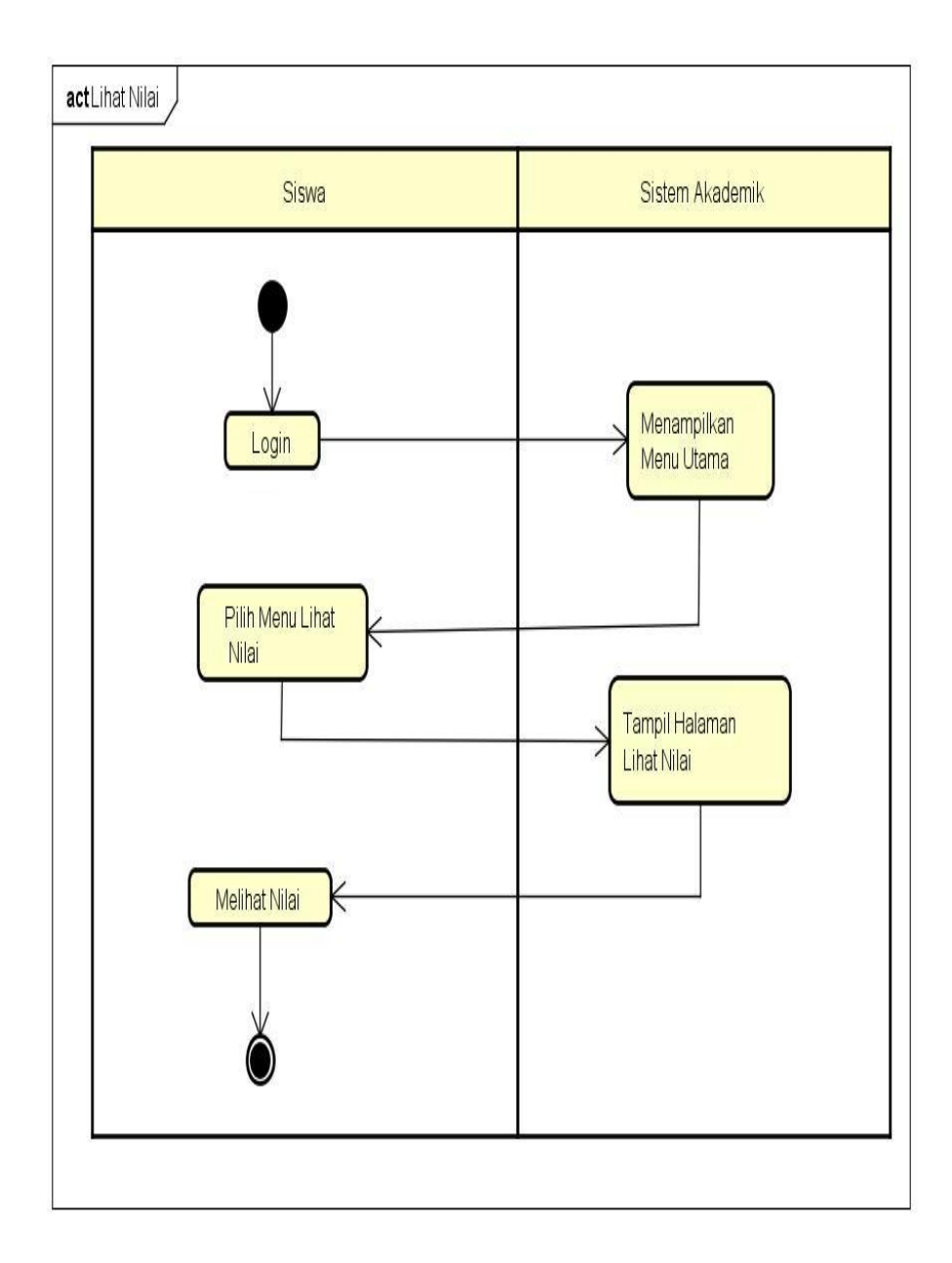

**Gambar 3.29** *Activity* Diagram Lihat Nilai

### **22.** *Activity* **Diagram Lihat Jadwal Pelajaran**

*Activity* diagram lihat jadwal pelajaran ini menggambarkan aktivitas yang dilakukan oleh guru. Siswa harus login terlebih dahulu, kemudian tampil halaman utama, di halaman utama memilih menu lihat jadwal pelajaran dan akan tampil data jadwal pelajaran berdasarkan yang di beri oleh sekolah.

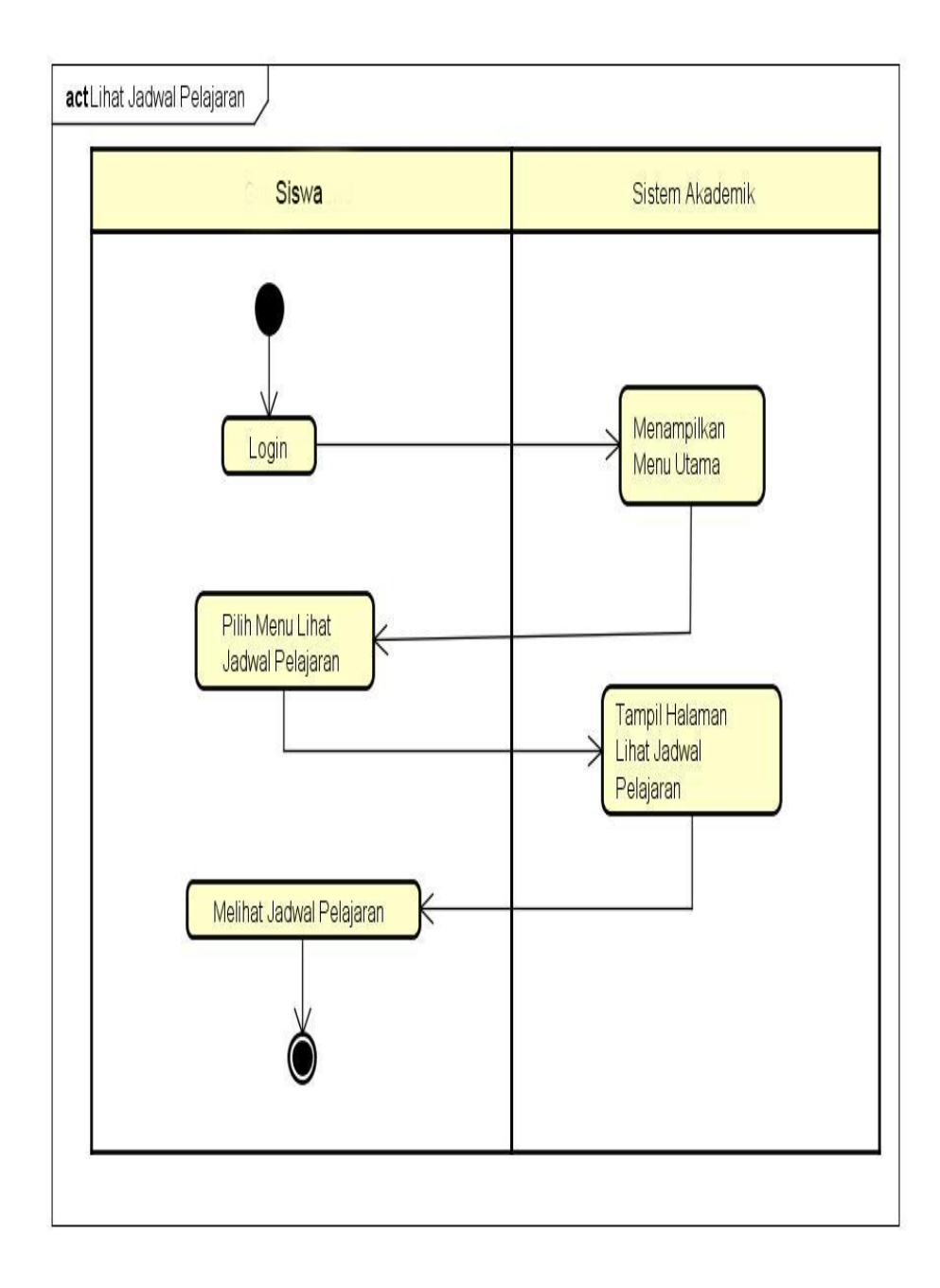

**Gambar 3.30** *Activity* Diagram Lihat Jadwal Pelajaran

## **3.9.3 Perancangan** *Class* **Diagram**

*Class* diagram menjelaskan analisis *class* yang akan digunakan, terutama pada *class entity. Class* diagram pada sistem ini memaparkan mengenai objek dari *class-class* yang ada. Berikut pada Gambar 3.31 *class* diagram dari sistem informasi akademik:

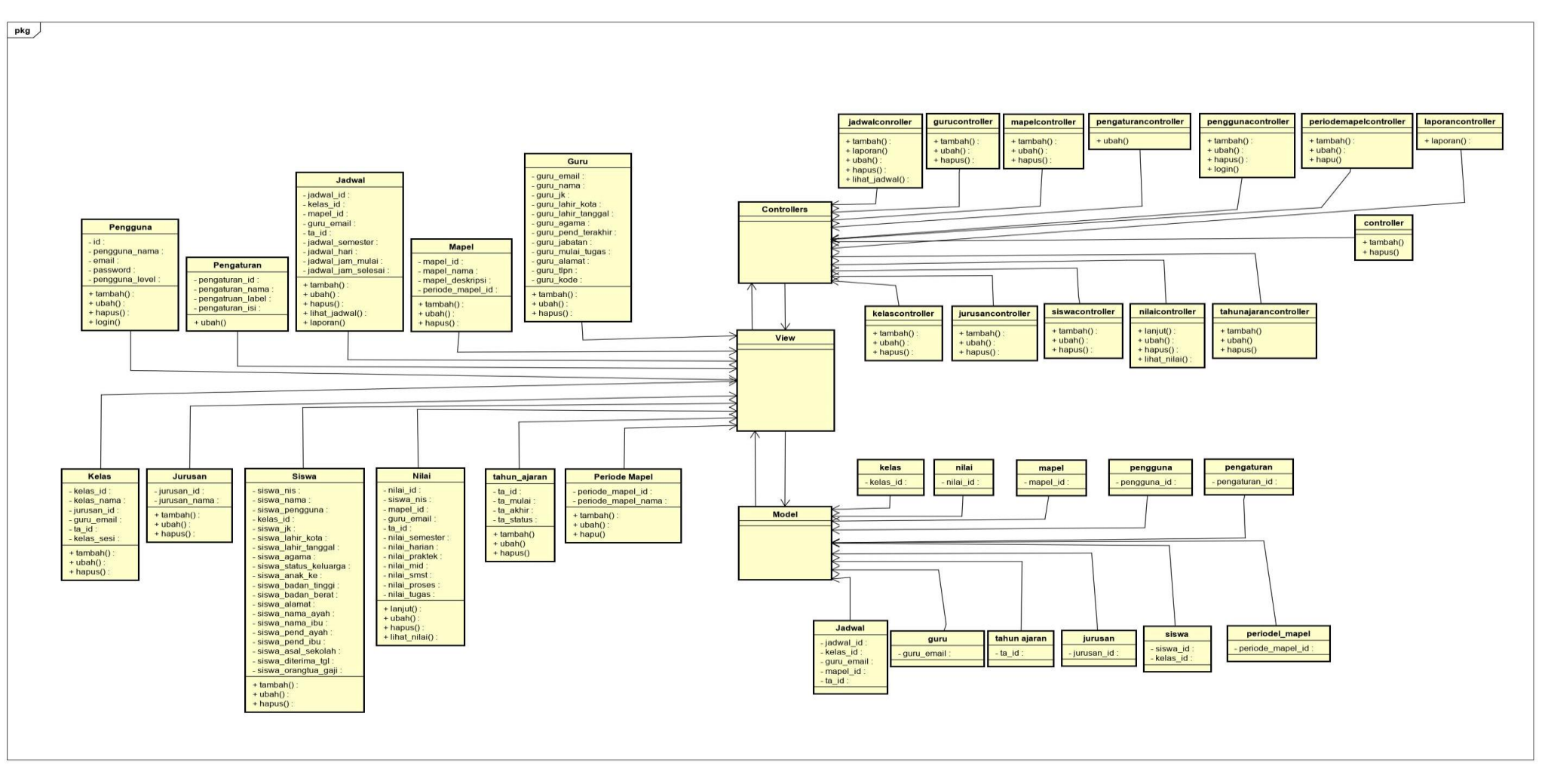

**Gambar 3.31** *Class* Diagram SIAKAD

### **3.9.4 Perancangan** *Sequence* **Diagaram**

#### **1.** *Sequence* **diagram admin**

Proses *Sequence* diagram admin diawali dengan membuka web, kemudian melakukan login, sistem akan memvalidasi email dan password yang diinputkan, jika *login* gagal admin harus mengulang *login* tersebut hingga *login* tersebut sukses. Jika *login* sukses maka akan tampil halaman utama, admin dapat memilih menu – menu yang ditampilkan seperti membuka pengguna, admin dapat menambahkan pengguna, kelas, jurusan, tahun ajaran dan mengelola penganturan serta laporan. Setelah melakukan kegiatan yang diperlukan admin keluar dan selesai. Berikut racangan sistem dengan *Sequence* diagaram admin dapat dilihat pada gambar 3.32 :

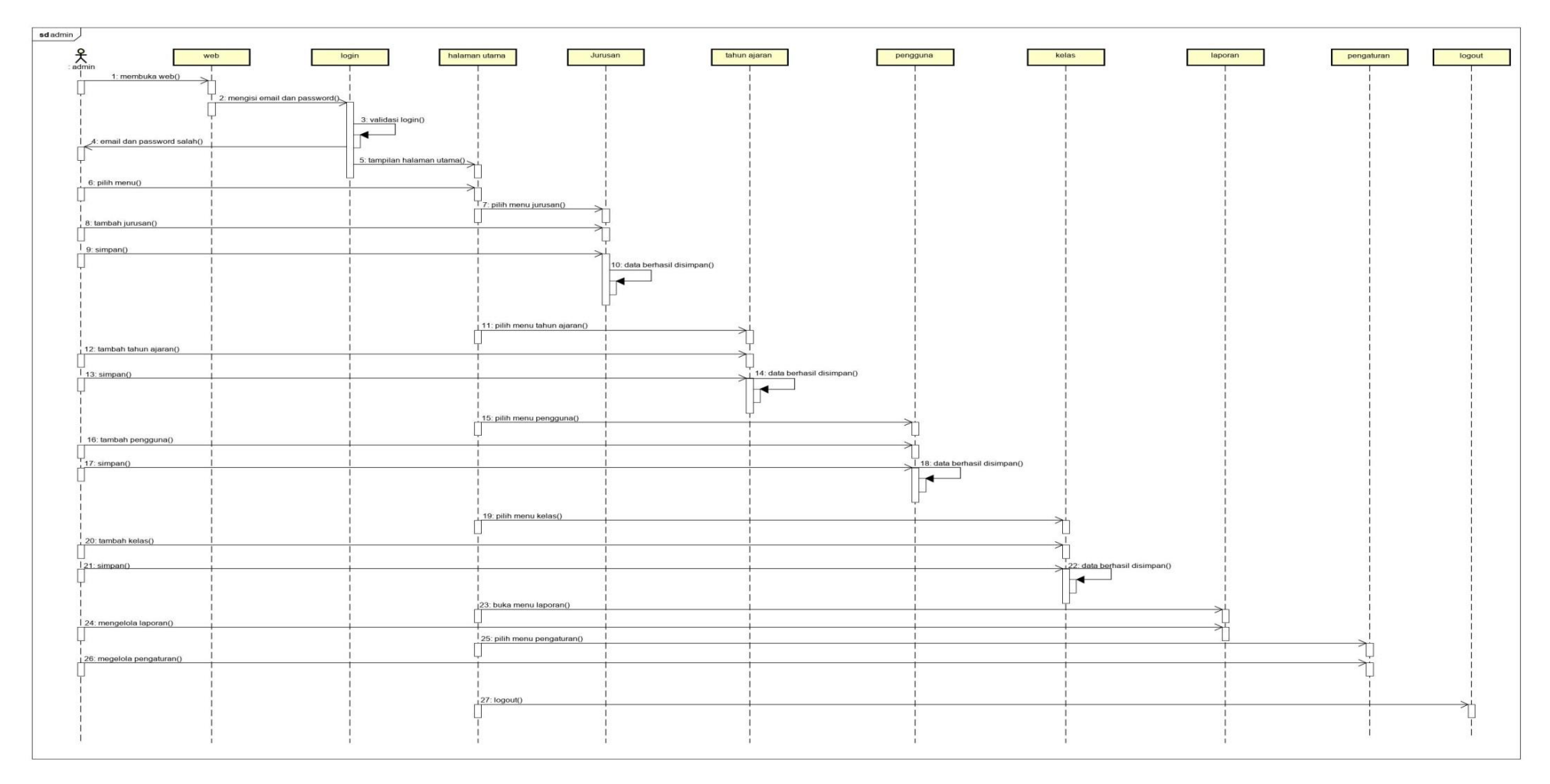

**Gambar 3.32** *Sequence* diagram admin

### **2.** *Sequence* **diagram Tata Usaha**

Proses *Sequence* diagram tata usaha diawali dengan membuka web, kemudian melakukan login, sistem akan memvalidasi email dan password yang diinputkan, jika *login* gagal tata usaha harus mengulang *login* tersebut hingga *login* tersebut sukses. Jika *login* sukses maka akan tampil halaman utama, tata usaha dapat memilih menu – menu yang ditampilkan seperti membuka siswa, tata usaha dapat menambahkan siswa dan guru. Setelah melakukan kegiatan yang diperlukan tata usaha keluar dan selesai. Berikut racangan sistem dengan *Sequence* diagaram tata usaha dapat dilihat pada gambar 3.33 :

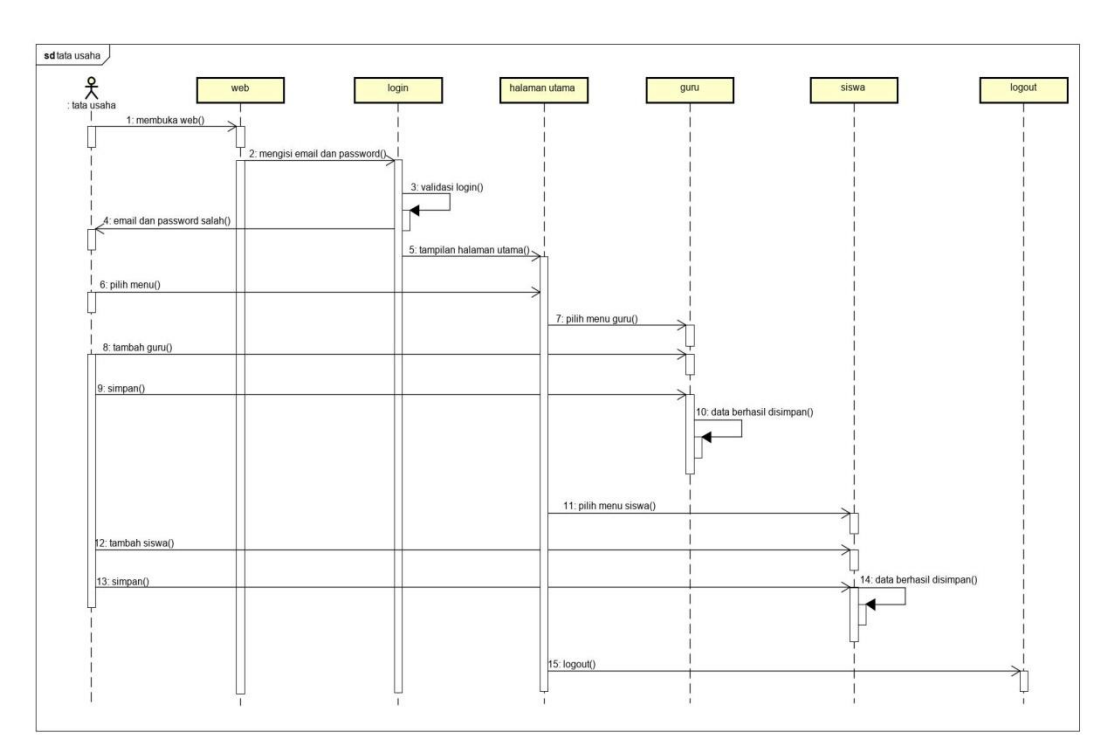

**Gambar 3.33** *Sequence* diagram tata usaha

#### **3.** *Sequence* **diagram Wakil Kurikulum**

Proses *Sequence* diagram wakil kurikulum diawali dengan membuka web, kemudian melakukan login, sistem akan memvalidasi email dan password yang

diinputkan, jika *login* gagal wakil kurikulum harus mengulang *login* tersebut hingga *login* tersebut sukses. Jika *login* sukses maka akan tampil halaman utama, wakil kurikulum dapat memilih menu – menu yang ditampilkan seperti membuka periode mapel, wakil kurikulum dapat menambahkan periode mapel, mata pelajaran dan jadwal pelajaran. Setelah melakukan kegiatan yang diperlukan wakil kurikulum keluar dan selesai. Berikut racangan sistem dengan *Sequence*  diagaram wakil kurikulum dapat dilihat pada gambar 3.34 :

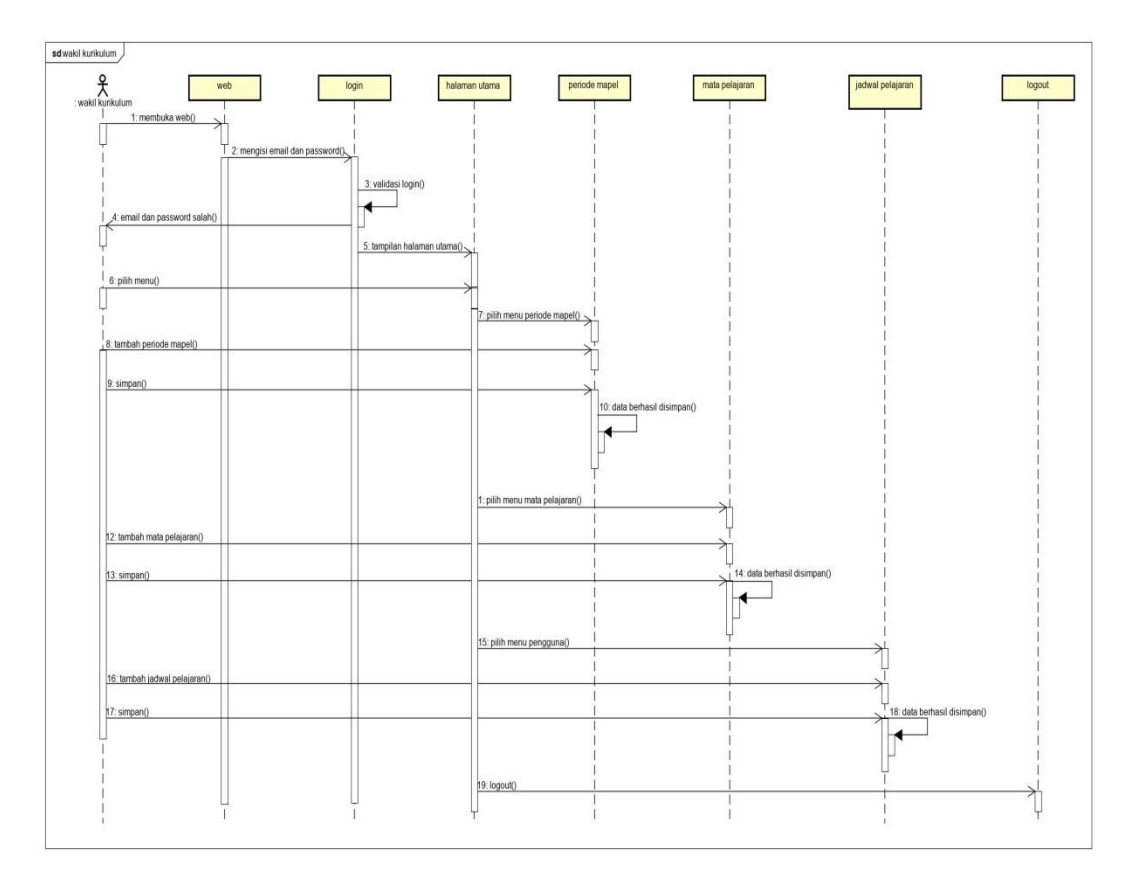

**Gambar 3.34** *Sequence* diagram Wakil Kurikulum

#### **4.** *Sequence* **diagram Kepala Sekolah**

Proses *Sequence* diagram kepala sekolah diawali dengan membuka web, kemudian melakukan login, sistem akan memvalidasi email dan password yang diinputkan, jika *login* gagal kepala sekolah harus mengulang *login* tersebut hingga *login* tersebut sukses. Jika *login* sukses maka akan tampil halaman utama, kepala sekolah dapat memilih menu – menu yang ditampilkan seperti melihat grafik persentase nilai perkelas, perminatan asal sekolah, pemberi nilai rendah, perekonomian orangtua siswa, dan siswa berdasarkan jenis kelamin. Setelah melakukan kegiatan yang diperlukan kepala sekolah keluar dan selesai. Berikut racangan sistem dengan *Sequence* diagaram kepala sekolah dapat dilihat pada gambar 3.35 :

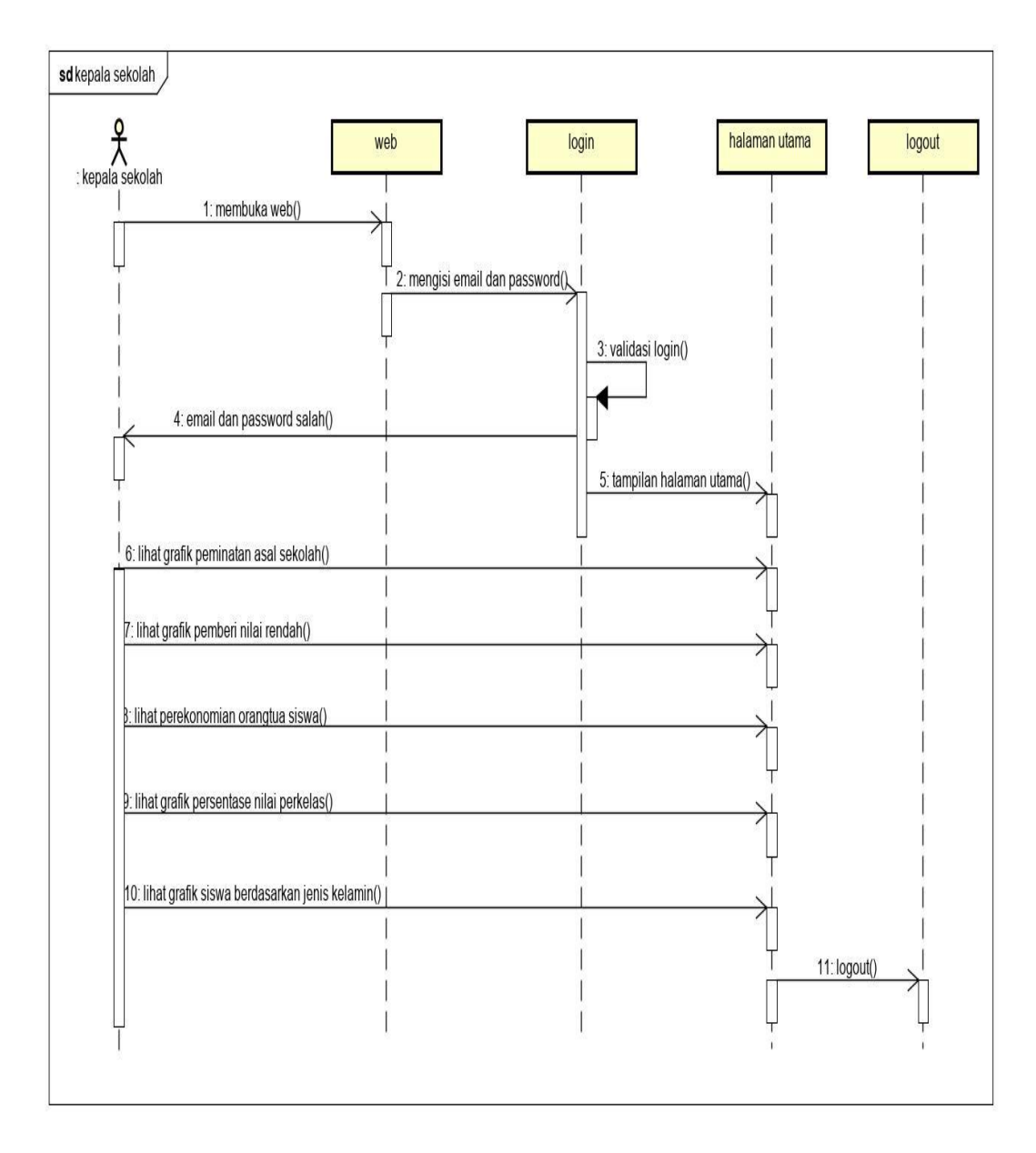

**Gambar 3.35** *Sequence* diagram kepala sekolah

#### **5.** *Sequence* **diagram Guru**

Proses *Sequence* diagram guru diawali dengan membuka web, kemudian melakukan login, sistem akan memvalidasi email dan password yang diinputkan, jika *login* gagal guru harus mengulang *login* tersebut hingga *login* tersebut sukses. Jika *login* sukses maka akan tampil halaman utama, disini guru dapat melihat jadwal dan menginput nilai siswa. Setelah melakukan kegiatan yang diperlukan guru keluar dan selesai. Berikut racangan sistem dengan *Sequence*  diagaram guru dapat dilihat pada gambar 3.36 :

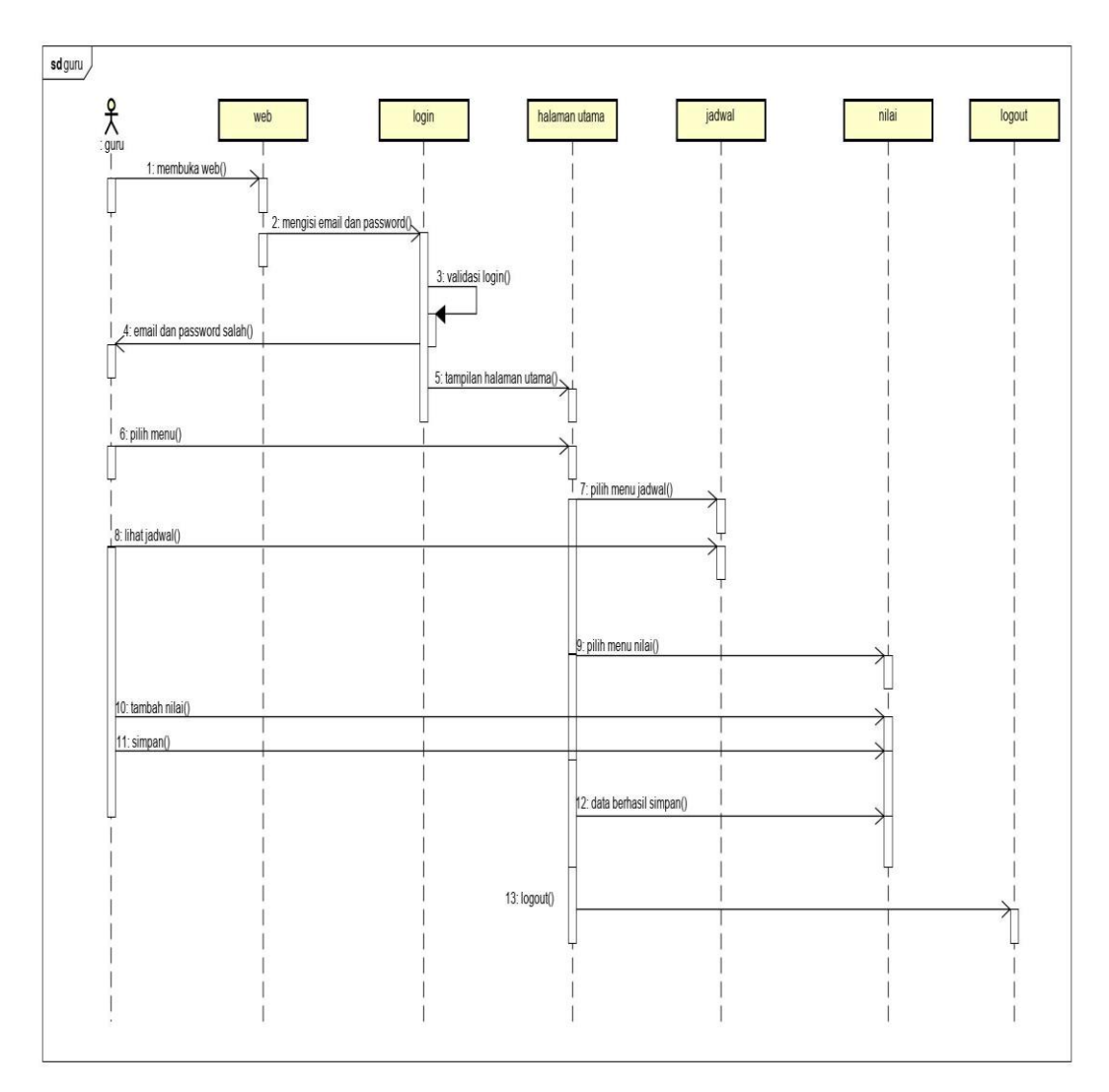

**Gambar 3.36** *Sequence* diagram guru

#### **6.** *Sequence* **diagram Siswa**

Proses *Sequence* diagram siswa diawali dengan membuka web, kemudian melakukan login, sistem akan memvalidasi email dan password yang diinputkan, jika *login* gagal siswa harus mengulang *login* tersebut hingga *login* tersebut sukses. Jika *login* sukses maka akan tampil halaman utama, disini siswa dapat melihat jadwal , melihat nilai siswa serta dapat mencetak jadwal dan nilai. Setelah melakukan kegiatan yang diperlukan siswa keluar dan selesai. Berikut racangan sistem dengan *Sequence* diagaram siswa dapat dilihat pada gambar 3.37 :

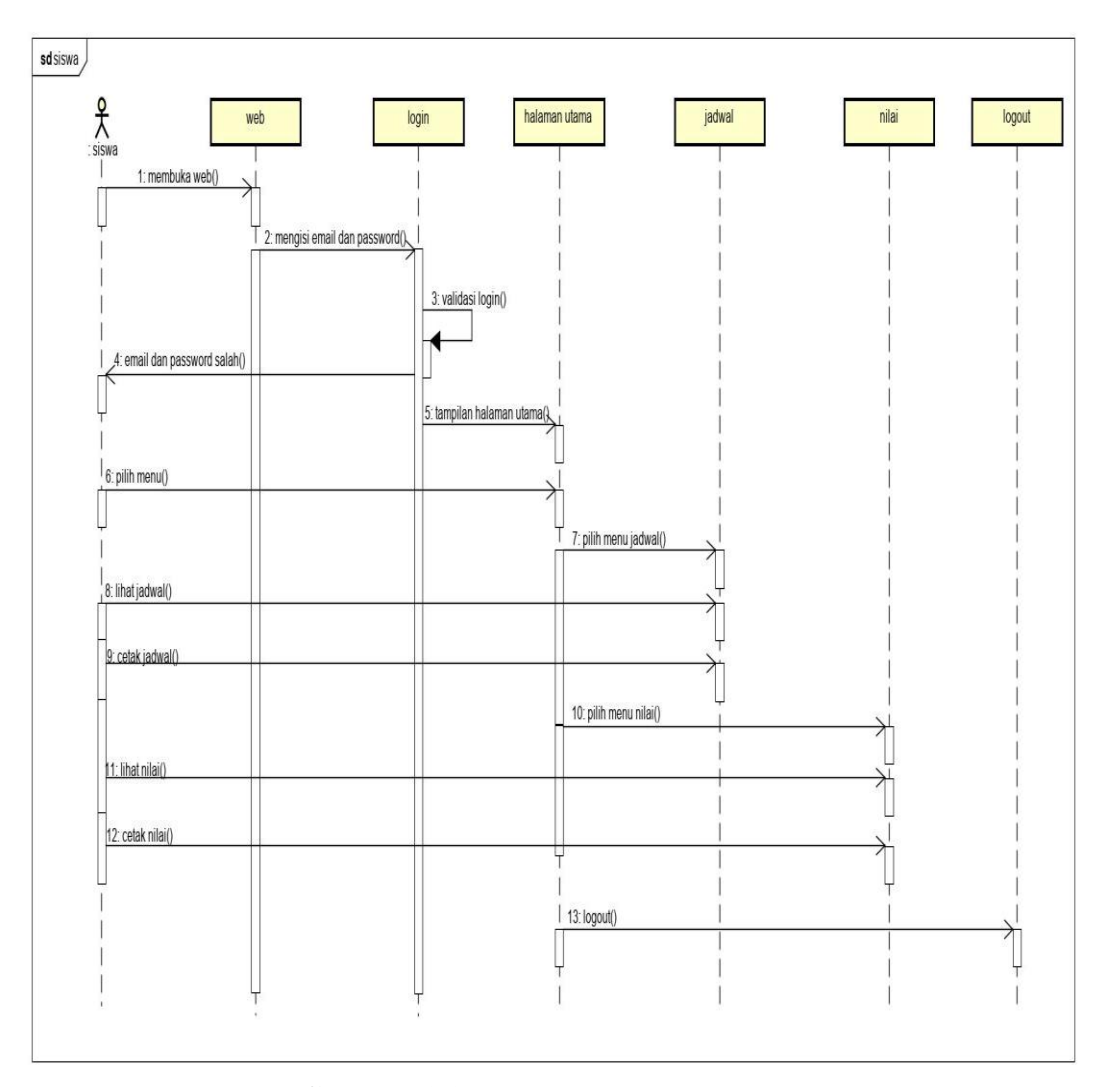

**Gambar 3.37** *Sequence* diagram siswa

# **3.9.5** *Entity Relationship Diagram* **(ERD)**

*Entity Relationship Diagram*(ERD) adalah diagram dari sistem yang menggambarkan hubungan antar entitas beserta relasinya yang saling terhubung. Berikut ini adalah Gambar ERD Sistem informasi akademik yang dapat dilihat pada Gambar 3.38:

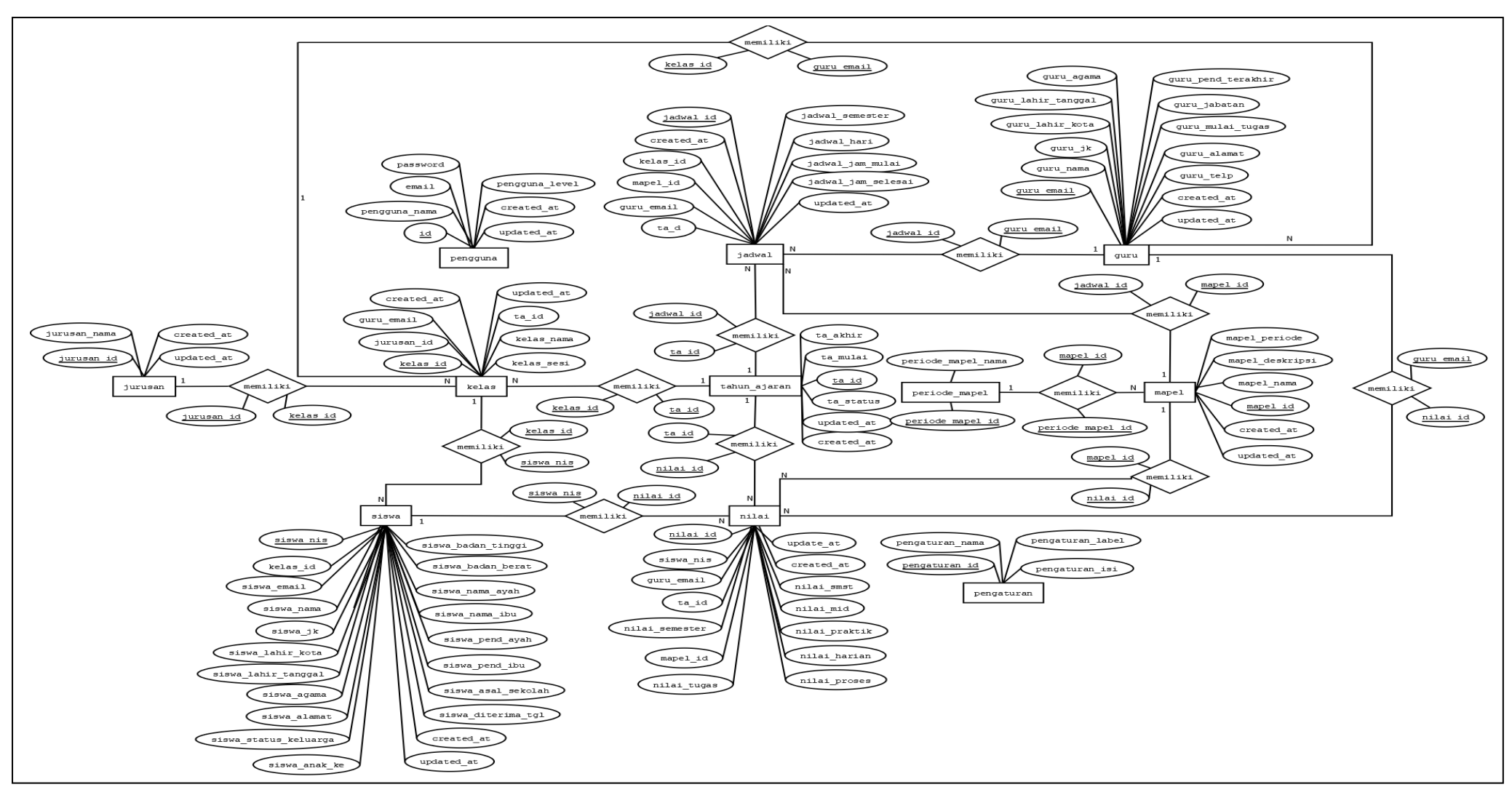

**Gambar 3.38** *EntityRelationship Diagram*(ERD) pada Sistem Akademik

#### **3.9.6 Perancangan Struktur** *Database*

Perancangan tabel merupakan rancangan tabel yang akan dibuat pada *database* untuk memenuhi kebutuhan fungsi bisnis yang didefinisikan pada *fase*  pemodelan bisnis, berikut perancangan Tabel *database* :

## **1. Tabel Pengguna**

Tabel pengguna berfungsi untuk menampung data pengguna mulai dari username, password, dan akses. Penggunaan tabel ini dibutuhkan untuk halaman *login* pada sistem sehingga pengguna bisa melakukan proses *login* ke sistem sesuai hak akses masing-masing. Rancangan tabel sebagai berikut :

Nama Tabel : Pengguna

*Primary Key* : *id*

*Foreign Key* : -

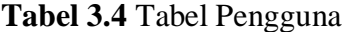

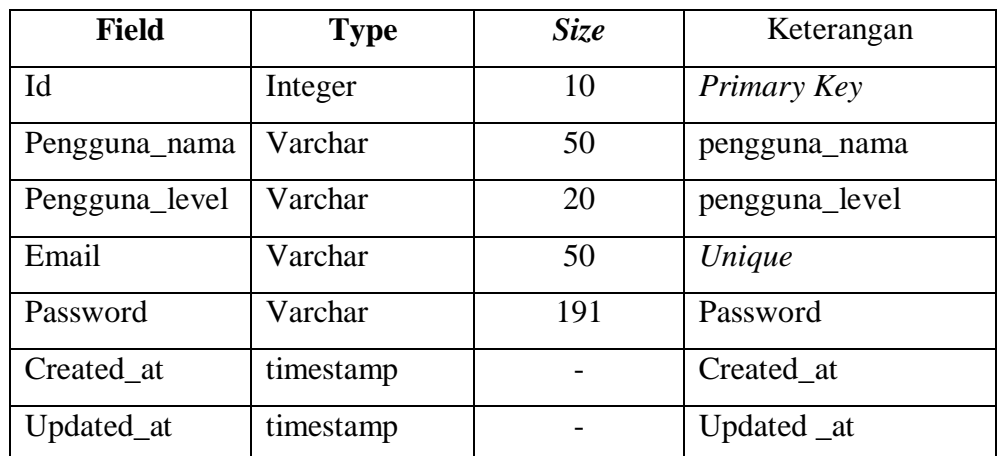

#### **2. Tabel Data Siswa**

Tabel siswa berfungsi untuk menampung data siswa mulai dari, siswa\_nis, siswa\_nama, siswa\_alamat, siswa\_jk, siswa\_lahir\_kota, siswa\_lahir\_tanggal, siswa\_agama, siswa\_asal\_sekolah, siswa\_nama ayah, siswa\_nama ibu, siswa\_pend\_ayah,siswa\_badan\_berat, siswa\_badan\_tinggi, siswa\_status\_keluarga, siswa\_anak\_ke, siswa\_pend\_ibu, siswa\_diterima\_tgl, kelas\_id. Rancangan tabel sebagai berikut :

Nama Tabel : siswa

*Primary Key* : Siswa\_Nis

*Foreign Key* : Kelas\_id

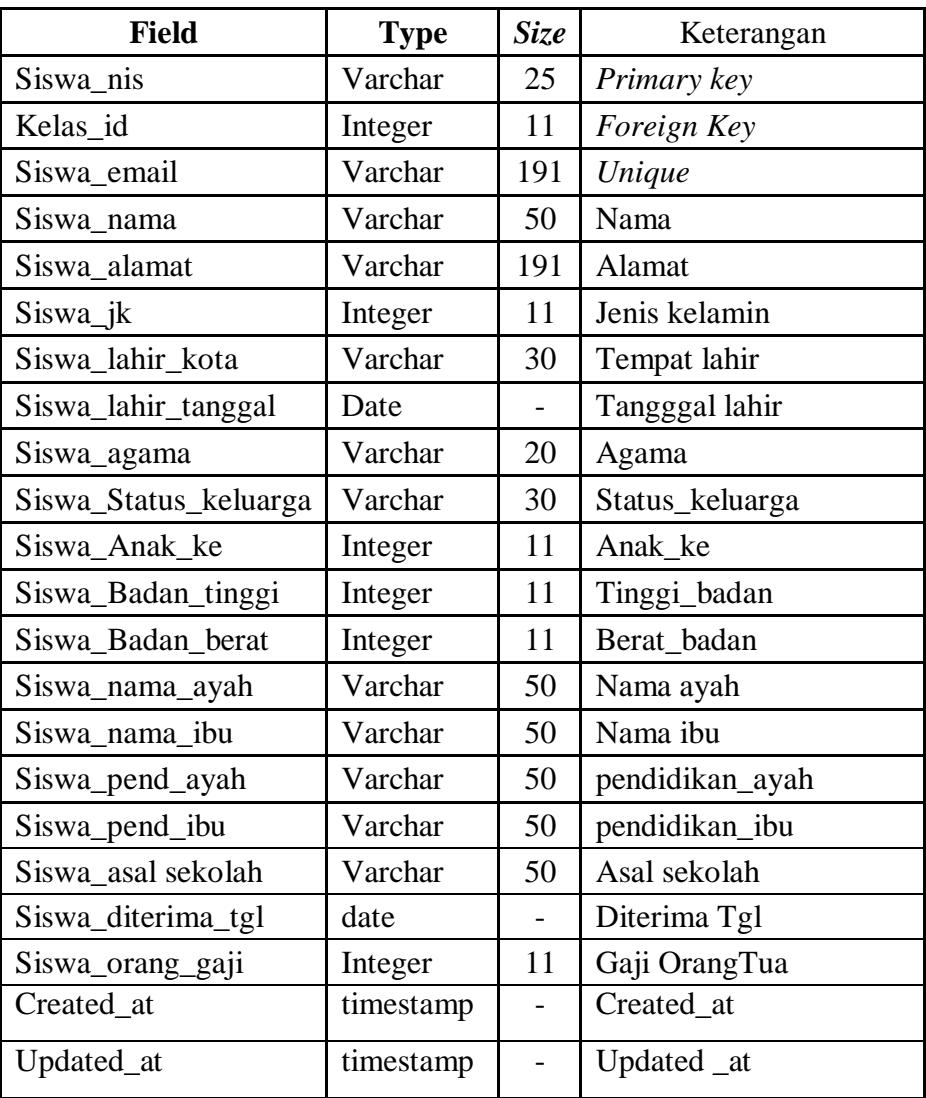

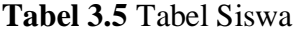

### **3. Tabel Data Guru**

Tabel guru berfungsi untuk menampung data-data guru dan pegawai mulai dari guru\_nama, guru\_email, guru\_telp, guru\_alamat, guru\_jk, guru\_lahir\_kota, guru\_lahir\_tanggal, guru\_pend\_terkahir, guru\_jabatan, guru\_agama, guru\_mulai\_tugas, guru kode. Rancangan tabel sebagai berikut :

Nama Tabel : guru

*Primary Key* : guru\_email

*Foreign Key* : -

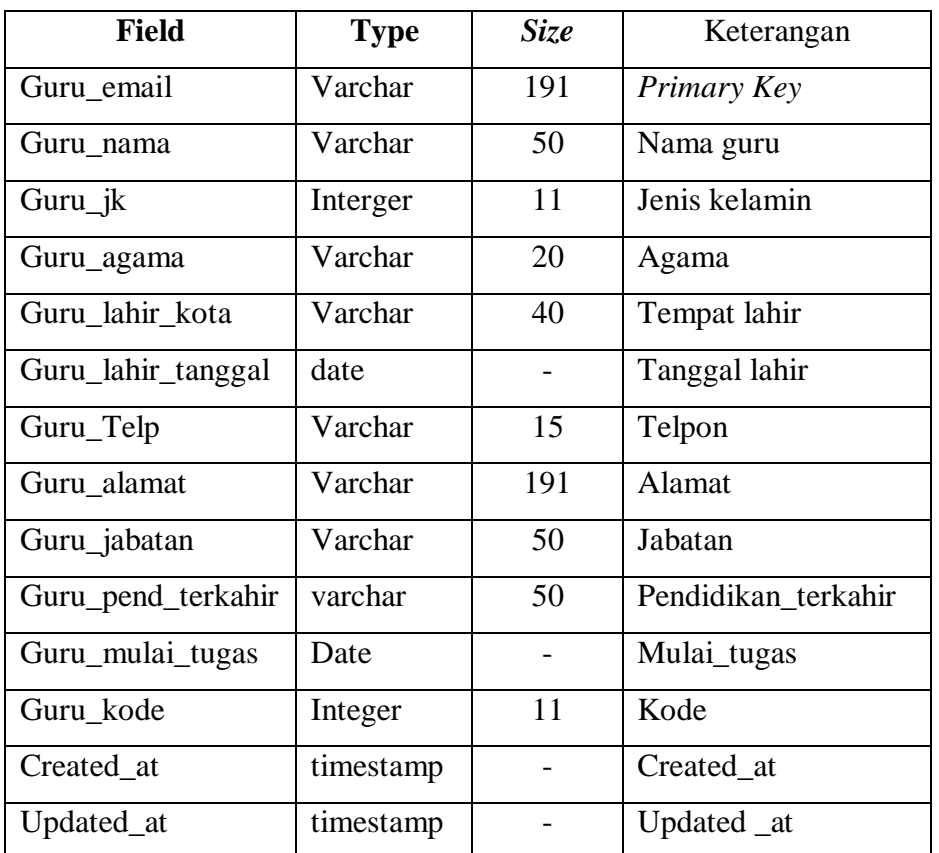

#### **Tabel 3.6** Tabel guru

# **4. Tabel Kelas**

Tabel kelas berfungsi untuk menampung data kelas mulai dari kelas , ta\_id,dan jurusan\_id, guru\_email. Rancangan tabel sebagai berikut :

Nama Tabel : kelas

*Primary Key* : kelas\_id

*Foreign key* : Jurusan\_id, ta\_id, guru\_email

**Tabel 3.7** Tabel kelas

| <b>Field</b> | <b>Type</b> | Size | Keterangan  |
|--------------|-------------|------|-------------|
| Kelas_id     | Integer     | 10   | Primary key |
| Kelas_nama   | Varchar     | 30   | Nama        |
| Kelas_sesi   | Varchar     | 30   | Sesi        |
| Guru_email   | Varchar     | 191  | Foreign key |
| Ta_id        | Integer     | 11   | Foreign key |
| Jurusan_id   | Integer     | 11   | Foreign key |
| Created_at   | timestamp   |      | Created at  |
| Updated_at   | timestamp   |      | Updated _at |

## **5. Tabel Jurusan**

Tabel jurusan digunakan untuk menyimpan data jurusan, mulai dari jurusan\_id dan jurusan\_ nama. Rancangan tabel sebagai berikut :

Nama Tabel : Jurusan

*Primary Key* : jurusan\_id

*Foreign Key* : -

|              | Tudel sig Tudel surubun |      |              |  |  |  |  |
|--------------|-------------------------|------|--------------|--|--|--|--|
| <b>Field</b> | Type                    | Size | Keterangan   |  |  |  |  |
| Jurusan id   | Int                     | 10   | Primary key  |  |  |  |  |
| Jurusan_nama | Varchar                 | 40   | Nama jurusan |  |  |  |  |
| Created at   | timestamp               |      | Created at   |  |  |  |  |
| Updated_at   | timestamp               |      | Updated _at  |  |  |  |  |

**Tabel 3.8** Tabel Jurusan

### **6. Tabel Periode Mapel**

Tabel mata periode mapel berfungsi untuk menampung data periode mapel mulai dari periode\_mapel\_id, periode\_mapel\_nama. Rancangan tabel sebagai berikut :

Nama Tabel : Periode Mapel

*Primary Key* : periode\_mapel\_id

*Foreign key* : -

| <b>Field</b>       | <b>Type</b> | <i>Size</i> | Keterangan    |  |
|--------------------|-------------|-------------|---------------|--|
| Periode_mapel_id   | Int         | 10          | Primary key   |  |
| Periode_mapel_nama | Varchar     | 50          | Periode mapel |  |
| Created at         | timestamp   |             | Created_at    |  |
| Updated_at         | timestamp   |             | Updated _at   |  |

 **Tabel 3.9** Tabel Periode Mapel

## **7. Tabel Mata Pelajaran**

Tabel mata pelajaran berfungsi untuk menampung data pelajaran mulai dari

Mapel\_id, Mapel\_nama, Mapel\_deskripsi. Rancangan tabel sebagai berikut :

Nama Tabel : Mapel

*Primary Key* : mapel\_id

*Foreign key* : Periode\_mapel\_id

 **Tabel 3.10** Tabel Mapel

| <b>Field</b>     | <b>Type</b> | <b>Size</b> | Keterangan          |  |
|------------------|-------------|-------------|---------------------|--|
| Mapel_id         | Int         | 10          | Primary key         |  |
| Mapel_nama       | Varchar     | 50          | nama mata pelajaran |  |
| Mapel_deskripsi  | Varchar     | 50          | Deskripsi           |  |
| Periode_mapel_id | Integer     | 11          | Foreign Key         |  |
| Created at       | timestamp   |             | Created at          |  |
| Updated_at       | timestamp   |             | Updated _at         |  |

### **8. Tabel Jadwal**

Tabel ajar berfungsi untuk menampung data jadwal mulai dari Jadwal\_id, Jadwal\_kelas, Jadwal\_semester, Jadwal\_mapel, guru\_email, Jadwal\_hari, Jadwal\_jam\_mulai dan Jadwal\_jam\_selesai.

Nama Tabel : jadwal

*Primary Key* : jadwal\_ id

*Foreign Key* : kelas\_id, mapel\_id, guru\_email

| <b>Field</b>       | <b>Type</b> | Size | Keterangan  |
|--------------------|-------------|------|-------------|
| Jadwal id          | Integer     | 10   | Primary Key |
| Kelas id           | Integer     | 11   | Foreign Key |
| Guru_pengguna      | Varchar     | 191  | Foreign Key |
| Mapel_id           | Integer     | 11   | Foreign Key |
| Jadwal_semester    | Integer     | 11   | Semester    |
| Jadwal hari        | Integer     | 11   | Hari        |
| Jadwal Jam mulai   | Integer     | 11   | Jam         |
| Jadwal Jam selesai | Integer     | 11   | Jam         |
| Created at         | timestamp   |      | Created at  |
| Updated_at         | timestamp   |      | Updated _at |

**Tabel 3.11** Tabel jadwal

#### **9. Tabel Nilai**

Tabel nilai berfungsi untuk menampung data nilai siswa, mulai dari id, siswa\_nis, guru\_email, ta\_id, nilai\_kelas, nilai\_tugas, nilai\_proses, nilai\_semester, nilai\_mapel, nilai\_harian,nilai\_praktek,nilai\_mid,nilai\_smst. Rancangan tabel sebagai berikut :

Nama Tabel : nilai

*Primary Key* : nilai\_id

*Foreign Key* : siswa\_nis, mapel\_id, ta\_id, guru\_email

| <b>Field</b>   | <b>Type</b> | $\mathbf{r}$ about $\mathbf{v}$ , $\mathbf{r}$ about $\mathbf{r}$ matrix<br><i>Size</i> | Keterangan     |
|----------------|-------------|-----------------------------------------------------------------------------------------|----------------|
| Nilai_id       | Integer     | 10                                                                                      | Primary key    |
| Siswa_nis      | integer     | 11                                                                                      | Foreign Key    |
| Guru_email     | Varchar     | 191                                                                                     | Foreign Key    |
| Ta_id          | Integer     | 11                                                                                      | Foreign Key    |
| Mapel_id       | Integer     | 11                                                                                      | Foreign key    |
| Nilai_semester | Integer     | 11                                                                                      | Semester       |
| Nilai_tugas    | Varchar     | 191                                                                                     | Nilai Tugas    |
| Nilai_proses   | Varchar     | 191                                                                                     | Nilai Proses   |
| Nilai_harian   | Varchar     | 191                                                                                     | Nilai Harian   |
| Nilai_praktik  | Integer     | 11                                                                                      | Nilai Prakter  |
| Nilai_mid      | Integer     | 11                                                                                      | Nilai Mid      |
| Nilai_smst     | Integer     | 11                                                                                      | Nilai Semester |
| Created_at     | timestamp   |                                                                                         | Created_at     |
| Updated_at     | timestamp   |                                                                                         | Updated _at    |

**Tabel 3.12** Tabel nilai

# **10. Tabel Tahun Ajaran**

Tabel tahun ajaran berfungsi untuk menampung data ta\_id, ta\_mulai, ta\_akhir, dan ta\_status. Rancangan tabel sebagai berikut :

Nama Tabel : tahun ajaran

*Primary Key* : ta\_id

*Foreign Key* : -

 **Tabel 3.13** Tabel Tahun Ajaran

| <b>Field</b> | <b>Type</b> |    | Keterangan          |  |
|--------------|-------------|----|---------------------|--|
| Ta_id        | Integer     | 10 | Primary key         |  |
| Ta mulai     | Year        |    | Tahun Mulai         |  |
| Ta akhir     | Year        |    | Tahun Akhir         |  |
| Ta_status    | Integer     | 11 | <b>Tahun Status</b> |  |
| Created_at   | timestamp   |    | Created at          |  |

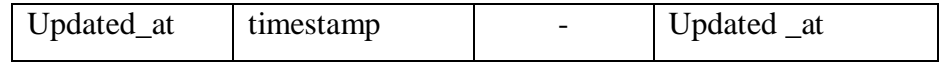

#### **11. Tabel Pengaturan**

Tabel pengaturan berfungsi untuk menampung data pengaturan\_id, pengaturan\_nama, pengaturan\_label, pengaturan\_isi. Rancangan tabel sebagai berikut :

Nama Tabel : Pengaturan

*Primary Key* : pengaturan \_id

*Foreign Key* : -

 **Tabel 3.14** Tabel pengaturan

| <b>Tubel 0.1</b> Tubel pengaturan |             |                   |             |  |  |  |
|-----------------------------------|-------------|-------------------|-------------|--|--|--|
| <b>Field</b>                      | <b>Type</b> | <b>Size</b>       | Keterangan  |  |  |  |
| Pengaturan _id                    | Integer     | Primary key<br>10 |             |  |  |  |
| Pengaturan_nama                   | Varchar     | 191<br>Nama       |             |  |  |  |
| Pengaturan_label                  | Varchar     | 191               | Label       |  |  |  |
| Pengaturan_isi                    | Varchar     | 191               | Isi         |  |  |  |
| Created at                        | timestamp   |                   | Created at  |  |  |  |
| Updated_at                        | timestamp   |                   | Updated _at |  |  |  |

#### **3.9.7 Perancangan Antarmuka Pengguna** *(Interface)*

*Interface* atau halaman antarmuka pada sistem ini dibangun dan disesuaikan berdasarkan desain awal yang telah dibuat. Desain dari *interface* tersebut antara lain :

### **3.9.6.1 Desain** *Interface* **Admin**

Perancangan *interface* admin terdiri dari beberapa *interface*, dimana admin bisa mengelolah perintah yang ada di menu sistem akademik dari input data, mencetak laporan, dan akses khusus untuk menambahkan data pengguna. Berikut adalah desain *interface* yang dapat diakses oleh admin :

## **1. Desain** *Interface* **Home Admin**

Berikut adalah desain *interface* home admin dapat dilihat pada Gambar 3.39 sebagai berikut:

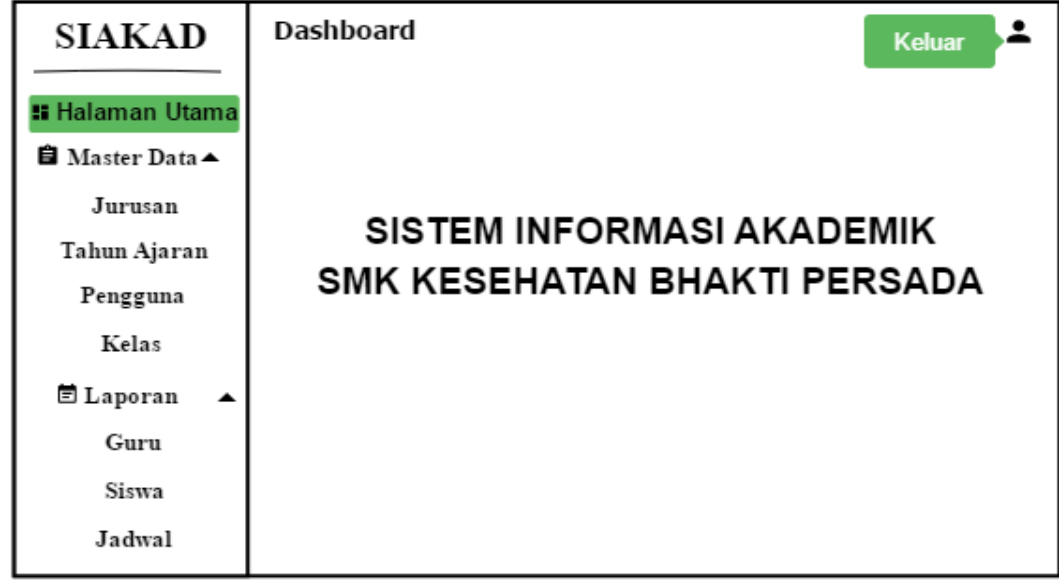

**Gambar 3.39** Desain *Interface* Home Admin

# **2. Desain** *Interface* **Data Jurusan**

Berikut adalah desain *interface* data jurusan dapat dilihat pada Gambar 3.40 sebagai berikut:

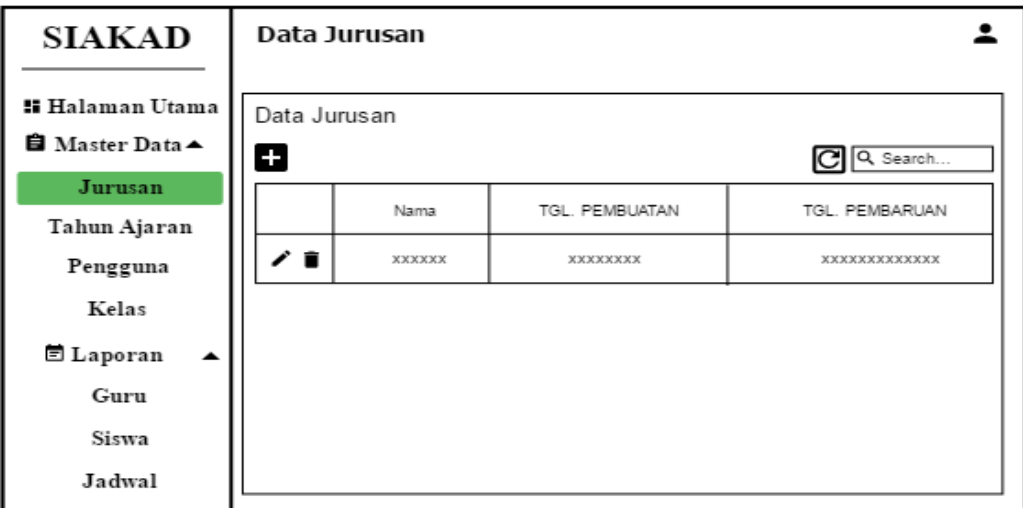

**Gambar 3.40** Desain *Interface* Data Jurusan

# **3. Desain** *Interface* **Tambah Jurusan**

Berikut adalah desain *interface* tambah jurusan yang dapat dilihat pada Gambar 3.41 sebagai berikut :

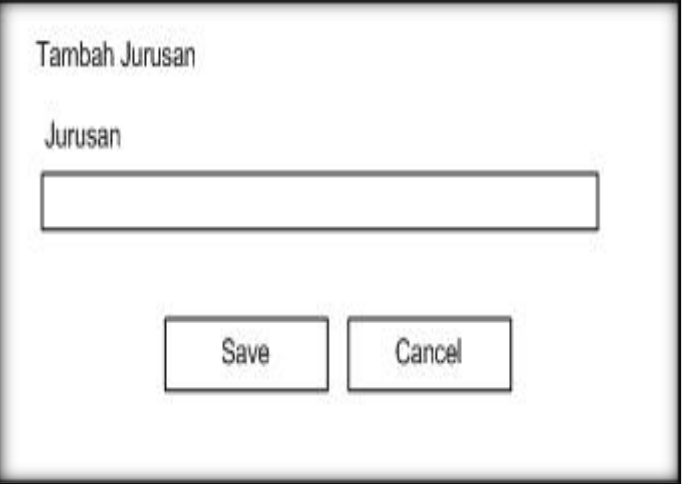

**Gambar 3.41** Desain *Interface* Tambah Jurusan

# **4. Desain** *Interface* **Data Tahun Ajaran**

Berikut adalah desain *interface* data tahun ajaran yang dapat dilihat pada

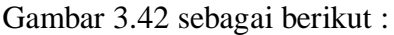

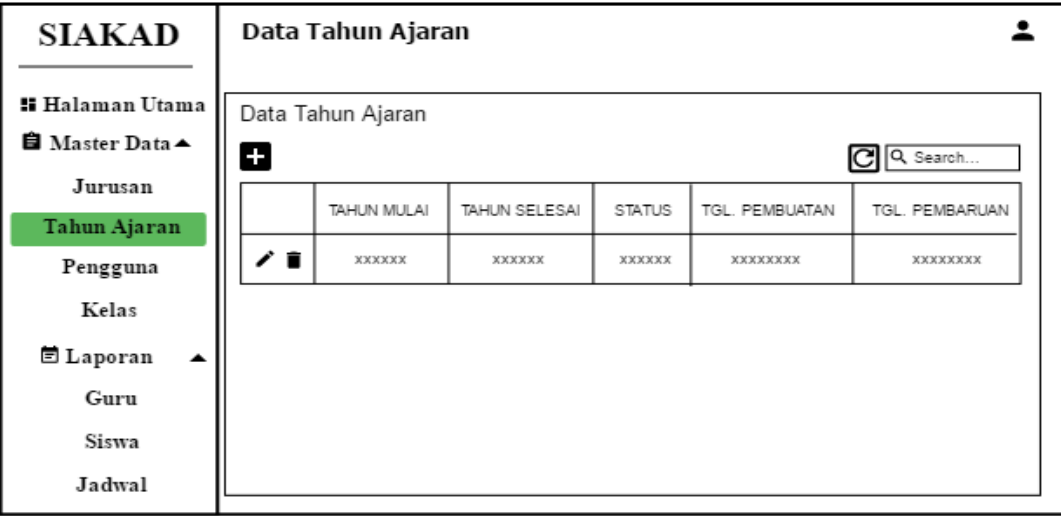

**Gambar 3.42** Desain *Interface* Data Tauhun Ajaran

# **5. Desain** *Interface* **Tambah Tahun Ajaran**

Berikut adalah desain *interface* tambah tahun ajaran yang dapat dilihat pada

Gambar 3.43 sebagai berikut :

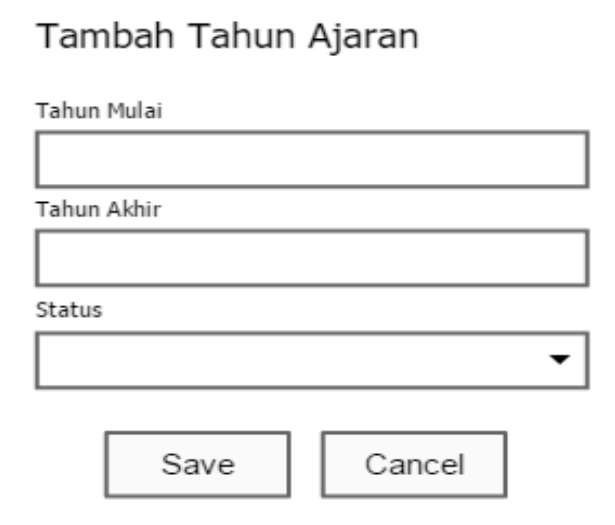

**Gambar 3.43** Desain *Interface* Tambah Tahun Ajaran

# **6. Desain** *Interface* **Data Pengguna**

Berikut adalah desain *interface* data pengguna yang dapat dilihat pada

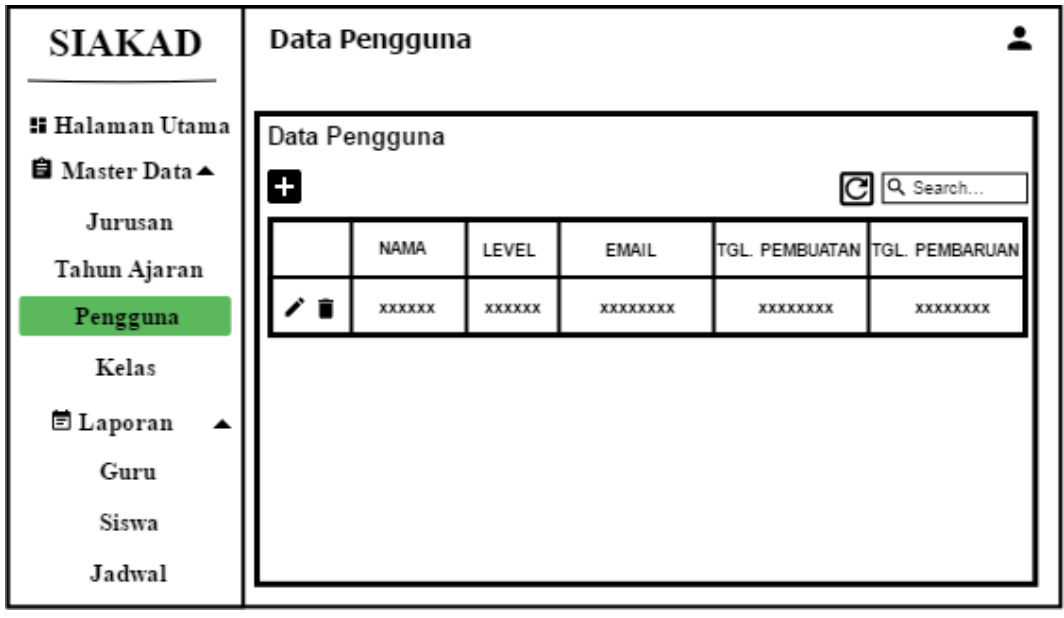

Gambar 3.44 sebagai berikut :

# **7. Desain** *Interface* **Tambah Pengguna**

Berikut adalah desain *interface* tambah pengguna yang dapat dilihat pada Gambar 3.45 sebagai berikut :

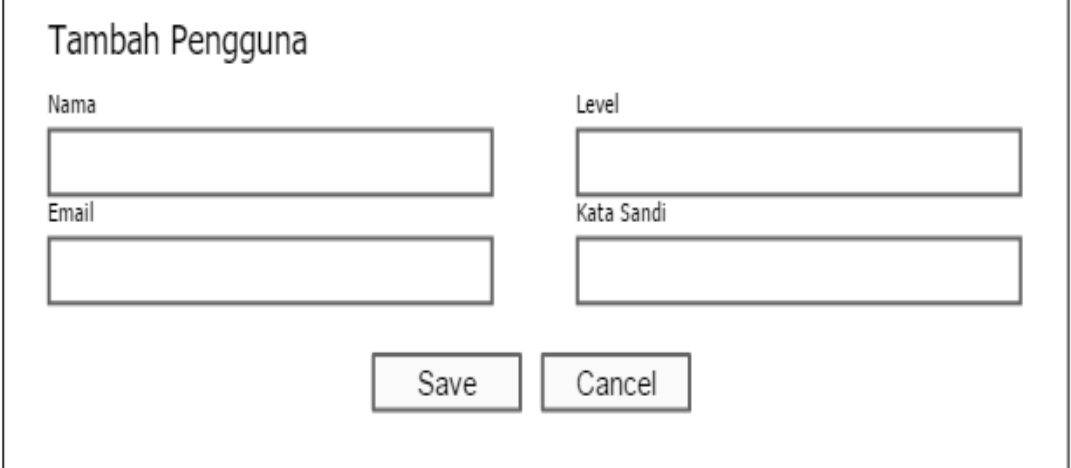

**Gambar 3.45** Desain *Interface* Tambah Pengguna

# **8. Desain** *Interface* **Data Kelas**

Berikut adalah desain *interface* data kelas yang dapat dilihat pada Gambar 3.46 sebagai berikut :

| <b>SIAKAD</b>           | Data Kelas   |                |        |        |        |                |                |
|-------------------------|--------------|----------------|--------|--------|--------|----------------|----------------|
|                         |              |                |        |        |        |                |                |
| <b>:: Halaman Utama</b> | Data Kelas   |                |        |        |        |                |                |
| <b>■</b> Master Data▲   | 8            |                |        |        |        |                | Q Search       |
| Jurusan                 |              |                |        |        |        |                |                |
| Tahun Ajaran            | <b>NAMA</b>  | <b>JURUSAN</b> | WALI   | TA     | SESI   | TGL. PEMBUATAN | TGL. PEMBARUAN |
| Pengguna                | ∕∎<br>XXXXXX | XXXXXX         | XXXXXX | XXXXXX | XXXXXX | XXXXXXXX       | XXXXXXXX       |
| Kelas                   |              |                |        |        |        |                |                |
| <b>■ Laporan</b>        |              |                |        |        |        |                |                |
| Guru                    |              |                |        |        |        |                |                |
| Siswa                   |              |                |        |        |        |                |                |
| Jadwal                  |              |                |        |        |        |                |                |

**Gambar 3.46** Desain *Interface* Data Kelas
## **9. Desain** *Interface* **Tambah Kelas**

Berikut adalah desain *interface* tambah kelas yang dapat dilihat pada Gambar 3.47 sebagai berikut :

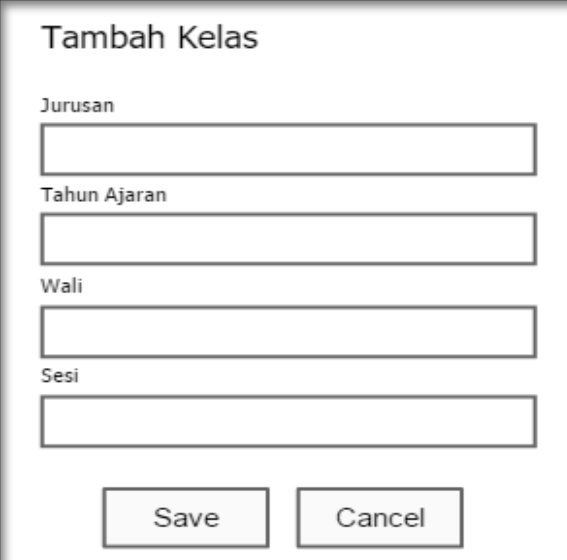

**Gambar 3.47** Desain *Interface* Tambah Kelas

### **10. Desain** *Interface* **Pengaturan**

Berikut adalah desain *interface* data pengatruan yang dapat dilihat pada Gambar 3.48 sebagai berikut :

| <b>SIAKAD</b>                                  | Data Pengaturan |        |                |                            |
|------------------------------------------------|-----------------|--------|----------------|----------------------------|
| <b>Halaman Utama</b><br><b>■</b> Master Data ▲ | Data Pengaturan |        |                |                            |
| Jurusan<br>Tahun Ajaran                        | <b>NAMA</b>     | ISI    | TGL. PEMBUATAN | Q Search<br>TGL. PEMBARUAN |
| Pengguna                                       | XXXXXX          | XXXXXX | XXXXXXXX       | XXXXXXXX                   |
| Kelas                                          |                 |        |                |                            |
| <b>■ Laporan</b>                               |                 |        |                |                            |
| Guru                                           |                 |        |                |                            |
| Siswa                                          |                 |        |                |                            |
| Jadwal                                         |                 |        |                |                            |
| <b>Q</b> Pengaturan                            |                 |        |                |                            |

**Gambar 3.48** Desain *Interface* Data Pengaturan

### **11. Desain** *Interface* **Cetak Laporan**

Berikut adalah desain *interface* laporan guru yang dapat dilihat pada Gambar 3.49 sebagai berikut :

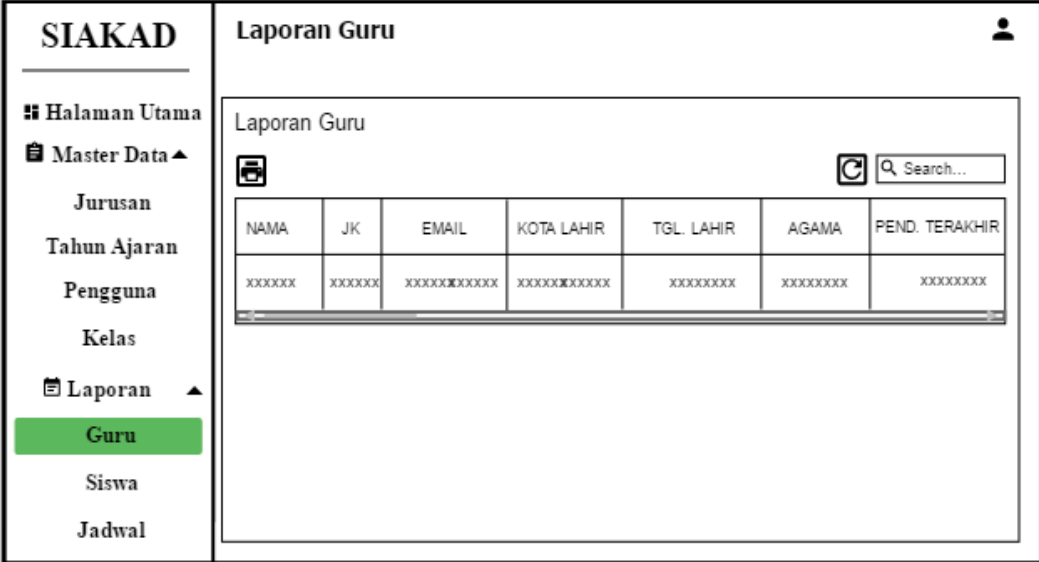

## **Gambar 3.49** Desain *Interface* Laporan Guru

Berikut adalah desain *interface* laporan siswa yang dapat dilihat pada Gambar 3.50 sebagai berikut :

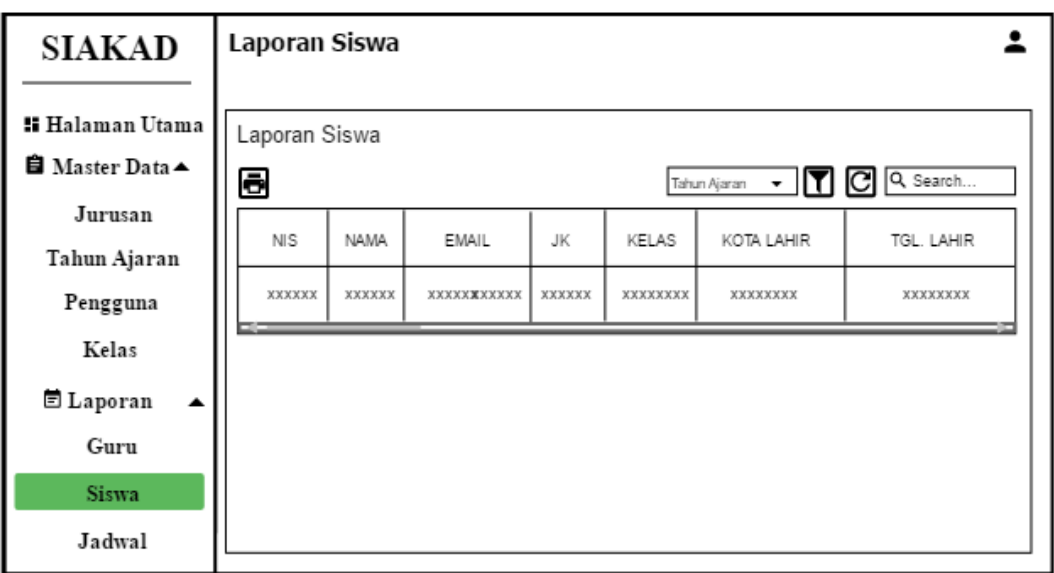

## **Gambar 3.50** Desain *Interface* Laporan Siswa

Berikut adalah desain *interface* laporan jadwal pelajaran yang dapat dilihat pada Gambar 3.51 sebagai berikut :

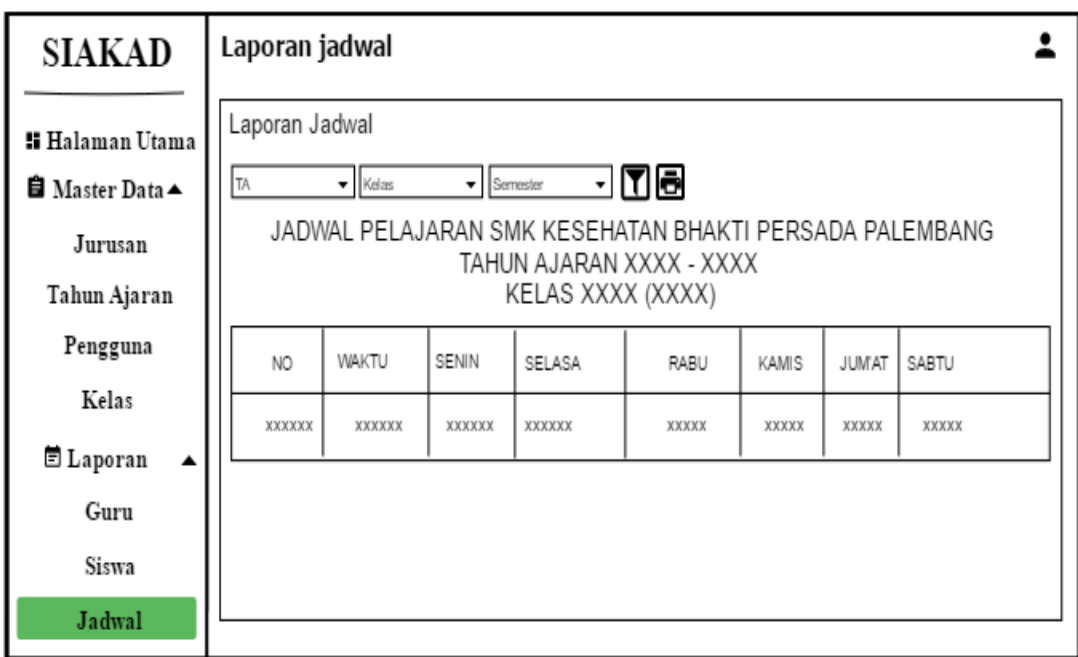

**Gambar 3.51** Desain *Interface* Laporan Jadwal Pelajaran

Berikut adalah desain *interface* laporan nilai yang dapat dilihat pada Gambar 3.52 sebagai berikut :

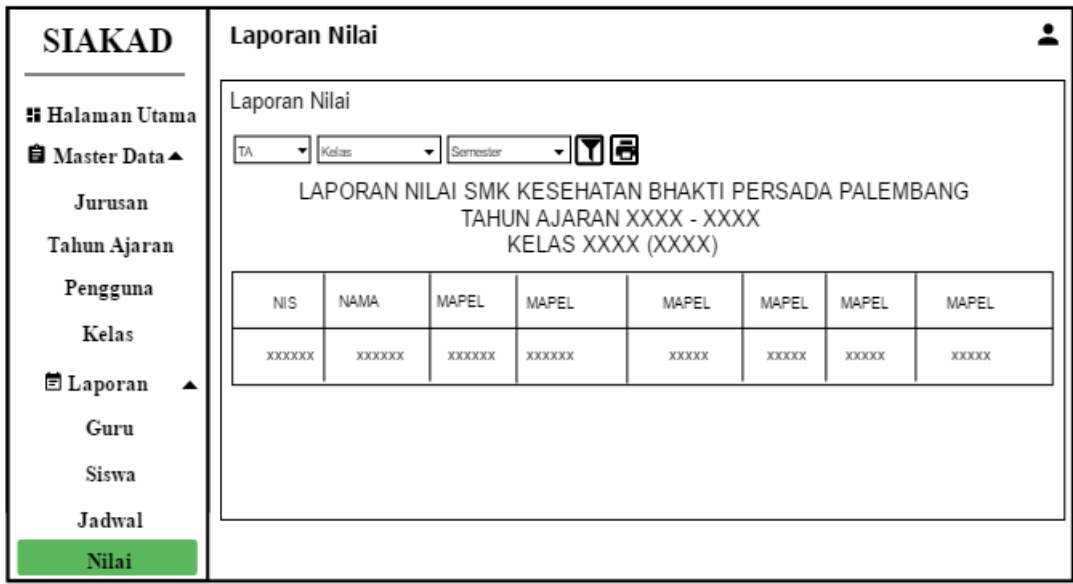

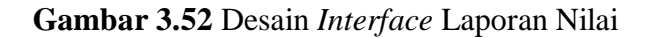

# **12. Desain** *Interface* **Laporan**

Berikut adalah desain *interface* laporan guru yang dapat dilihat pada Gambar 3.53 sebagai berikut :

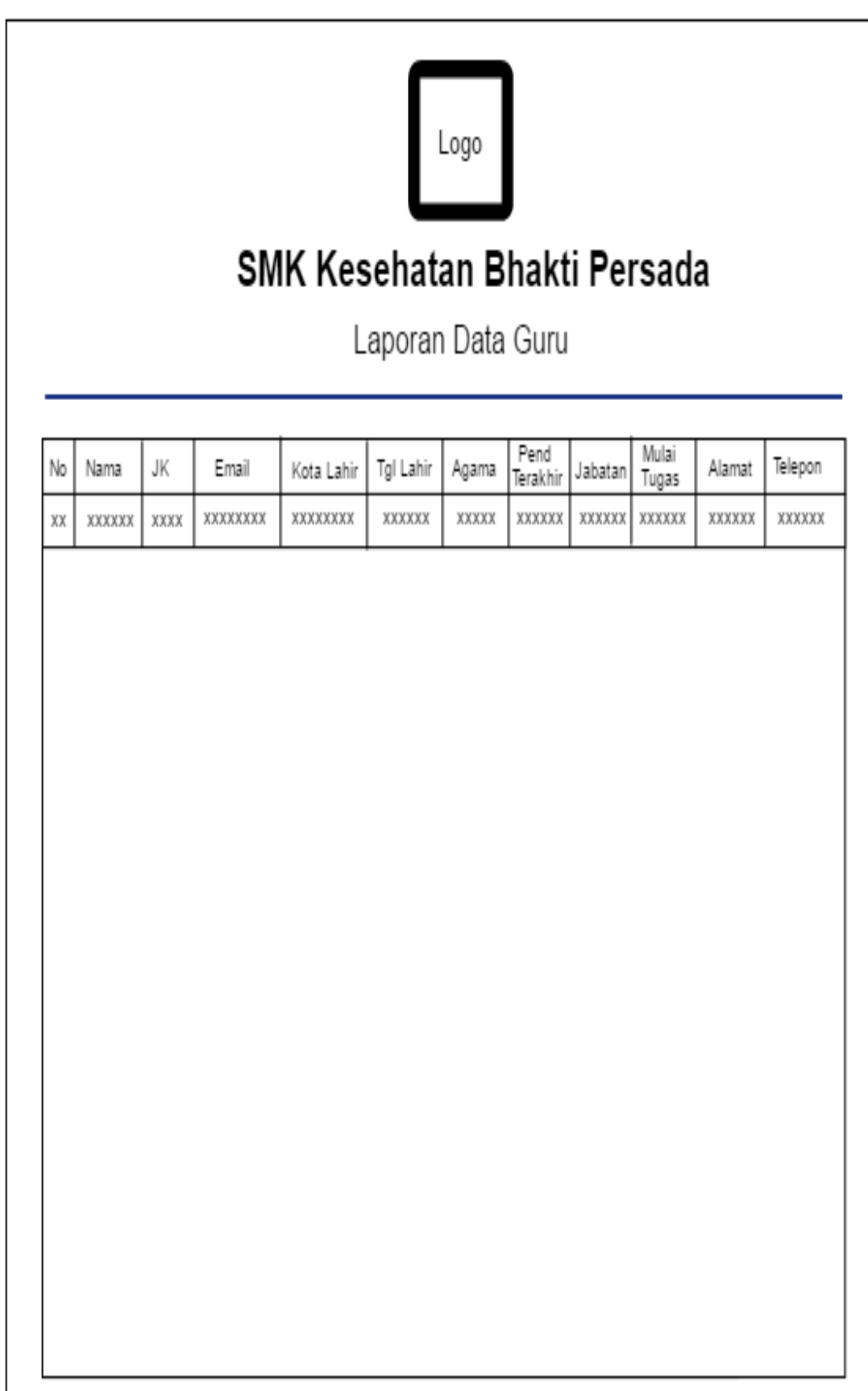

Berikut adalah desain *interface* laporan siswa yang dapat dilihat pada Gambar 3.54 sebagai berikut :

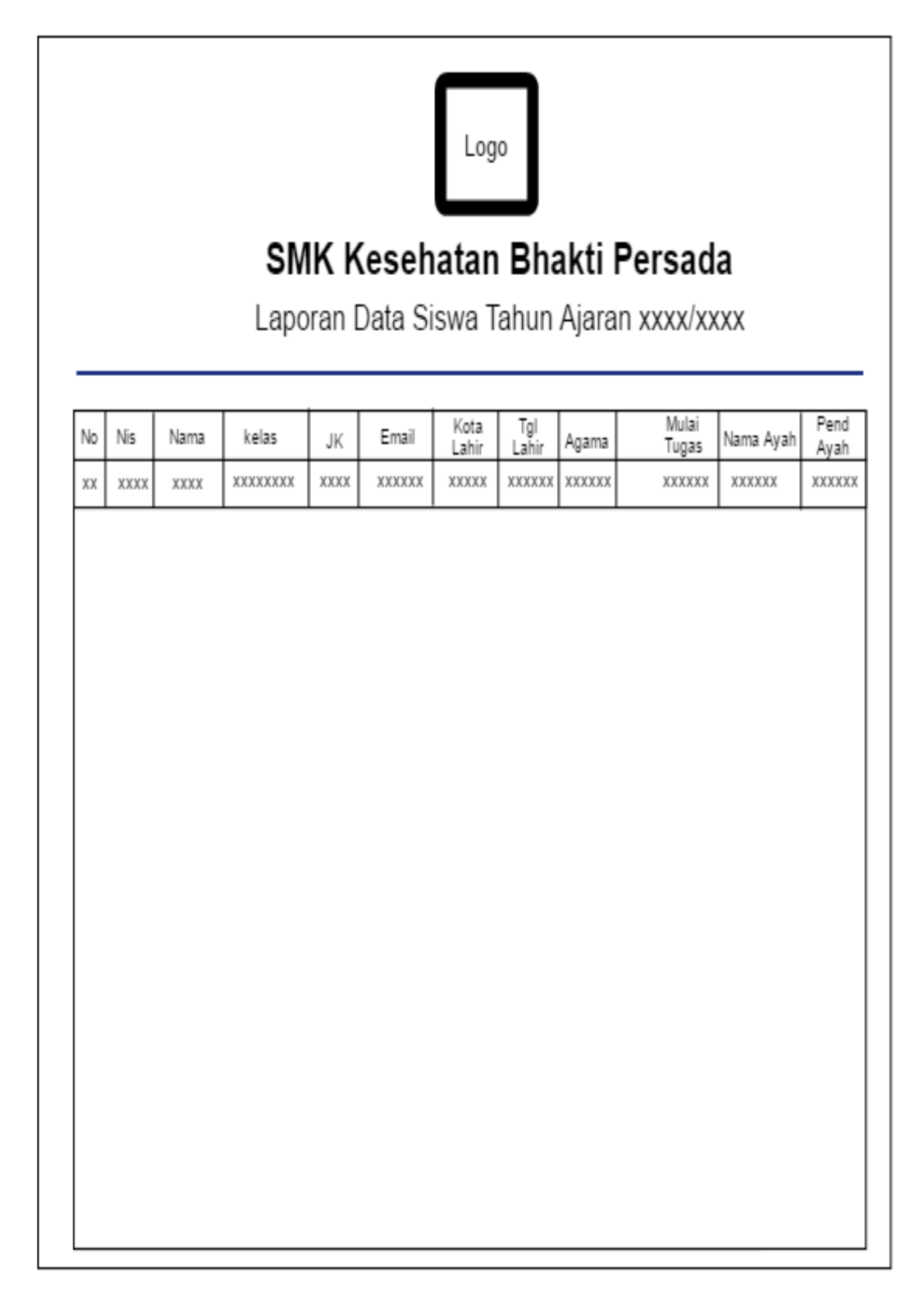

**Gambar 3.54** Desain *Interface* Laporan Siswa

Berikut adalah desain *interface* laporan jadwal pelajaran yang dapat dilihat pada Gambar 3.55 sebagai berikut :

# JADWAL PELAJARAN SMK KESEHATAN BHAKTI PERSADA PALEMBANG TAHUN AJARAN XXXX - XXXX KELAS XXXX (XXXX)

| NO     | WAKTU  | SENIN  | SELASA | RABU  | KAMIS | JUMAT | SABTU |
|--------|--------|--------|--------|-------|-------|-------|-------|
| XXXXXX | XXXXXX | XXXXXX | XXXXXX | XXXXX | XXXXX | XXXXX | XXXXX |
|        |        |        |        |       |       |       |       |
|        |        |        |        |       |       |       |       |
|        |        |        |        |       |       |       |       |
|        |        |        |        |       |       |       |       |
|        |        |        |        |       |       |       |       |
|        |        |        |        |       |       |       |       |
|        |        |        |        |       |       |       |       |
|        |        |        |        |       |       |       |       |
|        |        |        |        |       |       |       |       |
|        |        |        |        |       |       |       |       |
|        |        |        |        |       |       |       |       |

**Gambar 3.55** Desain *Interface* Laporan Jadwal Pelajaran

Berikut adalah desain *interface* laporan nilai yang dapat dilihat pada Gambar 3.56 sebagai berikut :

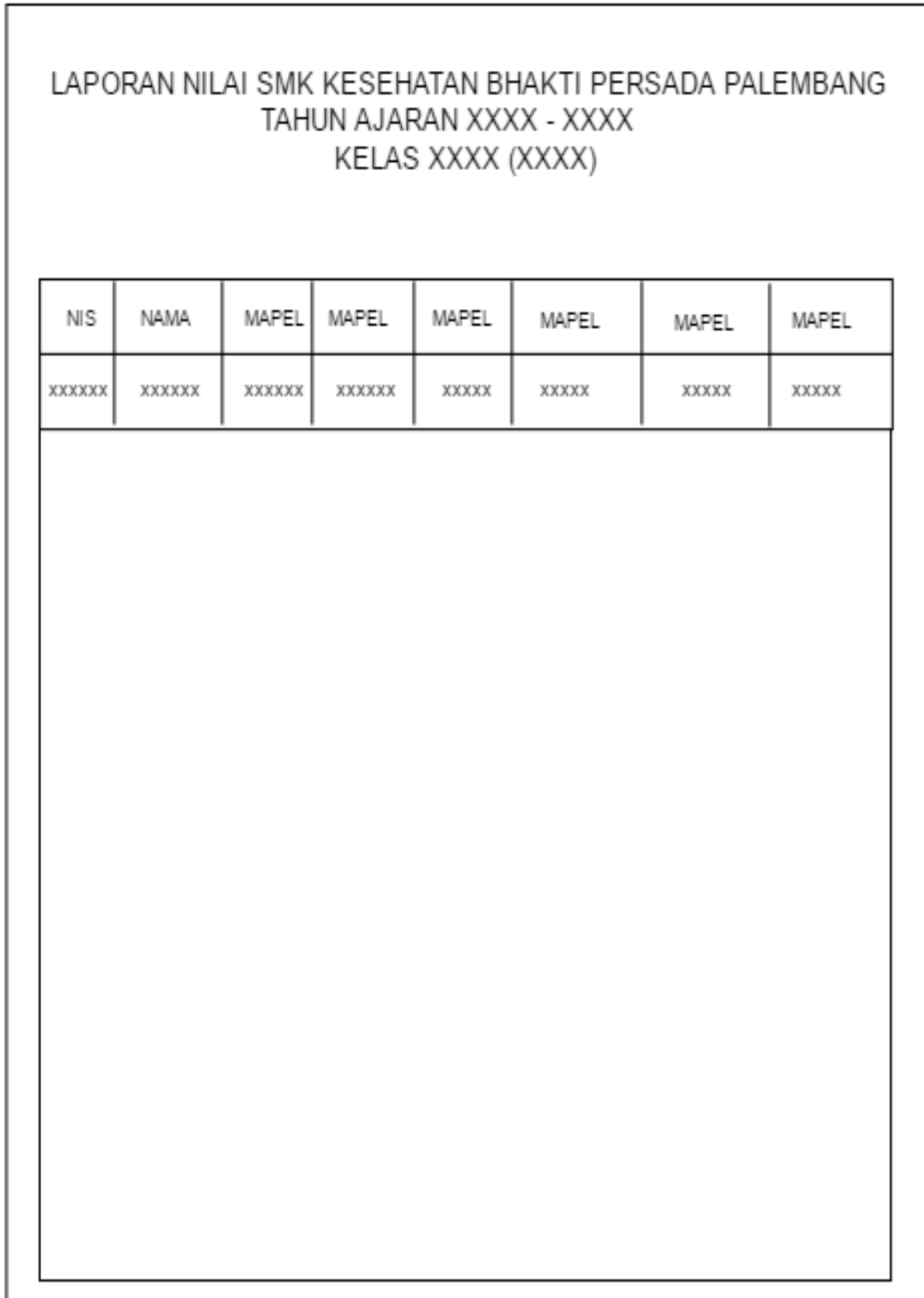

#### **3.9.6.2 Desain** *Interface* **Tata Usaha**

Desain *interface* Tata Usaha terdiri dari beberapa *interface*, akses yang dimiliki oleh Tata Usaha yaitu input data siswa dan data guru Berikut adalah perancangan yang dapat di akses oleh Tata Usaha:

## **1. Desain** *Interface* **Home Tata Usaha**

Berikut adalah desain *interface* home tata usaha dapat dilihat pada Gambar

3.57 sebagai berikut :

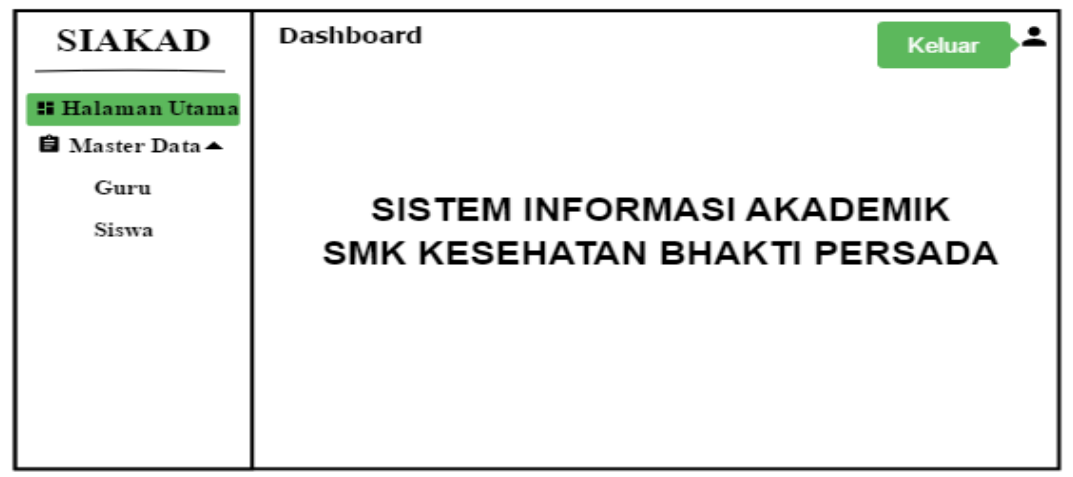

**Gambar 3.57** Desain *Interface* Tata Usaha

# **2. Desain** *Interface* **Data Guru**

Berikut adalah desain *interface* data guru dapat dilihat pada Gambar 3.58

```
sebagai berikut :
```

| <b>SIAKAD</b>                            | Data Guru |                       |              |                      |                           |                        |                          |  |  |  |
|------------------------------------------|-----------|-----------------------|--------------|----------------------|---------------------------|------------------------|--------------------------|--|--|--|
| : Halaman Utama<br><b>■</b> Master Data▲ | 8         | Data Guru<br>Q Search |              |                      |                           |                        |                          |  |  |  |
| Guru<br>Siswa                            | ∕∎        | <b>NAMA</b><br>XXXXXX | JK<br>XXXXXX | EMAIL<br>XXXXXXXXXXX | KOTA LAHIR<br>XXXXXXXXXXX | TGL. LAHIR<br>XXXXXXXX | <b>AGAMA</b><br>XXXXXXXX |  |  |  |
|                                          | --        |                       |              |                      |                           |                        |                          |  |  |  |
|                                          |           |                       |              |                      |                           |                        |                          |  |  |  |
|                                          |           |                       |              |                      |                           |                        |                          |  |  |  |

**Gambar 3.58** Desain *Interface* Data Guru

# **3. Desain** *Interface* **Tambah Guru**

Berikut adalah desain *interface* tambah guru dapat dilihat pada Gambar 3.59 sebagai berikut :

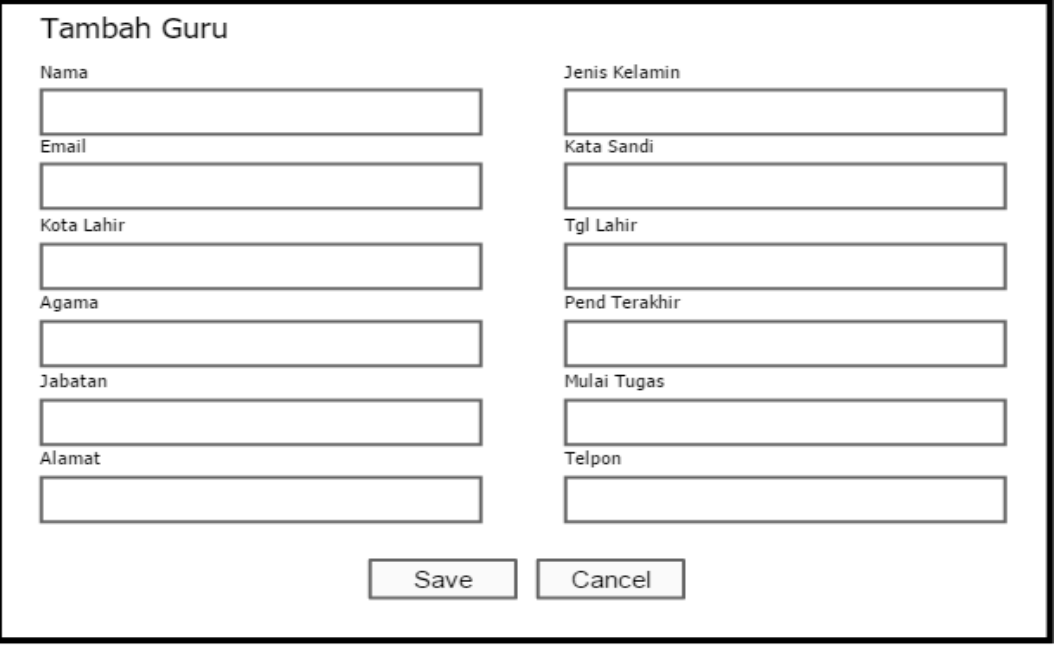

**Gambar 3.59** Desain *Interface* Tambah Guru

# **4. Desain** *Interface* **Data Siswa**

Berikut adalah desain *interface* data siswa dapat dilihat pada Gambar 4.60

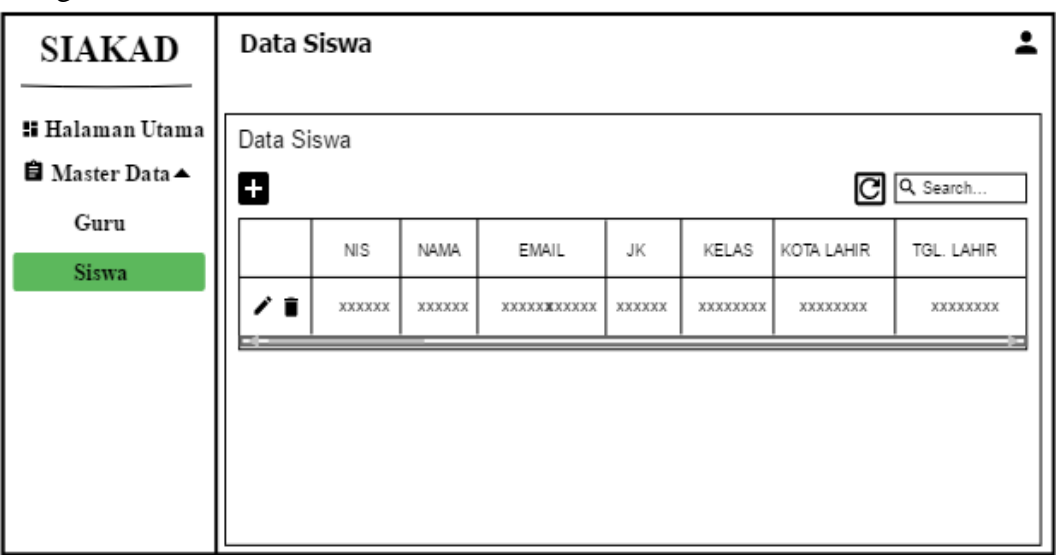

sebagai berikut :

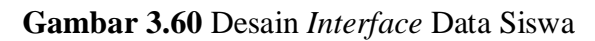

## **a. Desain** *Interface* **Tambah Siswa**

Berikut adalah desain *interface* data siswa dapat dilihat pada Gambar 4.61 sebagai berikut :

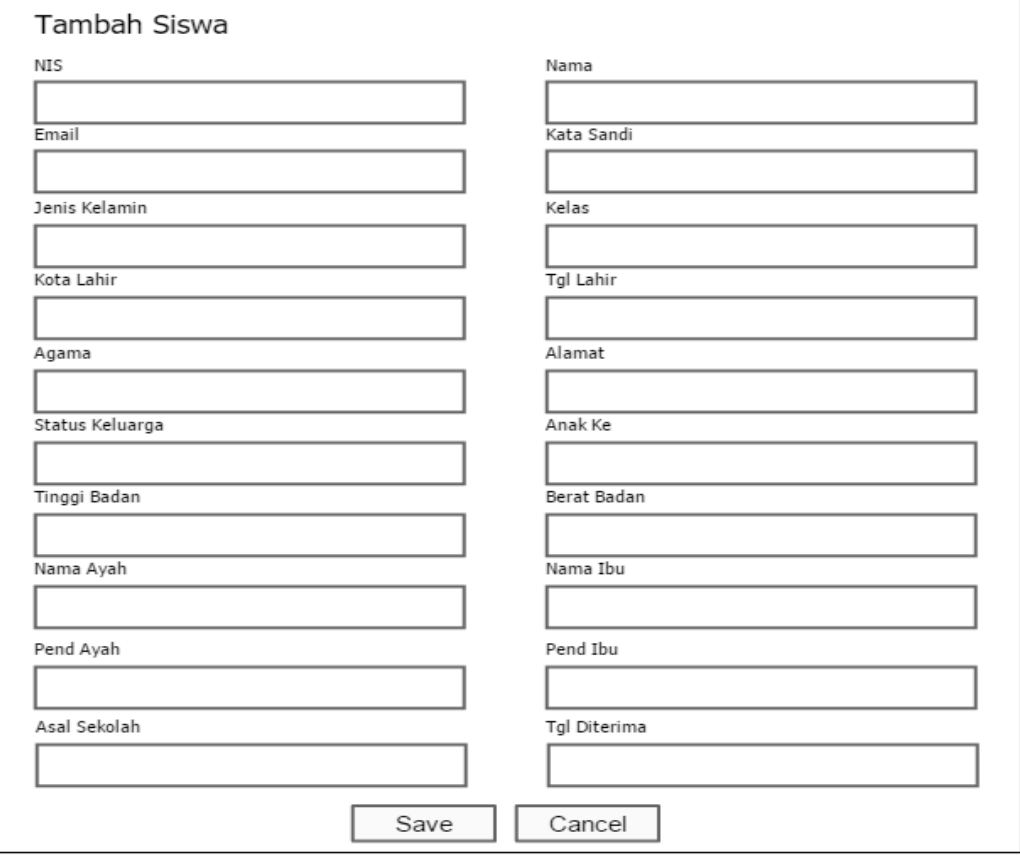

**Gambar 3.61** Desain *Interface* Tambah siswa

#### **3.9.6.3 Desain** *Interface* **Wakil Kurikulum**

Desain *interface* Wakil kurikulum terdiri dari beberapa *interface*, akses yang dimiliki oleh Wakil kurikulum yaitu input data matapelajran dan data jadwal pelajaran Berikut adalah perancangan yang dapat di akses oleh Wakil kurikulum:

## **1. Desain** *Interface* **Home Wakil Kurikulum**

Berikut adalah desain *interface* home wakilkurikulum dapat dilihat pada Gambar 3.62 sebagai berikut :

| <b>SIAKAD</b>                                                                                | <b>Dashboard</b><br>Keluar                                |
|----------------------------------------------------------------------------------------------|-----------------------------------------------------------|
| <b>H</b> alaman Utama<br><b>■</b> Master Data ▲<br>Periode Mapel<br>Mata Pelajaran<br>Jadwal | SISTEM INFORMASI AKADEMIK<br>SMK KESEHATAN BHAKTI PERSADA |

**Gambar 4.62** Desain *Interface* Home Wakil Kurikulum

# **2. Desain** *Interface* **Data Periode Mapel**

/Berikut adalah desain *interface* data periode mapel dapat dilihat pada Gambar 3.63 sebagai berikut :

| <b>SIAKAD</b>                                    |   | Data Periode Mapel |                 |                |  |  |  |  |  |  |
|--------------------------------------------------|---|--------------------|-----------------|----------------|--|--|--|--|--|--|
| <b>::</b> Halaman Utama<br><b>自</b> Master Data▲ | Ŧ | Data Periode Mapel |                 | Q Search       |  |  |  |  |  |  |
| Periode Mapel<br>Mata Pelajaran                  |   | <b>NAMA</b>        | TGL. PEMBUATAN  | TGL. PEMBARUAN |  |  |  |  |  |  |
| Jadwal                                           |   | <b>XXXXXX</b>      | <b>XXXXXXXX</b> | XXXXXXXX       |  |  |  |  |  |  |
|                                                  |   |                    |                 |                |  |  |  |  |  |  |

**Gambar 3.63** Desain *Interface* Data Periode Mapel

# **3. Desain** *Interface* **Tambah Periode Mapel**

Berikut adalah desain *interface* tambah periode mapel dapat dilihat pada Gambar 3.64 sebagai berikut :

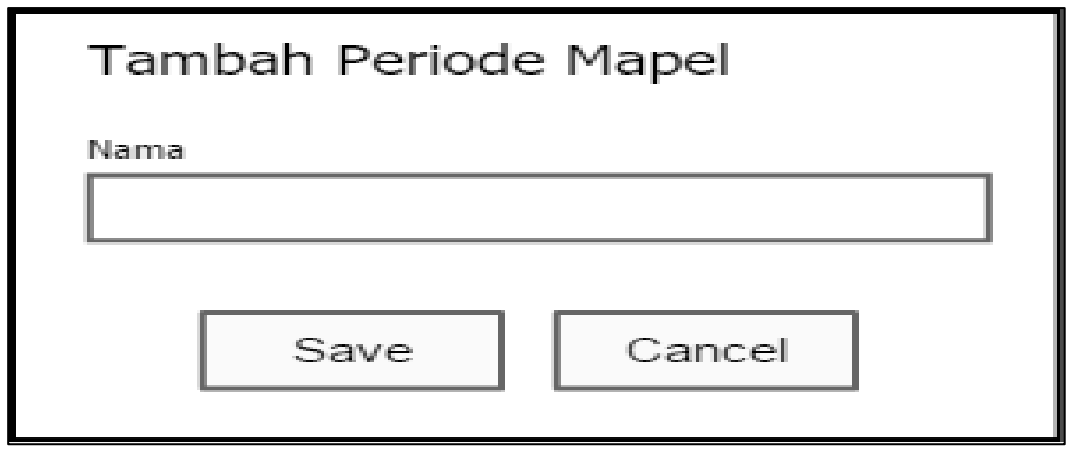

**Gambar 3.64** Desain *Interface* Data Periode Mapel

# **4. Desain** *Interface* **Data Mata Pelajaran**

Berikut adalah desain *interface* data mata pelajaran dapat dilihat pada Gambar 3.65 sebagai berikut :

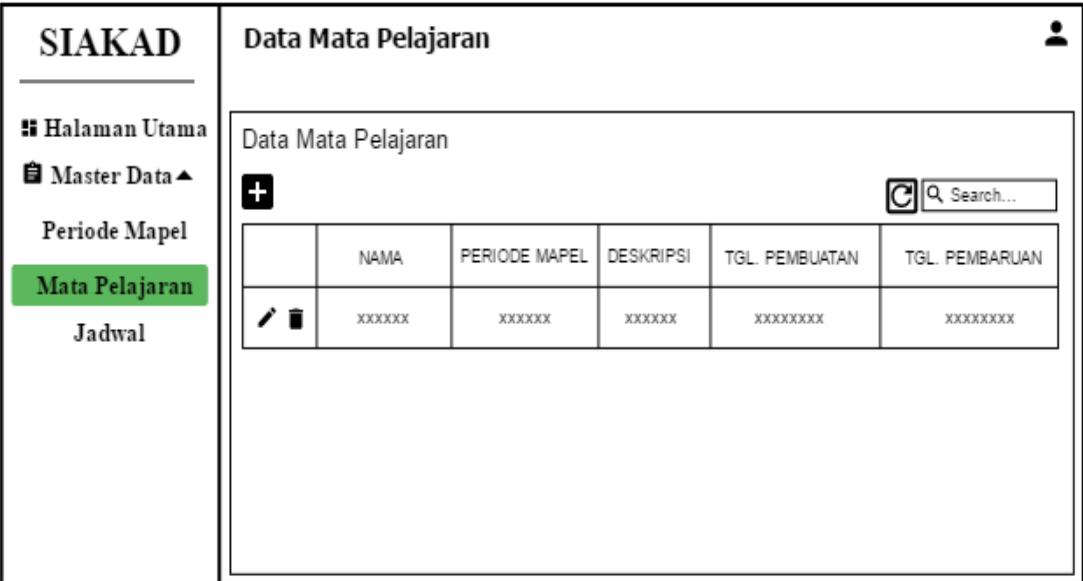

**Gambar 3.65** Desain *Interface* Data Mata Pelajaran

# **5. Desain** *Interface* **Tambah Mata Pelajaran**

Berikut adalah desain *interface* tambah mata pelajaran dapat dilihat pada Gambar 3.66 sebagai berikut :

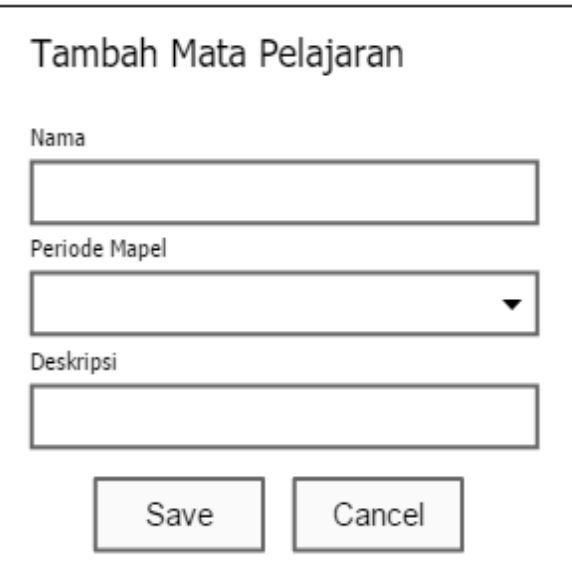

**Gambar 3.66** Desain *Interface* Tambah Mata Pelajaran

## **6. Desain** *Interface* **Data Jadwal Pelajaran**

Berikut adalah desain *interface* data jadwal pelajaran dapat dilihat pada

Gambar 3.67 sebagai berikut :

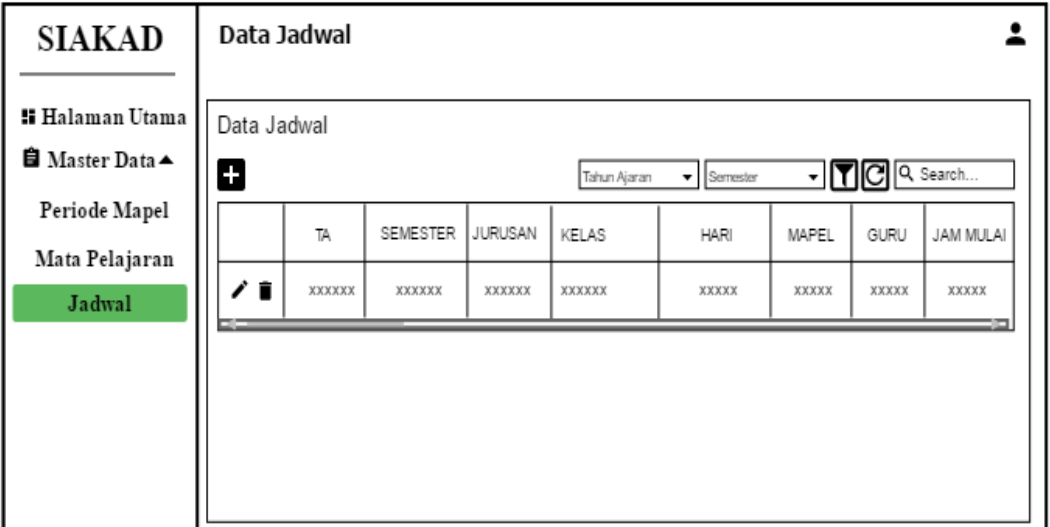

**Gambar 3.67** Desain *Interface* Data Jadwal

# **7. Desain** *Interface* **Tambah Jadwal**

Berikut adalah desain *interface* tambah jadwal pelajaran yang dapat dilihat

pada Gambar 3.68 sebagai berikut :

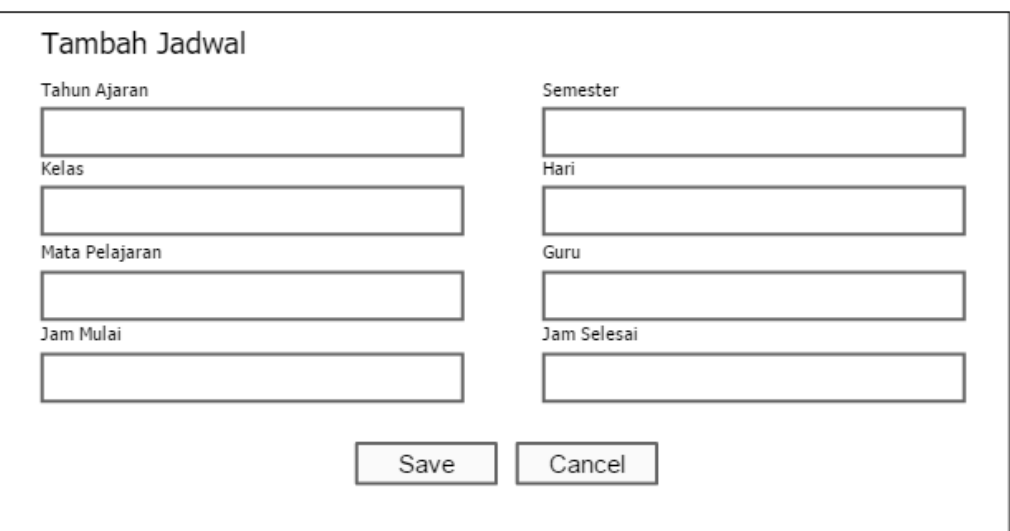

**Gambar 3.68** Desain *Interface* Tambah Jadwal Pelajaran

# **3.9.6.4 Desain** *Interface* **Kepala Sekolah**

Desain *interface* Kepala Sekolah terdiri dari beberapa *interface*, akses yang dimiliki oleh Kepala Sekolah yaitu melihat laporan dan grafik Berikut adalah perancangan yang dapat di akses oleh Kepala Sekolah:

# **1. Desain** *Interface* **Home Kepala Sekolah**

Berikut adalah desain *interface* home kepala sekolah yang dapat dilihat pada

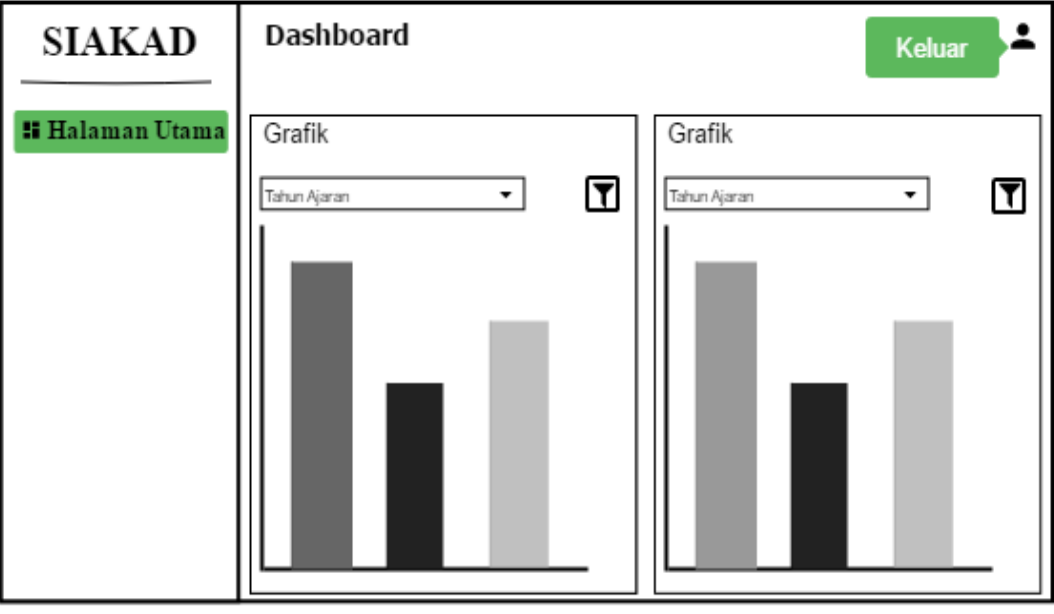

Gambar 3.69 sebagai berikut :

**Gambar 3.69** Desain *Interface* Home Kepala Sekolah

#### **3.9.6.5 Desain** *Interface* **Guru**

Desain *interface* Guru terdiri dari beberapa *interface*, akses yang dimiliki oleh Guru yaitu melihat jadwal dan input nilai Berikut adalah perancangan yang dapat di akses oleh Guru:

# **1. Desain** *Interface* **Home Guru**

Berikut adalah desain *inteface* home guru yang dapat dilihat pada Gambar 3.70 sebagai berikut :

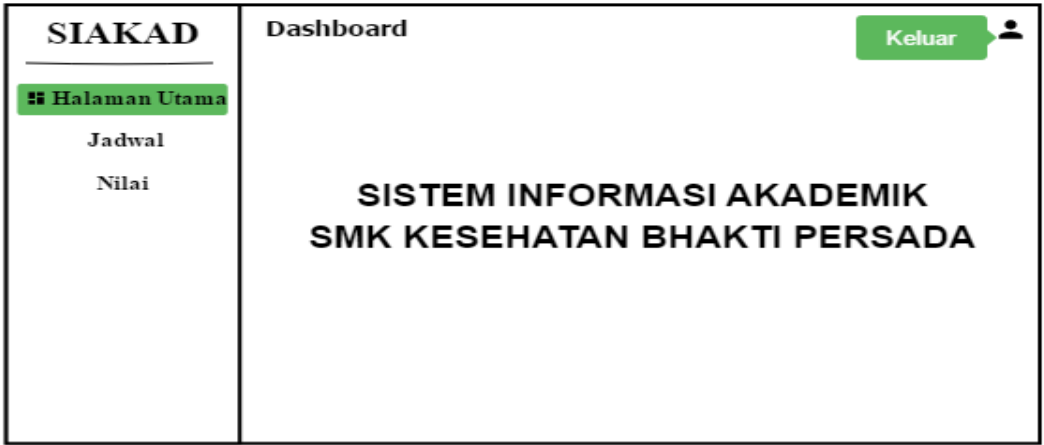

**Gambar 3.70** Desain *Interface* Home Guru

# **2. Desain** *Interface* **Data Jadwal Pelajaran**

Berikut adalah desain *interface* data jadwal pelajaran yang dapat dilihat pada Gambar 3.71 sebagai berikut :

| <b>SIAKAD</b>        | Data Jadwal |        |        |                              |           |                             |                                           |                                                                       |
|----------------------|-------------|--------|--------|------------------------------|-----------|-----------------------------|-------------------------------------------|-----------------------------------------------------------------------|
| <b>Halaman Utama</b> | Data Jadwal |        |        |                              |           |                             |                                           |                                                                       |
| Jadwal               |             |        |        | Tahun Ajaran<br>$\mathbf{v}$ | Semester  | $\blacktriangleright$ Kelas |                                           | $\overline{\mathbf{y}}$ $\mathbf{F}$ $\mathbf{C}$ $\mathbf{R}$ Search |
| Nilai                | TA          | KELAS  | HARI   | MAPEL                        | JAM MULAI |                             | JAM SELESAI TGL. PEMBUATAN TGL. PEMBARUAN |                                                                       |
|                      | XXXXXX      | XXXXXX | XXXXXX | XXXXXXXX                     | XXXXX     | XXXXX                       | XXXXX                                     | XXXXX                                                                 |
|                      |             |        |        |                              |           |                             |                                           |                                                                       |
|                      |             |        |        |                              |           |                             |                                           |                                                                       |
|                      |             |        |        |                              |           |                             |                                           |                                                                       |
|                      |             |        |        |                              |           |                             |                                           |                                                                       |

**Gambar 3.71** Desain *Interface* Data Jadwal Pelajaran

# **3. Desain** *Interface* **Memilih Input Nilai**

Berikut adalah desain *interface* nilai yang dapat dilihat pada Gambar 3.72 sebagai berikut :

| <b>SIAKAD</b>                       | Data Nilai |        |                                    |                                                        |
|-------------------------------------|------------|--------|------------------------------------|--------------------------------------------------------|
| <b>::</b> Halaman Utama  <br>Jadwal | Data Nilai |        | $\bullet$ Semester<br>Tahun Ajaran | $\cdot$ $\mathsf{T}$ $\mathcal{C}$ $\mathsf{Q}$ Search |
| Nilai                               |            | MAPEL  | KELAS                              | TA                                                     |
|                                     |            | XXXXXX | XXXXXXXX                           | XXXXXXXXXXXXX                                          |
|                                     |            |        |                                    |                                                        |
|                                     |            |        |                                    |                                                        |
|                                     |            |        |                                    |                                                        |

**Gambar 3.72** Desain *Interface* Memilih Input Nilai

# **4. Desain** *Interface* **Nilai**

Berikut adalah desain *interface* nilai yang dapat dilihat pada Gambar 3.73 sebagai berikut :

| SIAKAD                         |   | Data Nilai |                  |        |        |        |           |       |       |                               |          |
|--------------------------------|---|------------|------------------|--------|--------|--------|-----------|-------|-------|-------------------------------|----------|
| <b>Halaman Utama</b><br>Jadwal | र |            | Data xxxx - xxxx |        |        |        |           |       |       | C                             | Q Search |
| Nilai                          |   |            | NIS              | NAMA   | NH     | ΝP     | <b>NM</b> | NS    | NR    | TGL. PEMBUATAN TGL. PEMBARUAN |          |
|                                |   | ⁄ î        | XXXXXX           | XXXXXX | XXXXXX | XXXXXX | XXXXXXXX  | XXXXX | XXXXX | XXXXX                         | XXXXX    |
|                                |   |            |                  |        |        |        |           |       |       |                               |          |
|                                |   |            |                  |        |        |        |           |       |       |                               |          |

**Gambar 3.73** Desain *Interface* Nilai

#### **3.9.6.6 Desain** *Interface* **Siswa**

Desain *interface* Siswa terdiri dari beberapa *interface*, akses yang dimiliki oleh Siswa yaitu melihat jadwal dan nilai Berikut adalah perancangan yang dapat di akses oleh Siswa:

# **1. Desain** *Interface* **Home Siswa**

Berikut adalah desain *inteface* home siswa yang dapat dilihat pada Gambar

3.74 sebagai berikut :

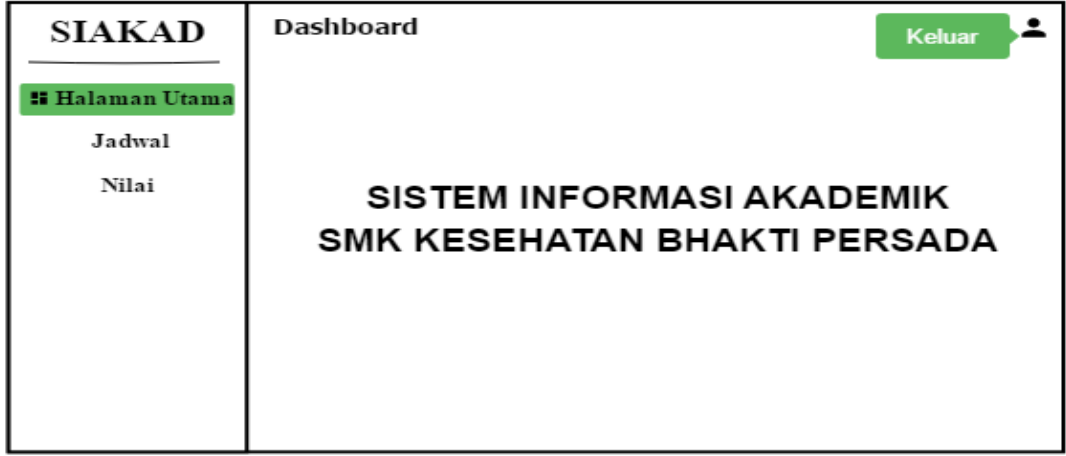

**Gambar 3.74** Desain *Interface* Home Siswa

# **2. Desain** *Interface* **Data Jadwal Pelajaran**

Berikut adalah desain *interface* data jadwal pelajaran yang dapat dilihat pada Gambar 3.75 sebagai berikut :

| <b>SIAKAD</b>                              |                                                                                                    | Data Jadwal |        |        |       |       |       |       |  |  |  |
|--------------------------------------------|----------------------------------------------------------------------------------------------------|-------------|--------|--------|-------|-------|-------|-------|--|--|--|
| <b>:: Halaman Utama</b><br>Jadwal<br>Nilai | Laporan Jadwal<br>J NG<br>Kelas<br>JADWAL PELAJARAN SMK KESEHATAN BHAKTI PERSADA PALEMBANG<br>TAHUN AJARAN XXXX - XXXX<br>KELAS XXXX (XXXX) |             |        |        |       |       |       |       |  |  |  |
|                                            | SENIN<br><b>WAKTU</b><br>NO.<br>SELASA<br>KAMIS<br><b>JUMAT</b><br>SABTU<br><b>RABU</b>                                                     |             |        |        |       |       |       |       |  |  |  |
|                                            | XXXXXX                                                                                                    | XXXXXX      | XXXXXX | XXXXXX | XXXXX | XXXXX | XXXXX | XXXXX |  |  |  |
|                                            |                                                                                                    |             |        |        |       |       |       |       |  |  |  |

**Gambar 3.75** Desain *Interface* Data Jadwal Pelajaran

# **3. Desain** *Interface* **Nilai**

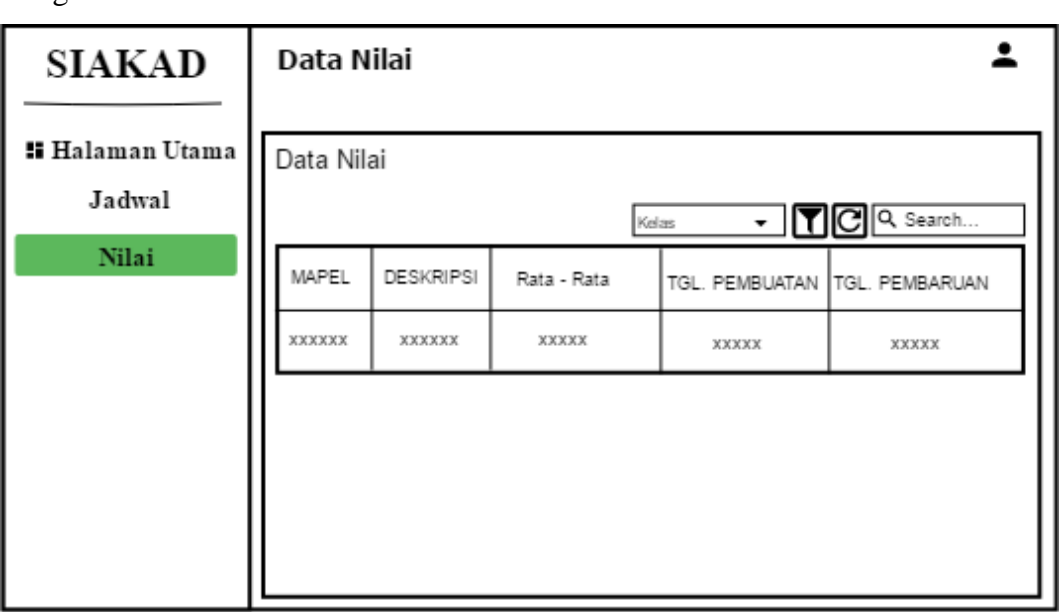

Berikut adalah desain *interface* nilai yang dapat dilihat pada Gambar 3.76 sebagai berikut :

**Gambar 3.76** Desain *Interface* Nilai